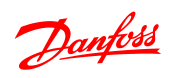

Table des matières **Guide de programmation du variateur VLT<sup>®</sup> Micro FC 51** 

# Table des matières

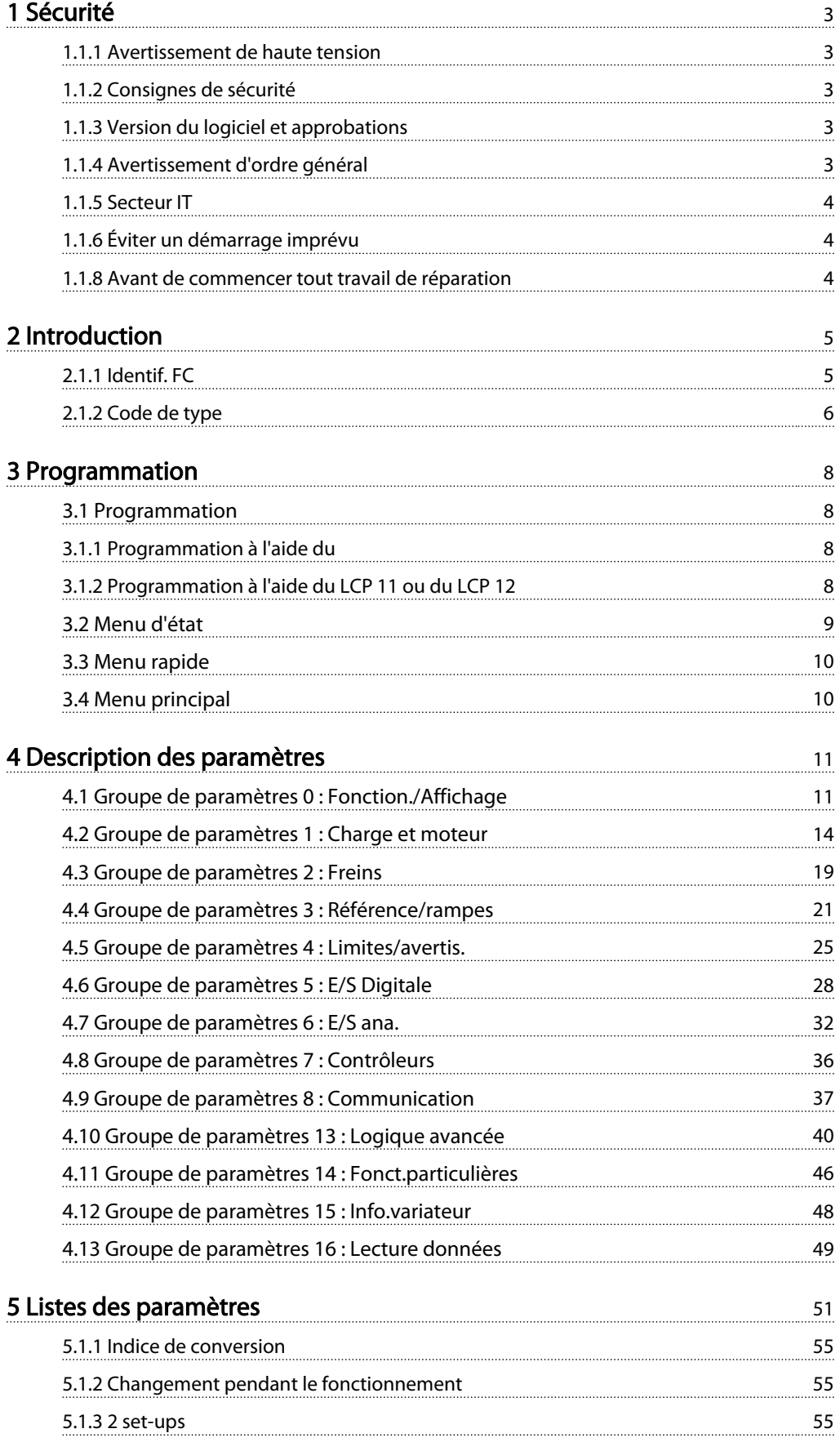

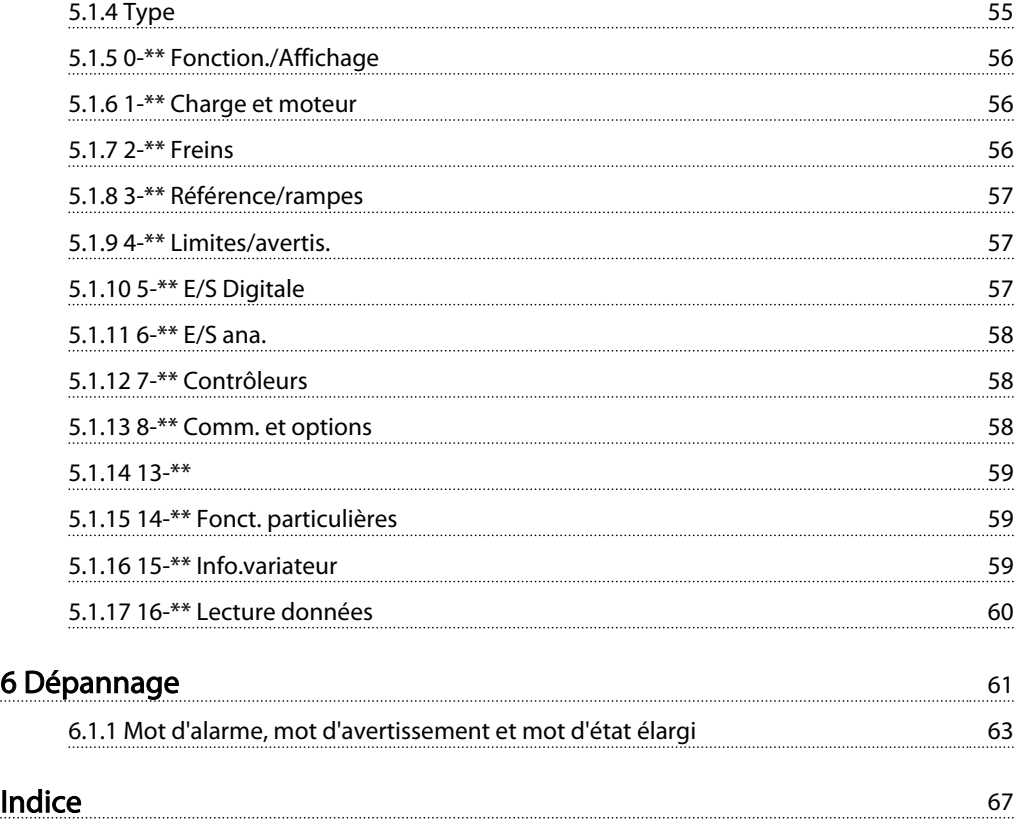

# 1 Sécurité

# 1.1.1 Avertissement de haute tension

# **AAVERTISSEMENT**

La tension dans le variateur de fréquence est dangereuse lorsque l'appareil est relié au secteur. Tout branchement incorrect du moteur ou du variateur de fréquence risque d'endommager l'appareil et de causer des blessures graves ou mortelles. Il est donc essentiel de se conformer aux instructions de ce manuel et aux réglementations de sécurité locales et nationales.

# 1.1.2 Consignes de sécurité

# **ATTENTION**

Avant d'utiliser les fonctions influençant directement ou indirectement la sécurité des personnes (p. ex. Arrêt de sécurité, Mode incendie ou d'autres fonctions forçant le moteur soit à s'arrêter soit à continuer de fonctionner), une analyse des risques et un test du système approfondis doivent être effectués. Les tests du système doivent inclure le test des modes de défaillance concernant la signalisation de contrôle (signaux analogiques et numériques et communication série).

# REMARQUE!

Avant d'utiliser le mode incendie, contacter Danfoss.

- S'assurer que le variateur de fréquence est correctement mis à la terre.
- Ne pas déconnecter les connexions d'alimentation, les raccordements du moteur ou d'autres raccordements d'alimentation lorsque le variateur de fréquence est relié au secteur.
- Protéger les utilisateurs contre la tension d'alimentation.
- Protéger le moteur contre les surcharges, conformément aux règlements nationaux et locaux.
- Les courants de fuite à la terre dépassent 3,5 mA.
- La touche [OFF] n'est pas un commutateur de sécurité. Elle ne déconnecte pas le variateur de fréquence du secteur.

1.1.3 Version du logiciel et approbations

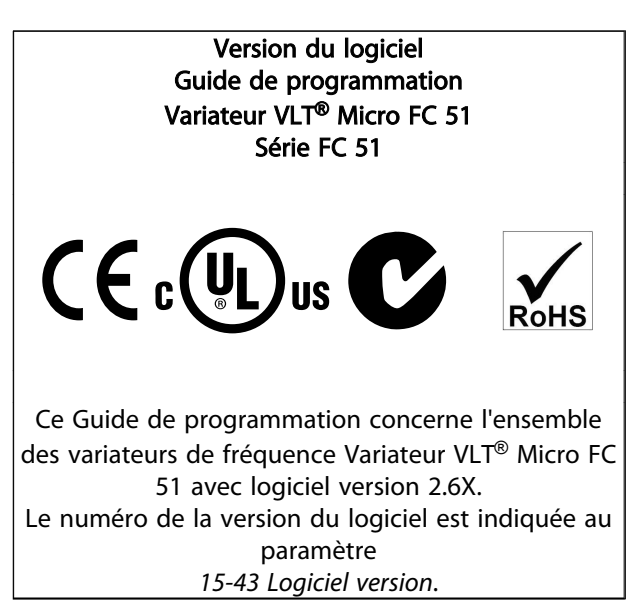

1.1.4 Avertissement d'ordre général

# **AAVERTISSEMENT**

#### Avertissement

Tout contact avec les parties électriques, même après la mise hors tension de l'appareil, peut causer des blessures graves ou mortelles.

Veiller également à déconnecter les autres sources de tension (connexion de circuit intermédiaire CC). Noter qu'il peut y avoir une haute tension dans le circuit intermédiaire même si les voyants sont éteints.

Avant de toucher une partie potentiellement sous tension du variateur de fréquence, attendre au moins 4 minutes pour toutes les tailles.

Ce laps de temps peut être raccourci si tel est indiqué sur la plaque signalétique de l'unité spécifique.

Danfoss

1 1

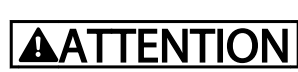

#### Courant de fuite

Le courant de fuite à la terre du variateur de fréquence dépasse 3,5 mA. Conformément à la norme CEI 61800-5-1, une connexion de mise à la terre protectrice renforcée doit être assurée au moyen d'un fil de cuivre d'au moins 10 mm² ou d'un fil PE supplémentaire, de la même section que le câblage secteur et dont la terminaison doit être distincte.

#### Relais de protection différentielle

Ce produit peut générer un courant CC dans le conducteur de protection. Si un relais de protection différentielle (RCD) est utilisé comme protection supplémentaire, seul un RCD de type B (temps différé) devra être utilisé du côté de l'alimentation de ce produit. Voir également la Note applicative de Danfoss sur le RCD, MN.90.GX.YY. La protection de mise à la terre du variateur de fréquence et l'utilisation de différentiels doivent toujours se conformer aux règlements nationaux et locaux.

# **AATTENTION**

Pour garantir la protection contre la surcharge du moteur, régler le par. *1-90 Protect. thermique mot.* sur la valeur Alarme ETR. Pour le marché de l'Amérique du Nord : les fonctions ETR assurent la protection de classe 20 contre la surcharge moteur en conformité avec NEC.

# **AAVERTISSEMENT**

Installation en haute altitude : Pour des altitudes de plus de 2000 m, merci de contacter Danfoss en ce qui concerne la norme PELV.

## 1.1.5 Secteur IT

# **AATTENTION**

#### Secteur IT

Installation sur une source électrique isolée de la terre, c. à-d. secteur IT.

Tension d'alimentation max. autorisée en cas de raccordement au secteur : 440 V.

Danfoss propose en option des filtres de ligne destinés à améliorer les harmoniques.

## 1.1.6 Éviter un démarrage imprévu

Lorsque le variateur de fréquence est connecté au secteur, le moteur peut être démarré/arrêté en utilisant des commandes numériques, des commandes de bus, des références ou le panneau de commande local.

Danfoss

- Déconnecter le variateur de fréquence du secteur si la sécurité des personnes l'exige, afin d'éviter un démarrage imprévu.
- Pour éviter un démarrage imprévu, activer systématiquement la touche [OFF] avant de modifier les paramètres.

#### 1.1.7 Instruction de mise au rebut

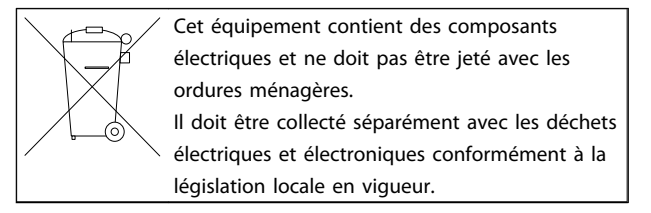

#### 1.1.8 Avant de commencer tout travail de réparation

- 1. Débrancher le FC 51 du secteur (et de l'alimentation CC externe le cas échéant).
- 2. Attendre 4 minutes (M1, M2 et M3) et 15 minutes (M4 et M5) que le circuit intermédiaire se décharge.
- 3. Déconnecter les bornes du circuit intermédiaire CC et les bornes du frein (le cas échéant).
- 4. Enlever le câble du moteur.

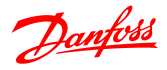

# 2 Introduction

## 2.1.1 Identif. FC

Voici un exemple d'étiquette de plaque signalétique d'un variateur de fréquence. Cette étiquette est située sur le haut de chaque variateur de fréquence et indique les caractéristiques nominales, le numéro de série, les avertissements, le numéro de catalogue et les autres données propres à chaque unité. Voir le *Tableau 2.1* pour plus de détails sur la lecture du type de code string.

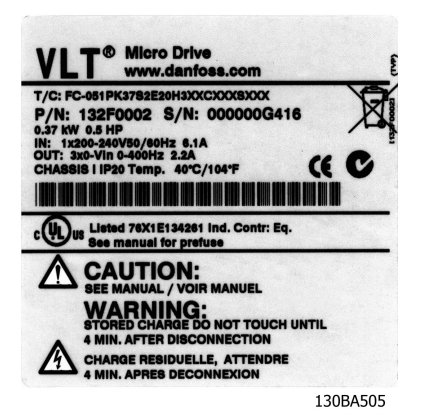

Illustration 2.1 Voici un exemple d'étiquette d'identification.

Danfoss

# 2.1.2 Code de type

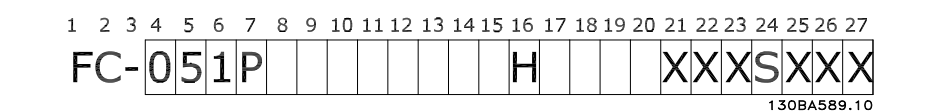

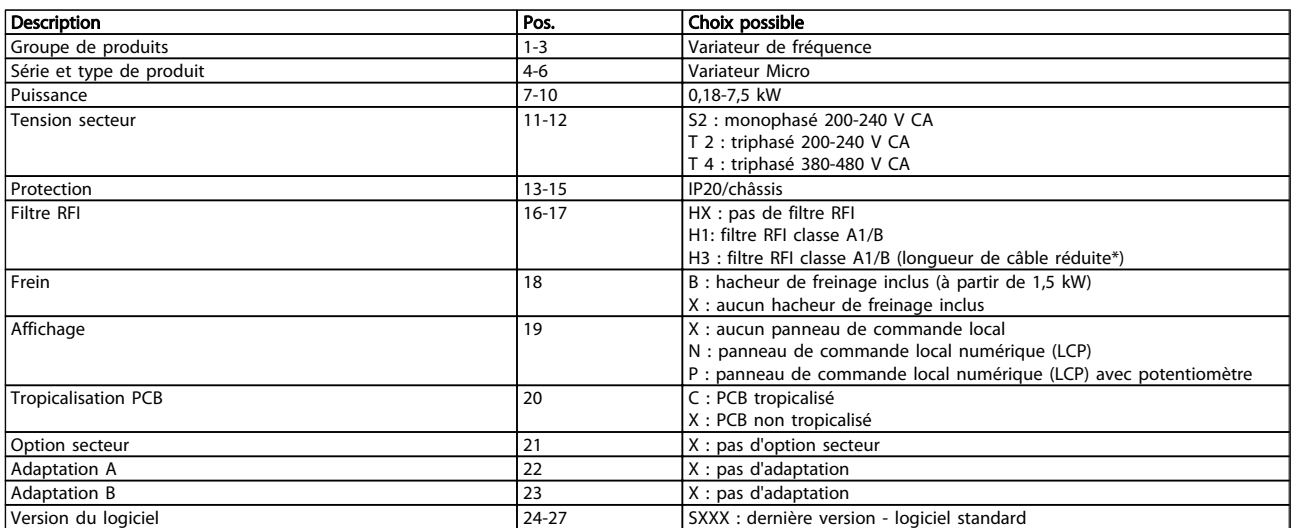

#### Tableau 2.1 Description de type de code

*\*Voir le Manuel de Configuration du Variateur VLT*® *Micro FC 51, MG02K1YY*

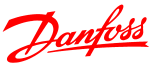

## 2.1.3 Avertissements et homologations

Symboles utilisés dans ce Guide de programmation.

#### Symboles

Les symboles suivants sont utilisés dans ce manuel.

# **AAVERTISSEMENT**

Indique une situation potentiellement dangereuse qui, si elle n'est pas évitée, peut entraîner des blessures graves ou le décès.

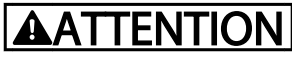

Indique une situation potentiellement dangereuse qui, si elle n'est pas évitée, peut entraîner des blessures superficielles à modérées. Ce signe peut aussi être utilisé pour mettre en garde contre des pratiques non sûres.

# **ATTENTION**

Indique une situation qui peut entraîner des dégâts matériels.

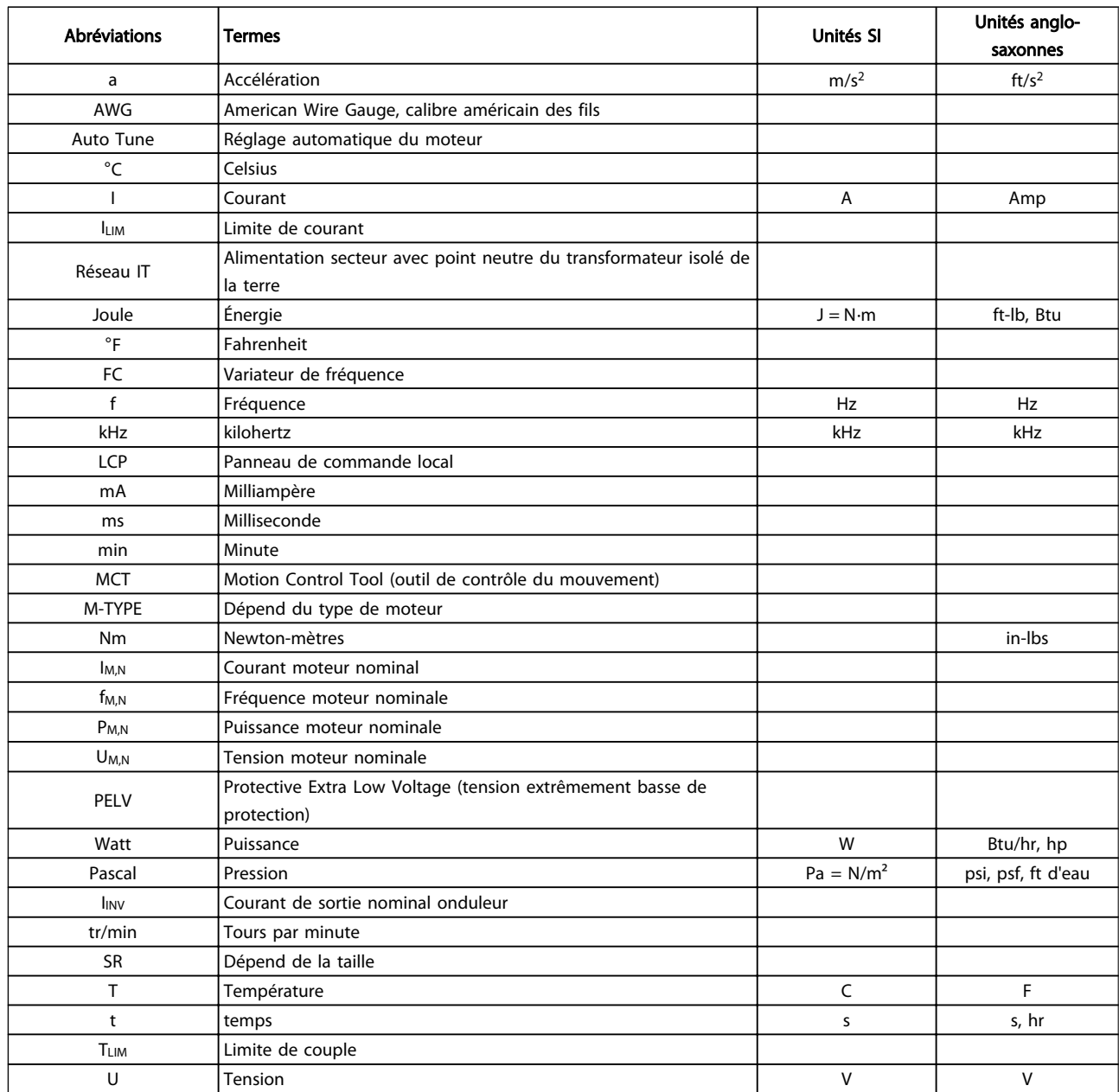

## 2.1.4 Abréviations et normes

Tableau 2.2 Tableau des abréviations et des normes

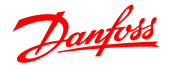

# 3 Programmation

#### 3.1 Programmation

#### 3.1.1 Programmation à l'aide du

Le variateur de fréquence peut être programmé à partir d'un PC via un port com RS485 en installant le logiciel de programmation MCT-10.

Ce logiciel peut être soit commandé à l'aide du numéro de code 130B1000 soit téléchargé sur le site Internet de Danfoss : www.danfoss.com, domaine d'activité : Motion Controls.

Consulter le manuel MG.10.RX.YY.

#### 3.1.2 Programmation à l'aide du LCP 11 ou du LCP 12

Le LCP est divisé en quatre groupes fonctionnels :

- 1. Afficheur numérique.
- 2. Touche Menu.
- 3. Touches de navigation.
- 4. Touches d'exploitation et voyants (LED).

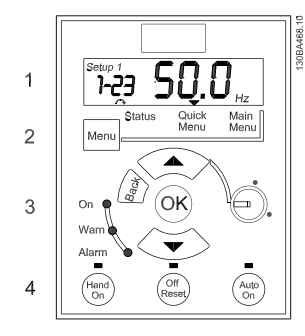

Illustration 3.1 LCP 12 avec potentiomètre

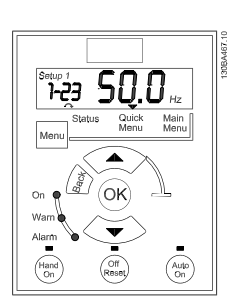

Illustration 3.2 LCP 11 sans potentiomètre

#### Affichage :

Plusieurs informations s'affichent à l'écran.

Le numéro du process montre le process actif et le process modifié. Lorsque le même process est à la fois actif et modifié, seul le numéro de ce process apparaît (réglage d'usine).

Lorsque les process diffèrent, les deux numéros apparaissent à l'écran (Setup 12). Le numéro qui clignote indique le process modifié.

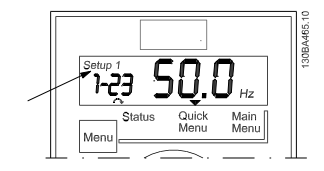

Illustration 3.3 Indication du process

Les petits chiffres à gauche correspondent au numéro du paramètre sélectionné.

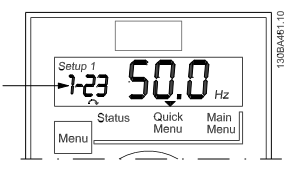

Illustration 3.4 Indication du numéro du paramètre sélectionné

Les grands chiffres au milieu de l'écran indiquent la valeur du paramètre sélectionné.

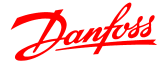

#### Programmation Guide de programmation du variateur VLT® Micro FC 51

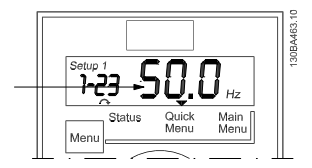

Illustration 3.5 Indication de la valeur du paramètre sélectionné

La partie gauche de l'écran montre l'unité du paramètre sélectionné. Il peut s'agir de Hz, A, V, kW, CV, %, s ou tr/ min.

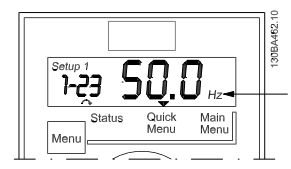

Illustration 3.6 Indication de l'unité du paramètre sélectionné

Le sens du moteur est indiqué en bas à gauche de l'écran par une petite flèche pointant le sens horaire ou le sens antihoraire.

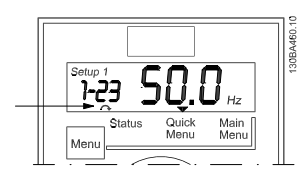

Illustration 3.7 Indication du sens du moteur

Utiliser la touche [MENU] pour sélectionner l'un des menus suivants.

#### Menu d'état :

Le menu d'état est soit en *mode Lecture* soit en *mode Hand on*. En *mode lecture*, la valeur du paramètre actuellement sélectionné s'affiche à l'écran.

En *mode Hand on*, la référence LCP locale est affichée.

#### Menu rapide :

Il affiche les paramètres du menu rapide et leurs réglages. Les paramètres du menu rapide sont accessibles et modifiables depuis ce menu. La plupart des applications peuvent être gérées en réglant les paramètres dans le menu rapide.

#### Menu principal :

Il affiche les paramètres du menu principal et leurs réglages. On peut accéder à tous les paramètres et les modifier ici.

#### Voyants :

- LED verte : le variateur de fréquence est allumé.
- LED jaune : indique un avertissement. Se reporter au chapitre *Dépannage*
- LED rouge clignotante : indique une alarme. Se reporter au chapitre *Dépannage*

#### Touches de navigation :

[Back] : renvoie à l'étape ou au niveau précédent de la structure de navigation.

Flèches [▲] [▼] : pour se déplacer entre les groupes de paramètres ou paramètres et au sein des paramètres. [OK] : pour sélectionner un paramètre et pour accepter les changements des réglages des paramètres.

#### Touches d'exploitation :

Une lumière jaune au-dessus des touches d'exploitation indique la touche active.

**[Hand on] :** démarre le moteur et permet de commander le variateur de fréquence via le LCP.

[Off/Reset] : le moteur s'arrête sauf en mode alarme. Dans ce cas, le moteur sera réinitialisé.

[Auto on] : le variateur de fréquence peut être commandé via les bornes de commande ou via la communication série.

[Potentiometer] (LCP12) : le potentiomètre agit de deux façons selon le mode sur lequel le variateur de fréquence fonctionne.

En *mode Auto*, le potentiomètre joue le rôle d'une entrée analogique programmable supplémentaire.

En *mode Hand on*, le potentiomètre contrôle la référence locale.

#### 3.2 Menu d'état

Après mise sous tension, le menu d'état est actif. Appuyer sur la touche [Menu] pour alterner entre menu d'état, menu rapide et menu principal.

Les flèches [▲] et [▼] permettent de se déplacer parmi les choix de chaque menu.

L'affichage signale le mode état par une petite flèche audessus de "Status".

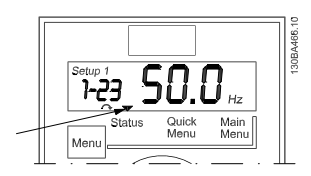

Illustration 3.8 Indication du mode d'état

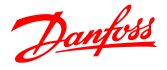

#### 3.3 Menu rapide

Le menu rapide permet d'accéder facilement aux paramètres les plus fréquemment utilisés.

- 1. Pour entrer dans le menu rapide, appuyer sur la touche [Menu] jusqu'à ce que l'indicateur à l'écran se place au-dessus de *Quick Menu*.
- 2. Utiliser [▲] [▼] pour sélectionner QM1 ou QM2, puis appuyer sur [OK].
- 3. Utiliser [▲] [▼] pour se déplacer d'un paramètre à l'autre dans le menu rapide.
- 4. Appuyer sur [OK] pour sélectionner un paramètre.
- 5. Utiliser [▲] [▼] pour changer la valeur de réglage d'un paramètre.
- 6. Appuyer sur [OK] pour accepter la modification.
- 7. Pour sortir, appuyer deux fois sur [Back] pour entrer dans *Status*, ou appuyer sur [Menu] une fois pour entrer dans *Main Menu*.

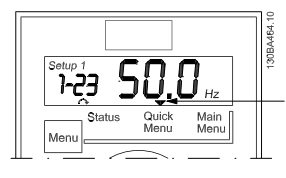

Illustration 3.9 Indication du mode menu rapide

#### 3.4 Menu principal

Le menu principal permet d'accéder à l'ensemble des paramètres.

- 1. Pour entrer dans le menu principal, appuyer sur la touche [Menu] jusqu'à ce que l'indicateur à l'écran se place au-dessus de *Main Menu*.
- 2. Utiliser [▲] [▼] pour se déplacer dans les groupes de paramètres.
- 3. Appuyer sur [OK] pour sélectionner un groupe de paramètres.
- 4. Utiliser [▲] [▼] pour se déplacer entre les paramètres d'un groupe spécifique.
- 5. Appuyer sur [OK] pour sélectionner le paramètre.
- 6. Utiliser [▲] [▼] pour régler/modifier la valeur du paramètre.
- 7. Appuyer sur [OK] pour accepter la valeur.
- 8. Pour sortir, appuyer deux fois sur [Back] pour entrer dans *Quick Menu* ou sur [Menu] une fois pour entrer dans *Status*.

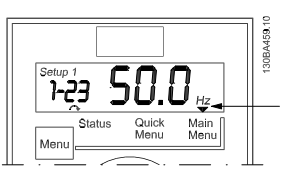

Illustration 3.10 Indication du mode menu principal

# 4 Description des paramètres

## 4.1 Groupe de paramètres 0 : Fonction./Affichage

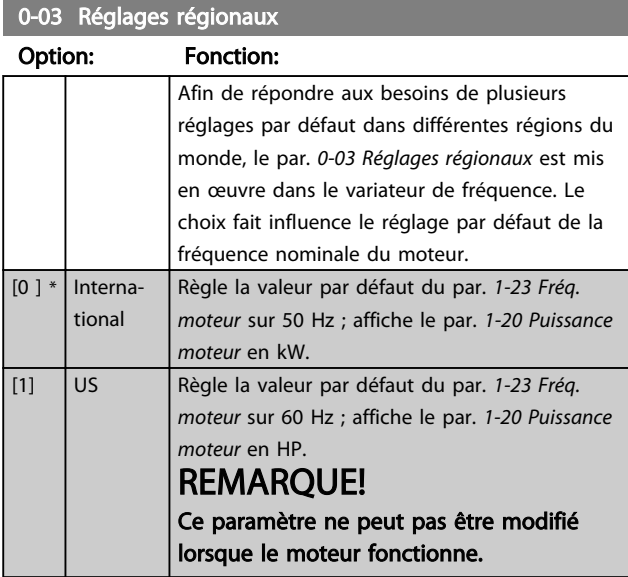

#### 0-04 Etat exploi. à mise ss tension (manuel)

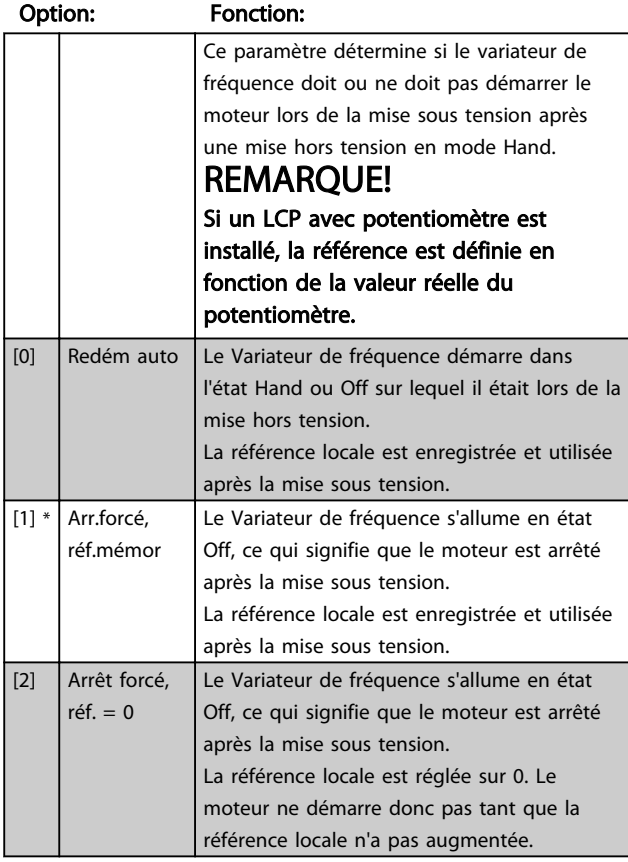

#### 4.1.1 0-1\* Gestion process

Les paramètres définis par l'utilisateur et les entrées externes diverses (p. ex. bus, LCP, entrées digitales/ analogiques, retour, etc.) contrôlent les fonctionnalités du variateur de fréquence.

Un ensemble complet de tous les paramètres qui commandent le variateur de fréquence est appelé un process. Le variateur de fréquence contient 2 process, *Process 1* et *Process 2*.

De plus, un ensemble fixe de réglages d'usine peut être copié dans un ou plusieurs process.

Le fait d'avoir plusieurs process dans un variateur de fréquence présente des avantages tels que

- Faire fonctionner le moteur sur un process (Process actif) tout en mettant à jour les paramètres d'un autre process (Process modifié) ;
- Plusieurs moteurs (un à la fois) peuvent être raccordés au variateur de fréquence. Les données de plusieurs moteurs peuvent être saisies dans différents process ;
- Les réglages du variateur de fréquence et/ou du moteur se modifient rapidement alors que le moteur est en marche (p. ex. temps de rampe ou références prédéfinies) via le bus ou les entrées digitales.

Le *Process actif* peut être réglé sur *Multi process* lorsque le process actif est sélectionné via une entrée sur une borne d'entrée digitale et/ou via le mot de contrôle du bus.

# REMARQUE!

*Process usine* ne peut pas être utilisé comme *Process actif*.

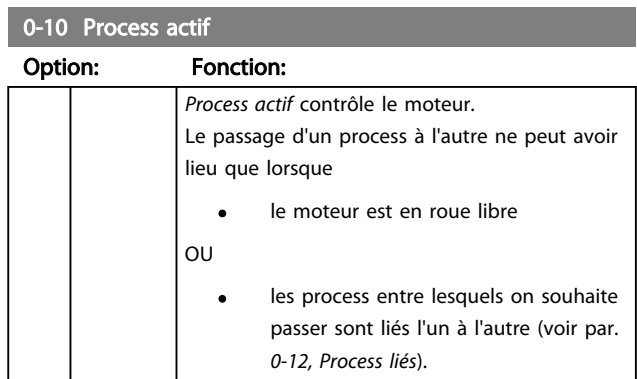

Danfoss

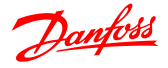

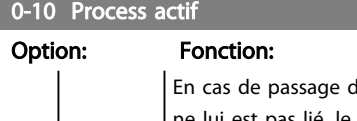

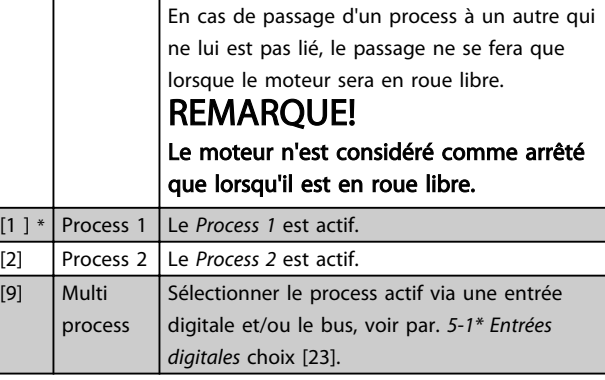

#### 0-11 Process modifié

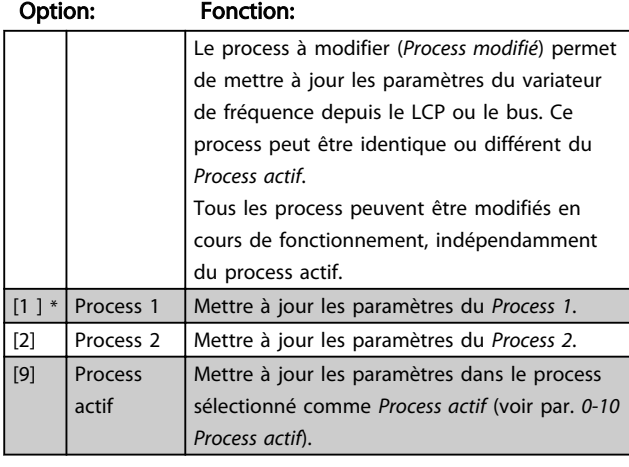

#### 0-12 Process liés

#### Option: Fonction:

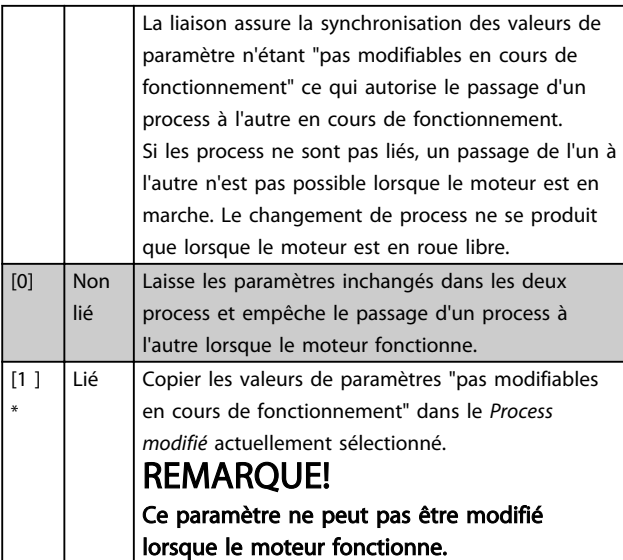

#### 0-31 Val.min.lecture déf.par utilis.

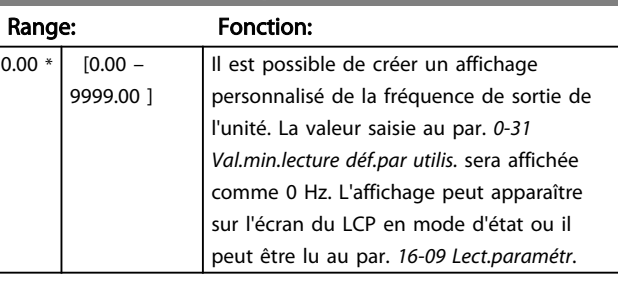

#### 0-32 Val.max.lecture déf.par utilis.

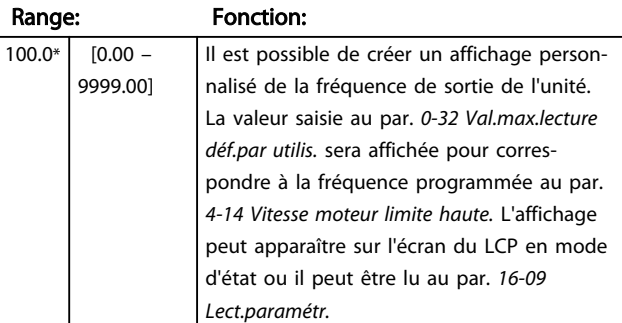

#### 4.1.2 0-4\* LCP

Le variateur de fréquence peut fonctionner sur les trois modes suivants : *Hand*, *Off* et *Auto*.

*Hand :* le variateur de fréquence est contrôlé localement et ne permet pas une commande à distance. Lorsque l'on active Hand, un signal de démarrage est donné.

*OFF* : le variateur de fréquence s'arrête avec une rampe d'arrêt normale. Si Off est sélectionné, le variateur de fréquence ne peut être démarré qu'en appuyant sur Hand ou sur Auto sur le LCP.

*Auto :* en mode auto, le variateur de fréquence peut être commandé à distance (bus/digital).

#### 0-40 Touche [Hand on] sur LCP

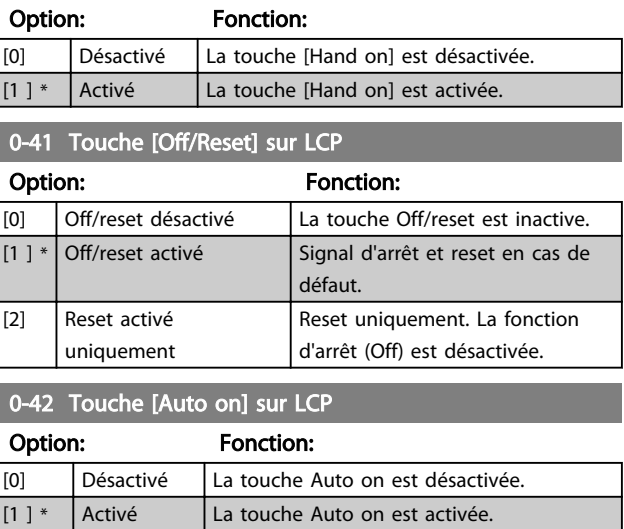

 $\frac{[2]}{[9]}$ 

# 4.1.3 0-5\* Copie/Sauvegarde

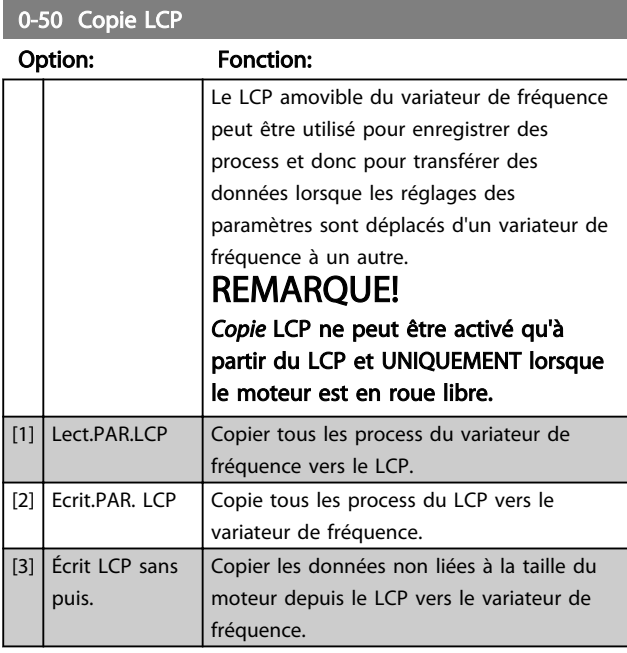

#### 0-51 Copie process

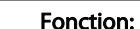

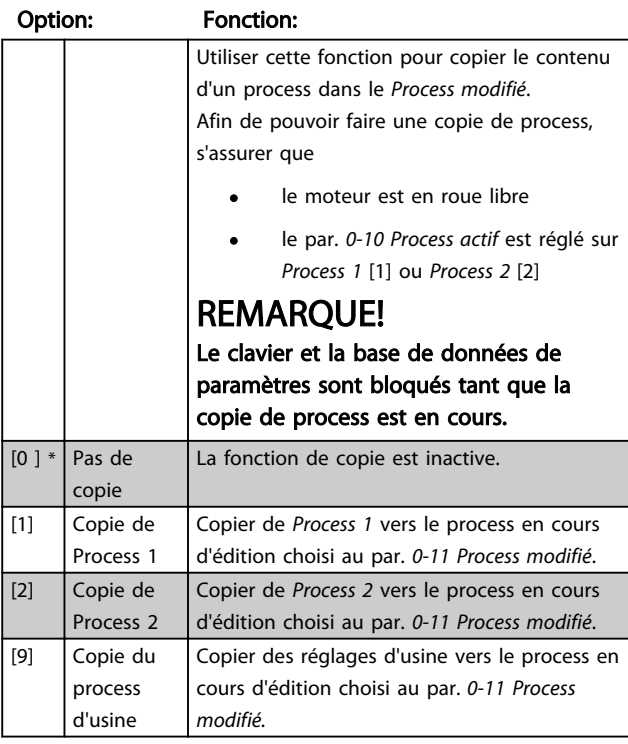

## 4.1.4 0-6\* Mot de passe

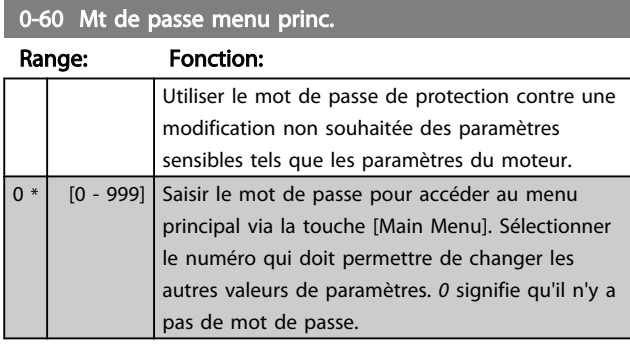

# REMARQUE!

Un mot de passe ne concerne que le LCP, et non la communication par bus.

# REMARQUE!

Pour déverrouiller le mot de passe, appuyer sur les touches [MENU], [OK] et bas. Cela permet d'accéder directement à l'écran de modification des paramètres dans Menu rapide ou Menu principal.

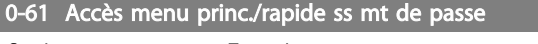

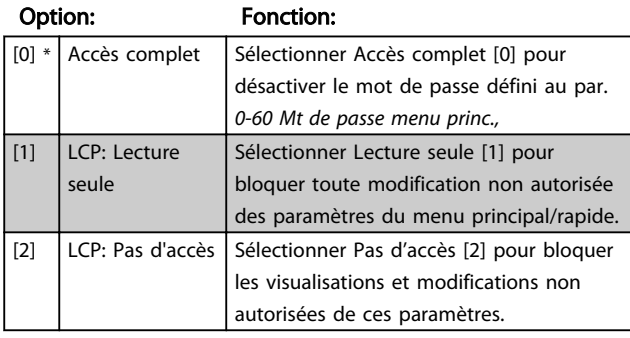

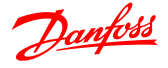

# 4.2 Groupe de paramètres 1 : Charge et moteur

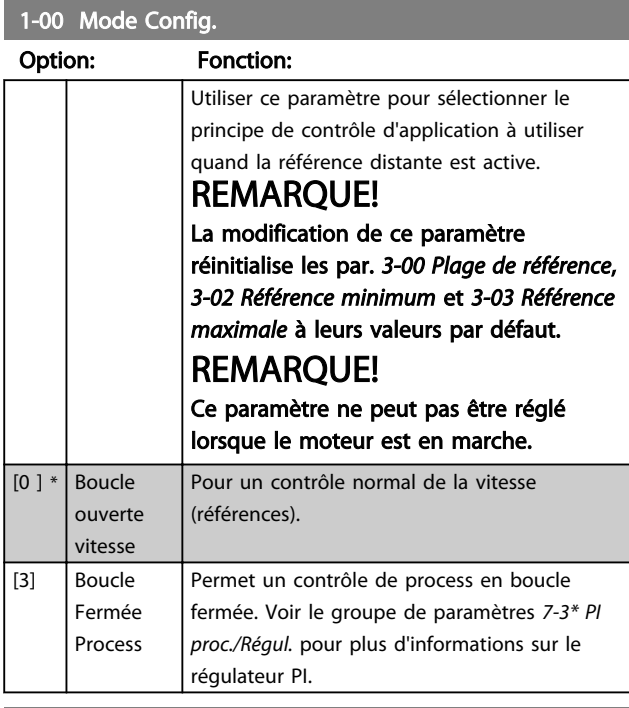

#### 1-01 Principe Contrôle Moteur

#### Option: Fonction:

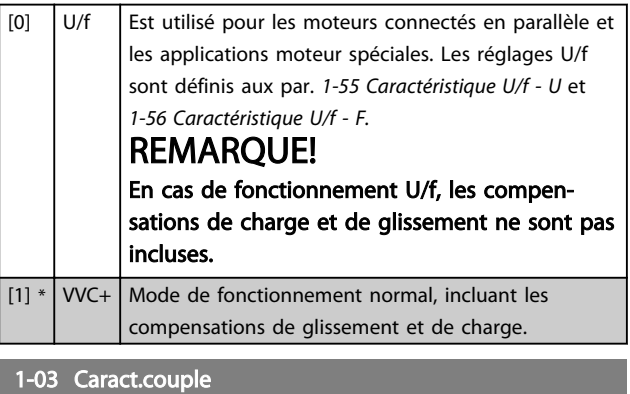

#### Option: Fonction:

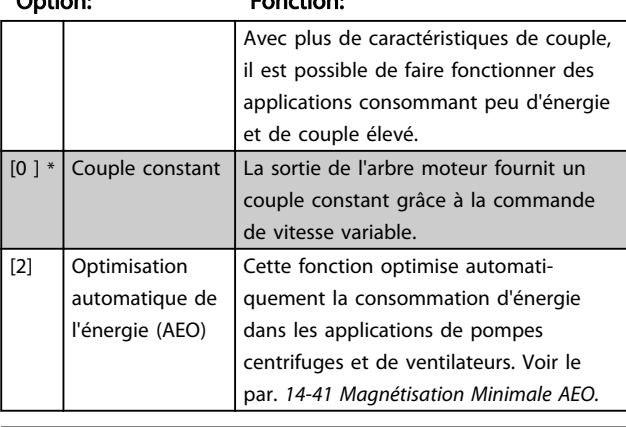

#### 1-05 Configuration mode Local

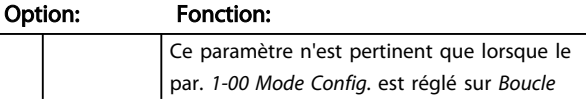

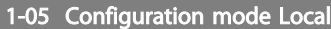

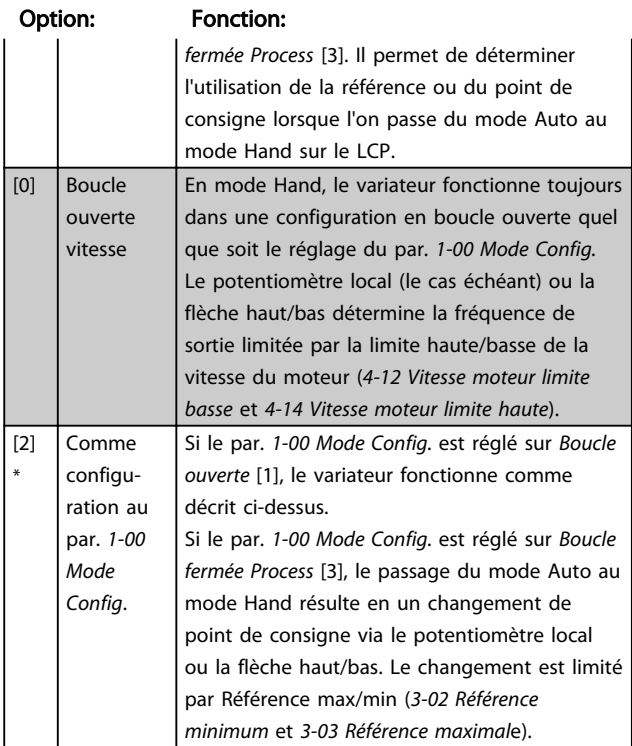

#### 4.2.1 1-2\* Données moteur

Saisir les données correctes de la plaque signalétique du moteur (puissance, tension, fréquence, courant et vitesse). Lancer l'AMT, voir *1-29 Réglage auto. du moteur (AMT).* Les réglages d'usine pour les données avancées du moteur, groupe de par. *1-3\* Données moteur avancées*, sont calculés automatiquement.

# REMARQUE!

Les paramètres du groupe *1-2\* Données moteur* ne peuvent pas être ajustés lorsque le moteur est en marche.

#### 1-20 Puissance moteur [kW]/[HP] (P<sub>m.n</sub>) Option: Fonction: Entrer la puissance du moteur en fonction des données de la plaque signalétique. Deux tailles inférieures, une taille supérieure aux caractéristiques nominales du VLT. [1] 0,09 kW/0,12 HP [2] 0,12 kW/0,16 HP  $[3]$  0,18 kW/0,25 HP [4] 0.25 kW/0.33 HP  $[5]$  0,37 kW/0,50 HP [6] 0,55 kW/0,75 HP  $[7]$  0,75 kW/1,00 HP [8] 1,10 kW/1,50 HP [9] 1,50 kW/2,00 HP

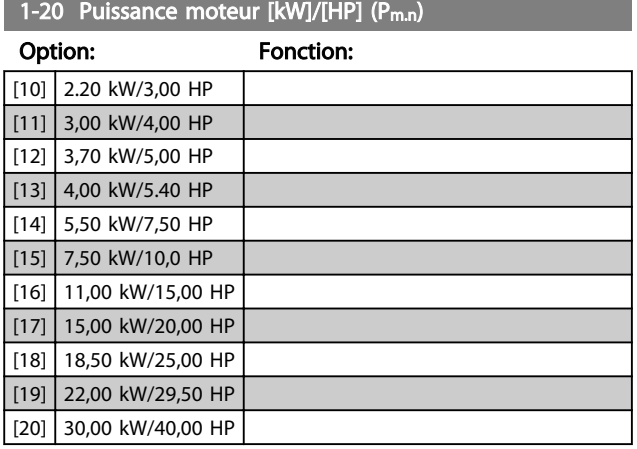

# REMARQUE!

La modification de ce paramètre influence les paramètres *1-22 Tension moteur* à *1-25 Fréq. moteur*, *1-30 Résistance stator*, *1-33 Réactance de fuite stator* et *1-35 Réactance secteur*.

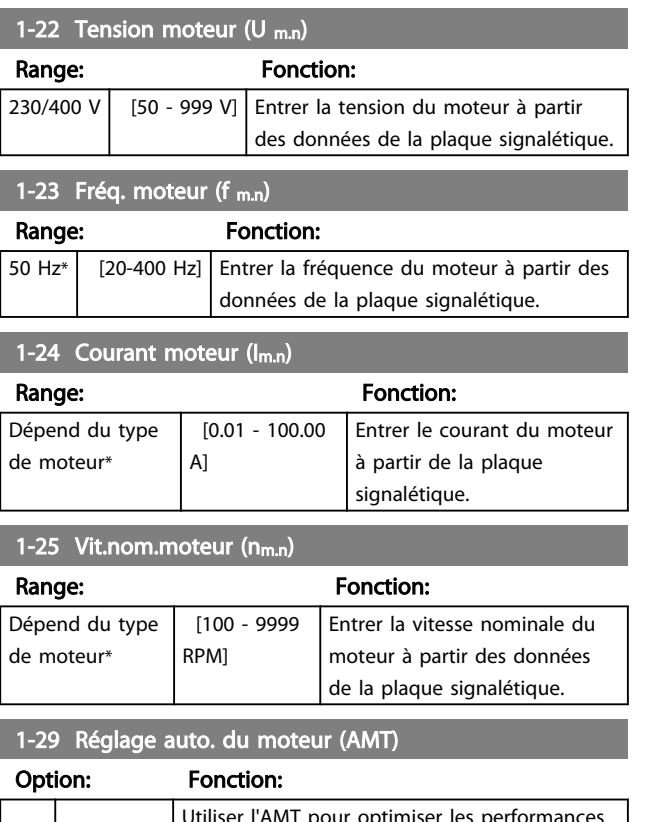

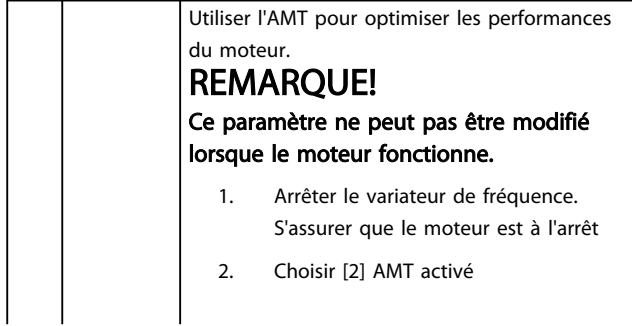

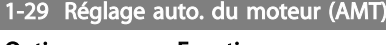

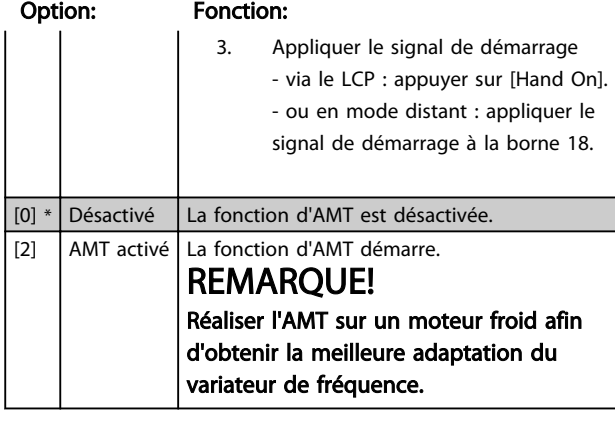

## 4.2.2 1-3\* Données av. moteur

Ajuster les données avancées du moteur à l'aide de l'une des méthodes suivantes :

- 1. Effectuer une AMT sur un moteur froid. Le variateur de fréquence mesure la valeur à partir du moteur.
- 2. Saisir la valeur  $X_1$  manuellement. Se procurer la valeur auprès du fournisseur du moteur.
- 3. Utiliser le réglage par défaut de  $R_s$ ,  $X_1$  et  $X_2$ . Le variateur de fréquence établit le réglage en fonction des données de la plaque signalétique du moteur.

# REMARQUE!

Ces paramètres ne peuvent pas être modifiés lorsque le moteur fonctionne.

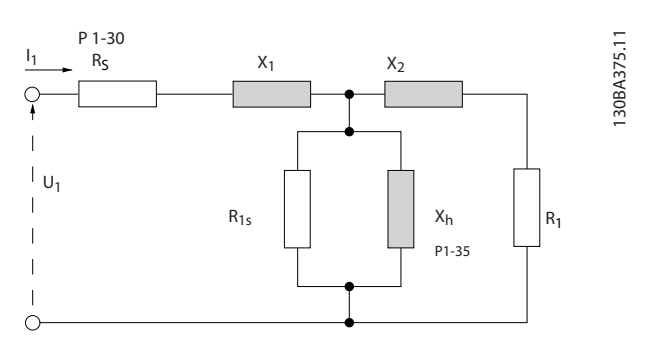

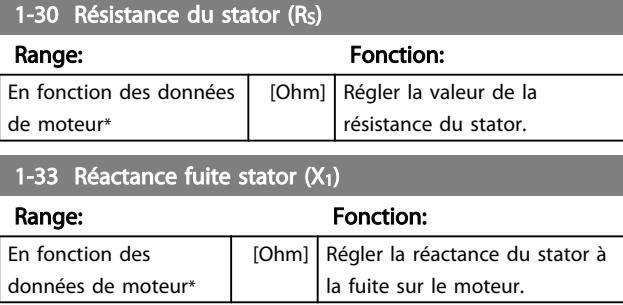

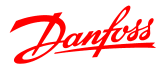

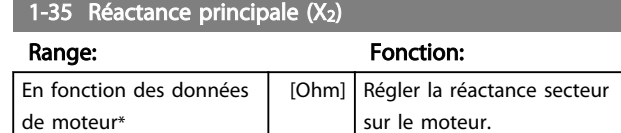

## 4.2.3 1-5\* Proc.indép.charge

Ce groupe de paramètres sert à définir les réglages indépendants de la charge du moteur.

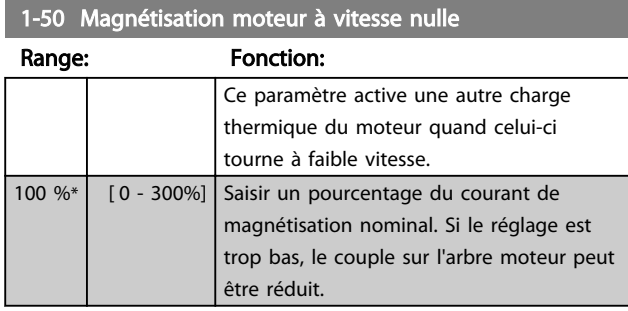

#### 1-52 Magnétis.norm.vitesse min [Hz]

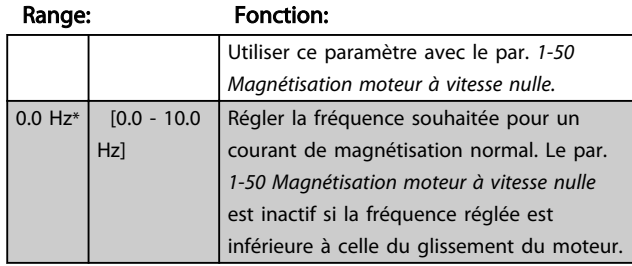

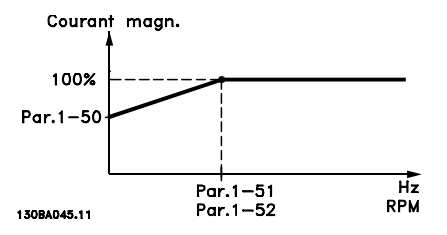

# 1-55 Caract. U/f - U

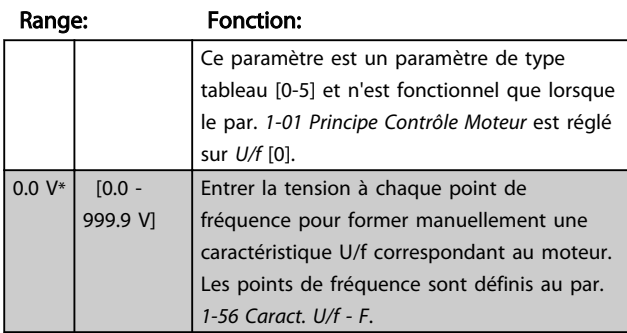

#### 1-56 Caract. U/f - F

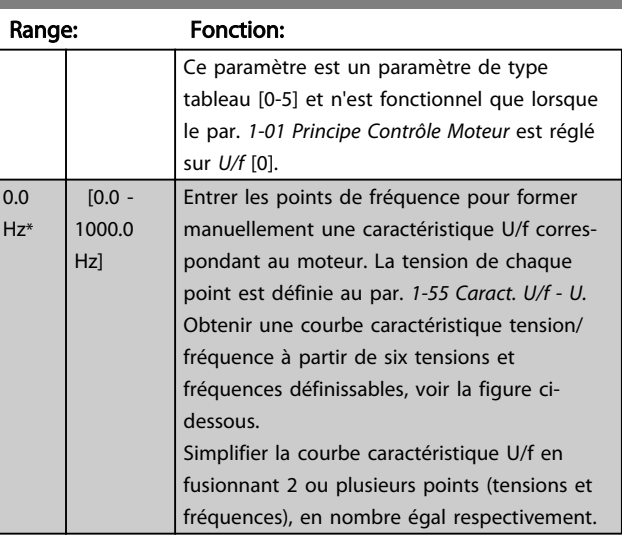

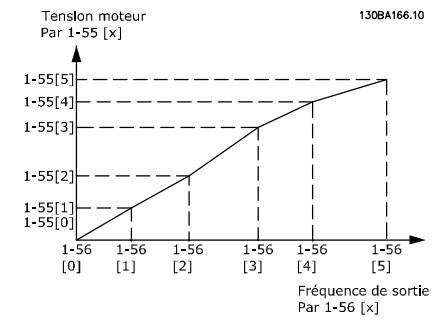

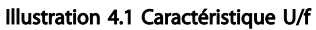

## REMARQUE!

Pour *1-56 Caract. U/f - F,* la règle suivante s'applique [0] ≦ [1] ≦ [2] ≦ [3] ≦ [4] ≦ [5]

# 4.2.4 1-6\* Proc.dépend.charge

Paramètres de définition des réglages du moteur dépendant de la charge.

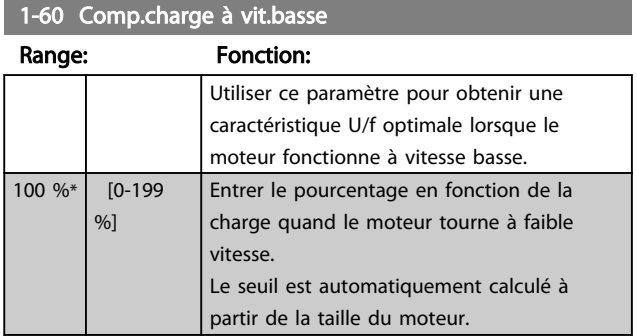

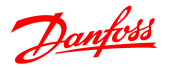

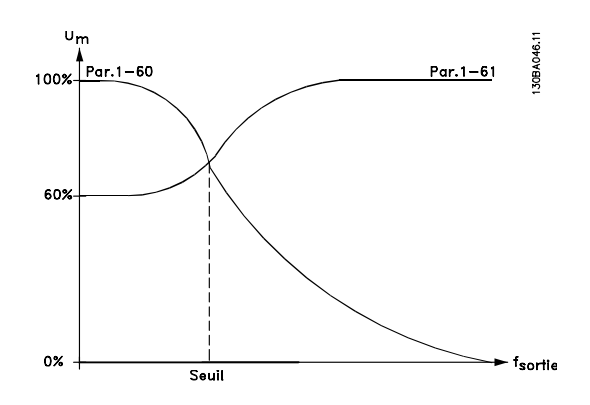

# 1-61 Compens. de charge à vitesse élevée

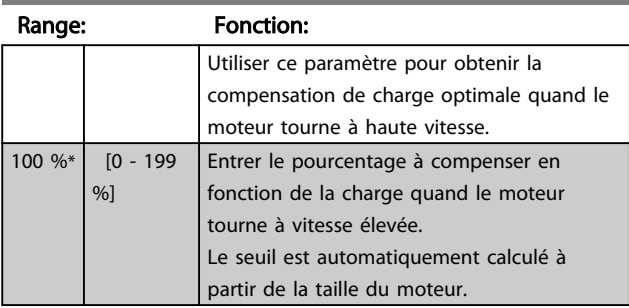

#### 1-62 Comp. gliss.

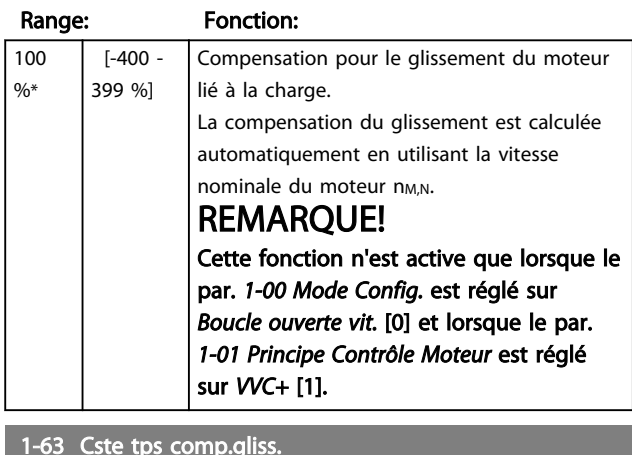

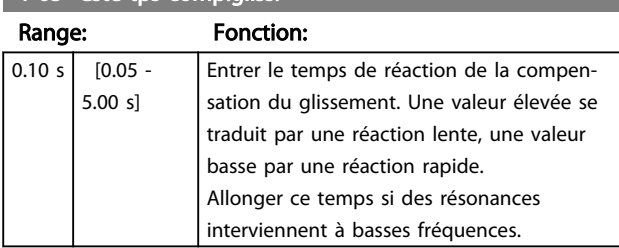

# 4.2.5 1-7\* Réglages dém.

Selon les besoins des diverses fonctions de démarrage dans différentes applications, il est possible de sélectionner plusieurs fonctions dans ce groupe de paramètres.

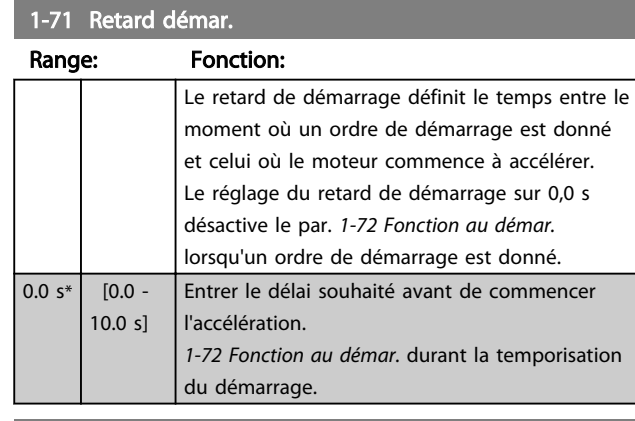

#### 1-72 Fonction au démar.

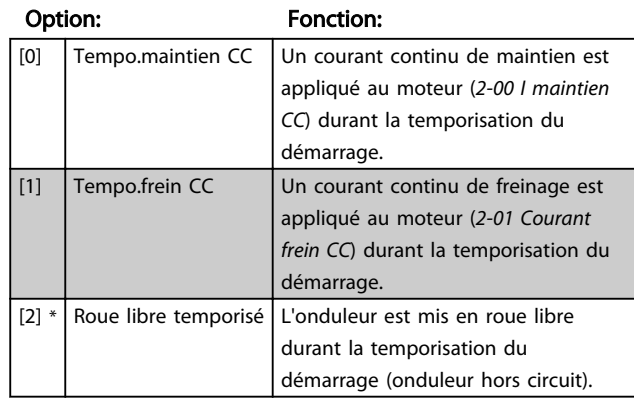

## 1-73 Démarr. volée

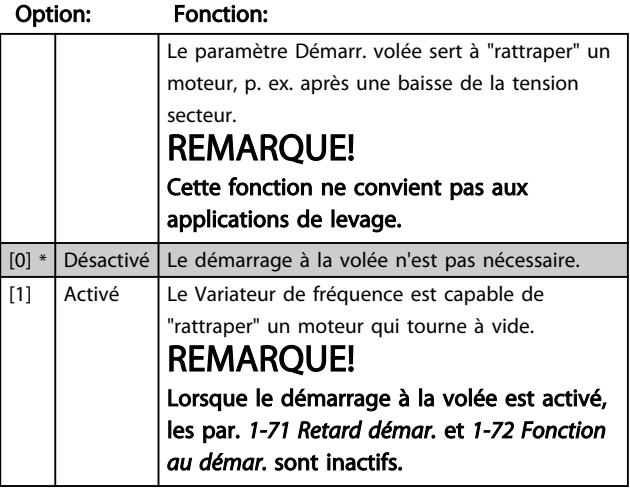

# 4.2.6 1-8\* Réglages arrêts

Pour répondre au besoin de plusieurs fonctions d'arrêt dans différentes applications, ces paramètres offrent des caractéristiques d'arrêt spéciales pour le moteur.

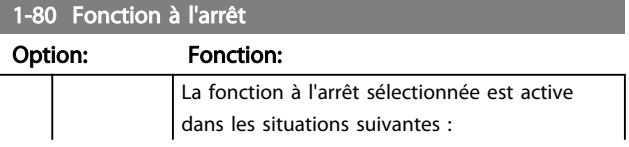

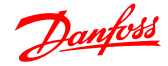

1-80 Fonction à l'arrêt

#### Description des paramètres Guide de programmation du variateur VLT® Micro FC 51

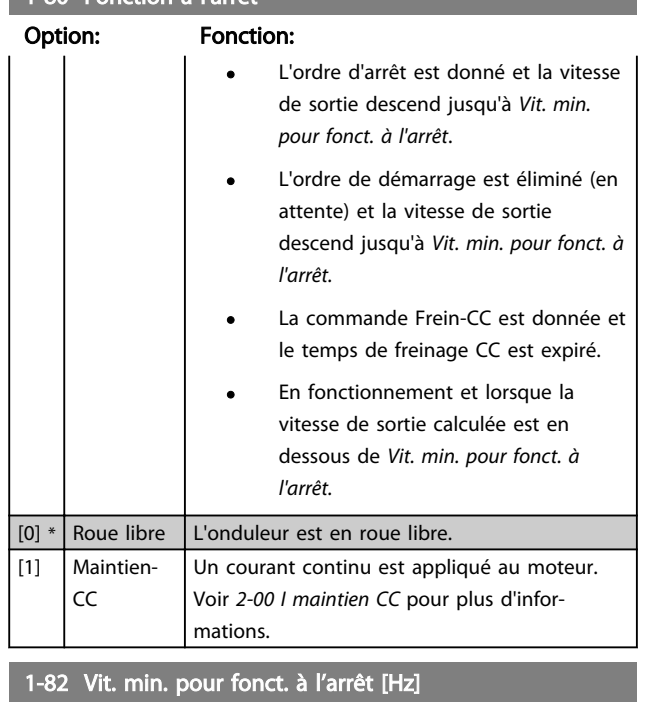

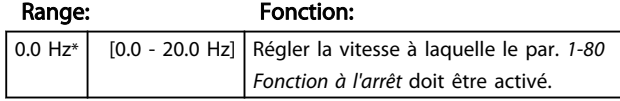

# 4.2.7 1-9\* T° moteur

Avec une surveillance de température du moteur estimée, le variateur de fréquence est capable d'estimer la température du moteur sans qu'une thermistance ne soit installée. Il est donc possible de recevoir un avertissement ou une alarme si la température du moteur dépasse la limite supérieure de fonctionnement.

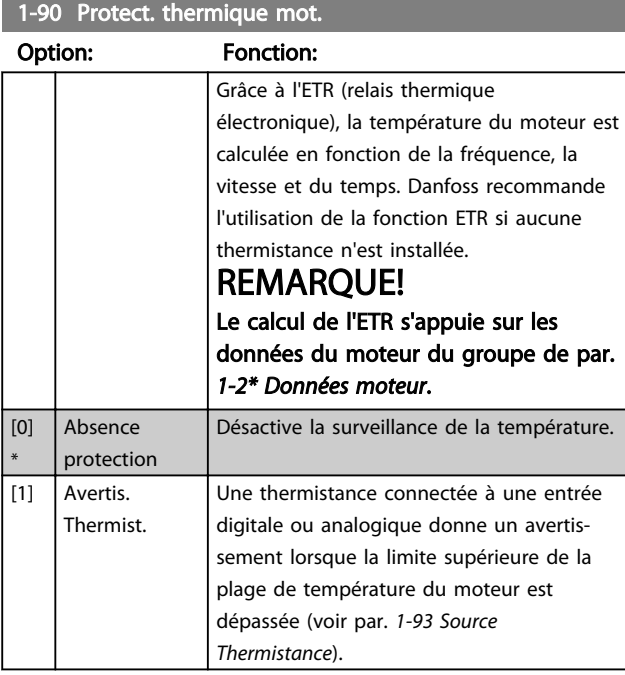

#### 1-90 Protect. thermique mot.

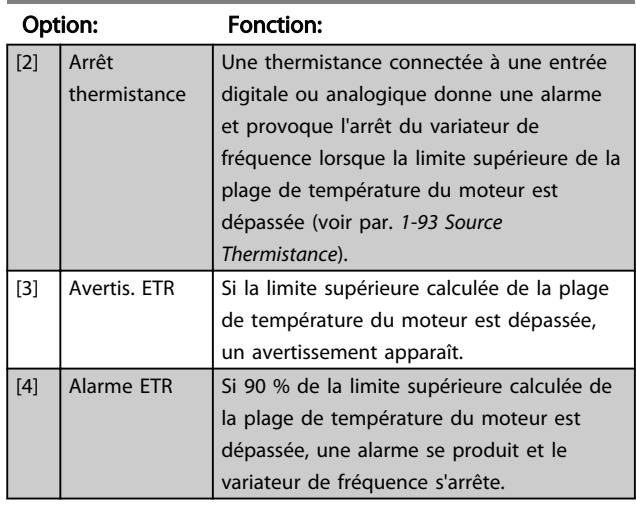

# REMARQUE!

Lorsque la fonction ETR a été sélectionnée, le variateur conserve la température enregistrée à la mise hors tension et la température est reprise à la mise sous tension quel que soit le temps écoulé. Toute modification du par. *1-90 Protect. thermique mot.* sur [0] Absence protection remet à zéro la température enregistrée.

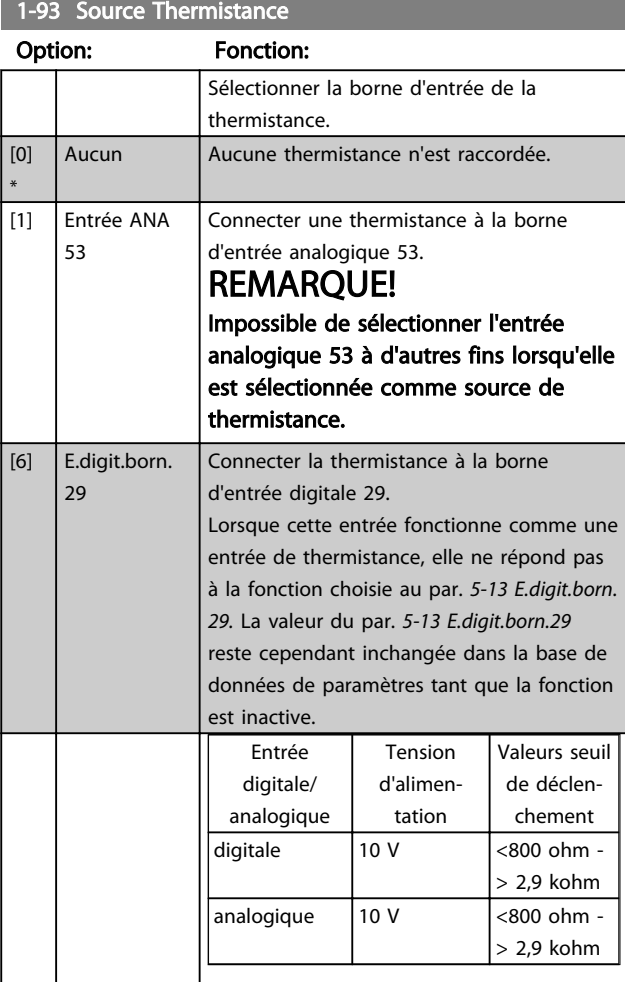

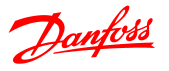

#### 4.3 Groupe de paramètres 2 : Freins

# 4.3.1 2-\*\* Freins

# 4.3.2 2-0\* Frein-CC

Le but de la fonction Frein-CC est de freiner un moteur qui tourne en lui appliquant un courant continu.

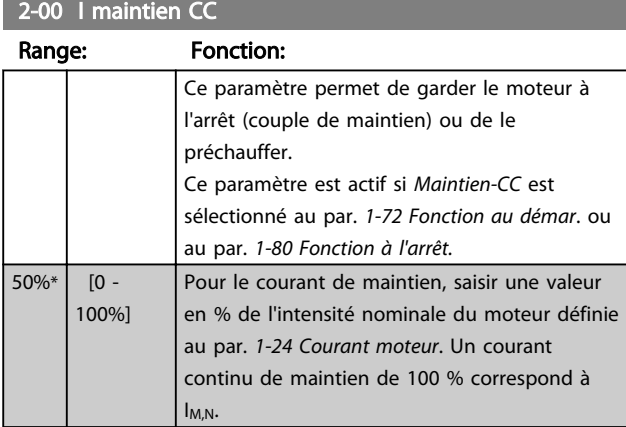

# REMARQUE!

Veiller à ne pas appliquer trop longtemps une valeur égale à 100 %, sous peine d'entraîner une surchauffe du moteur.

# 2-01 Courant frein CC

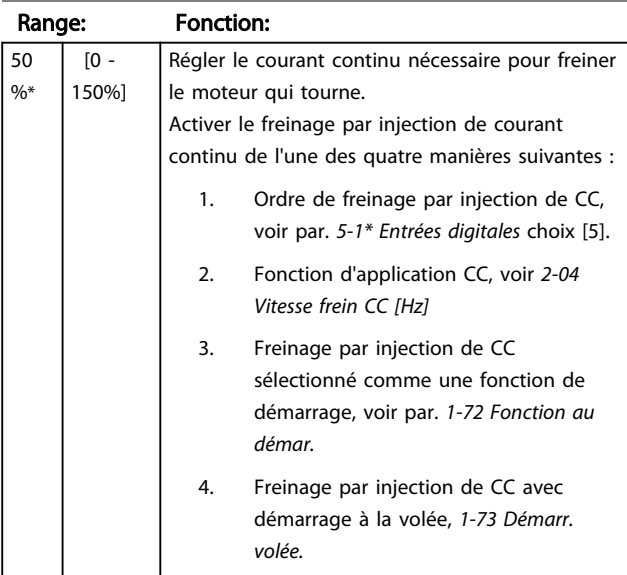

#### 2-02 Temps frein CC

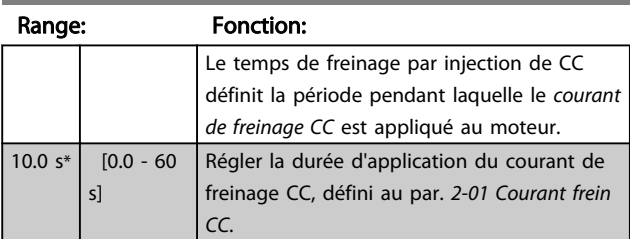

# REMARQUE!

Si le freinage par injection de CC est activé comme une fonction de démarrage, le temps de freinage par injection de CC est défini par le *Retard du démarrage*.

#### 2-04 Vitesse frein CC

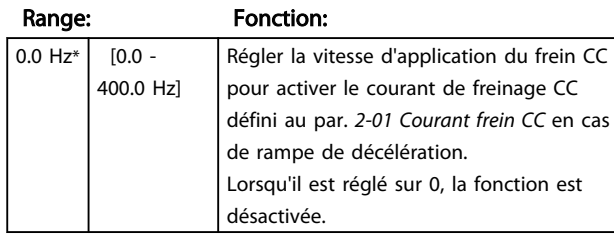

# 4.3.3 2-1\* Fonct.Puis.Frein.

Utiliser les paramètres de ce groupe pour sélectionner les paramètres de freinage dynamique.

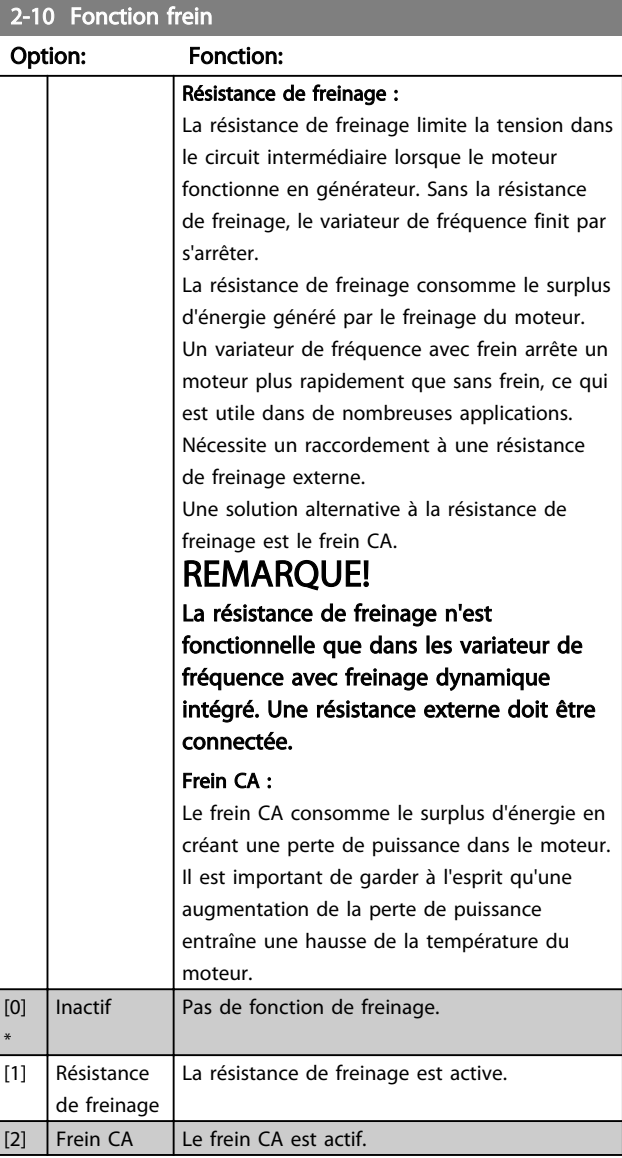

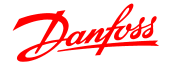

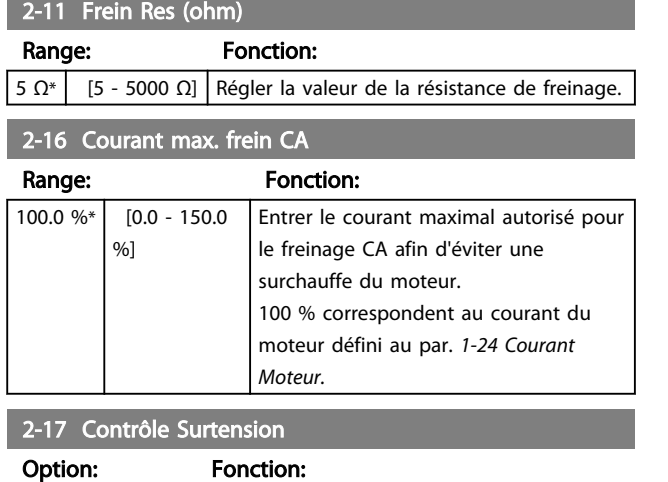

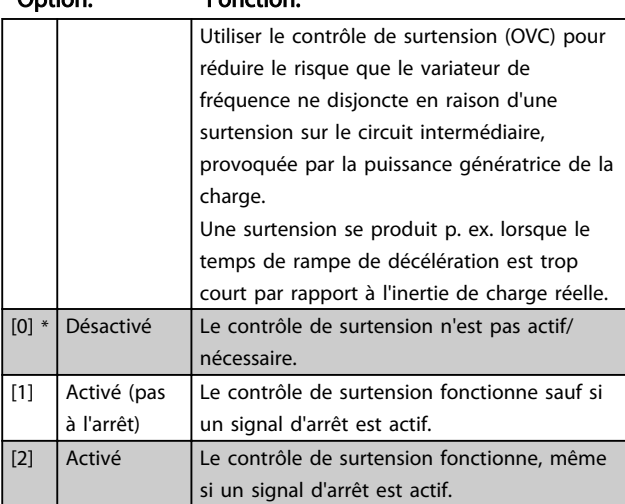

# REMARQUE!

Si Résistance freinage a été sélectionné au par. *2-10 Fonction Frein*, le contrôle de surtension est inactif bien qu'activé dans ce paramètre.

#### 4.3.4 2-2\* Frein mécanique

Pour les applications de levage, un frein électromécanique est nécessaire. Le frein est commandé par un relais qui, lorsqu'il est activé, déclenche le frein.

Le frein est activé si le variateur de fréquence s'arrête ou lorsqu'un ordre de roue libre est donné. De plus, il s'active lorsque la vitesse du moteur descend sous le niveau sélectionné au par. *2-22 Vit. activation frein.*

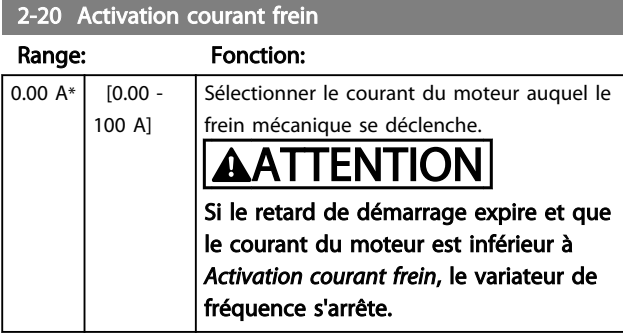

#### 2-22 Activation frein méca.

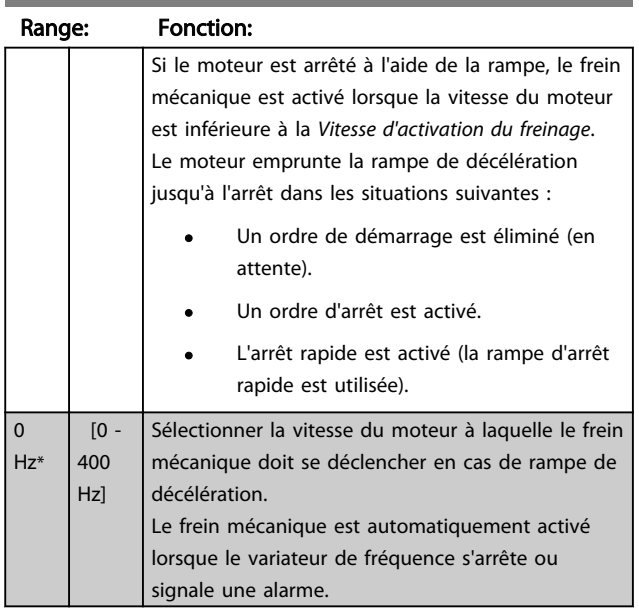

4 4

## 4.4 Groupe de paramètres 3 : Référence/ rampes

### 4.4.1 3-\*\* Référence/rampes

Paramètres d'utilisation des références, de définition des limites et de configuration de la réponse du variateur de fréquence aux changements.

## 4.4.2 3-0\* Limites de réf.

Paramètres de réglage de l'unité, des limites et des plages de référence.

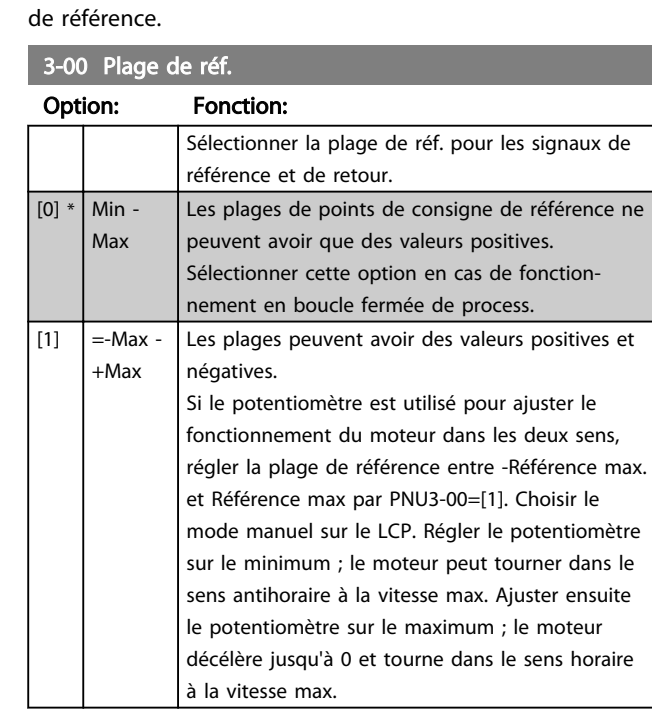

3-02 Référence minimum

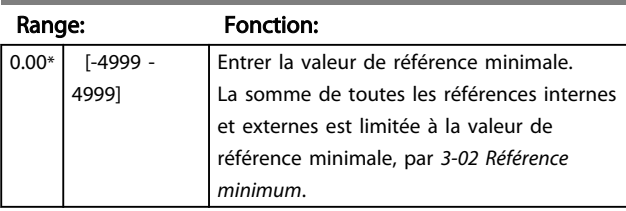

#### 3-03 Référence maximale

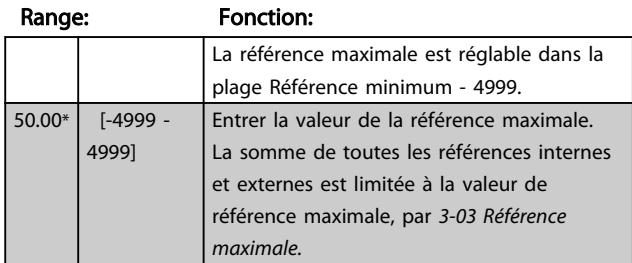

## 4.4.3 3-1\* Références

Par. de réglage des sources de référence. Sélectionner des références prédéfinies pour les entrées digitales correspondantes dans le groupe de paramètres *5-1\* Entrées digitales.*

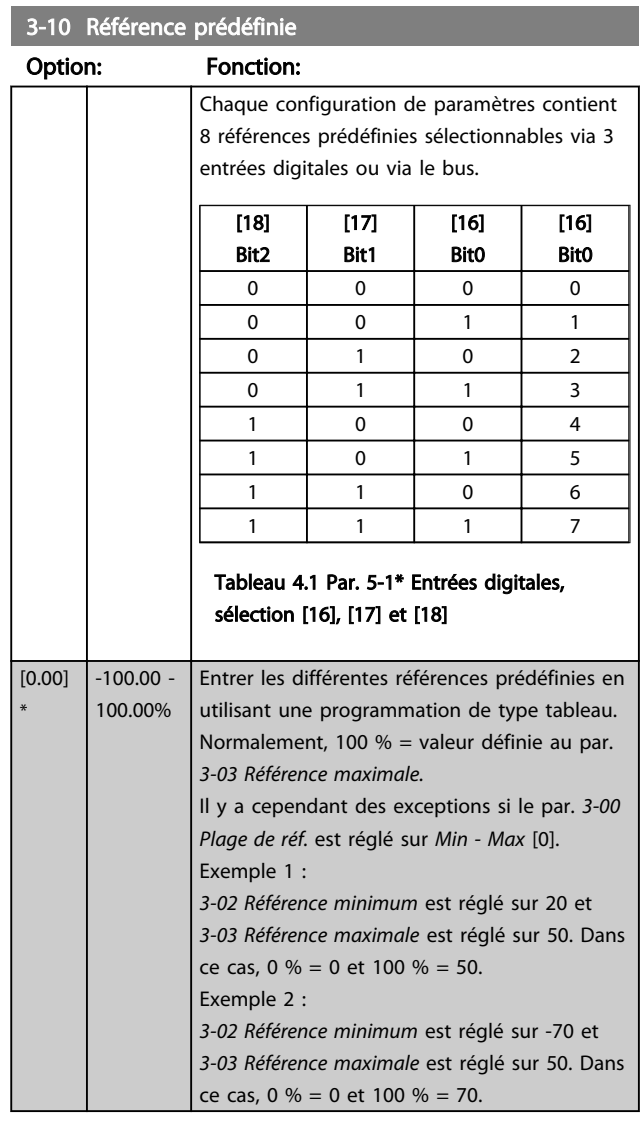

#### 3-11 Vit.Jog. [Hz]

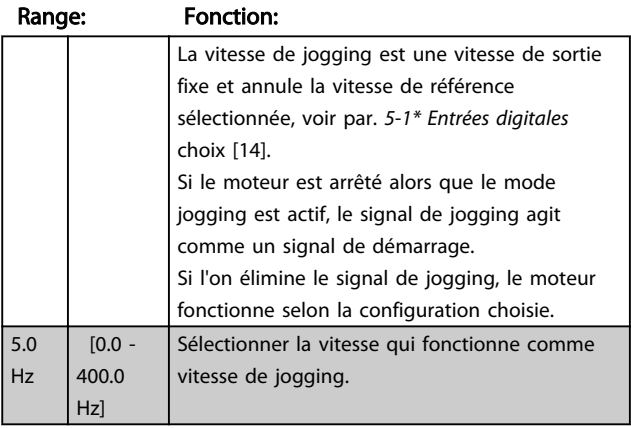

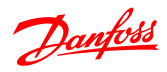

# 3-12 Rattrap/ralentiss

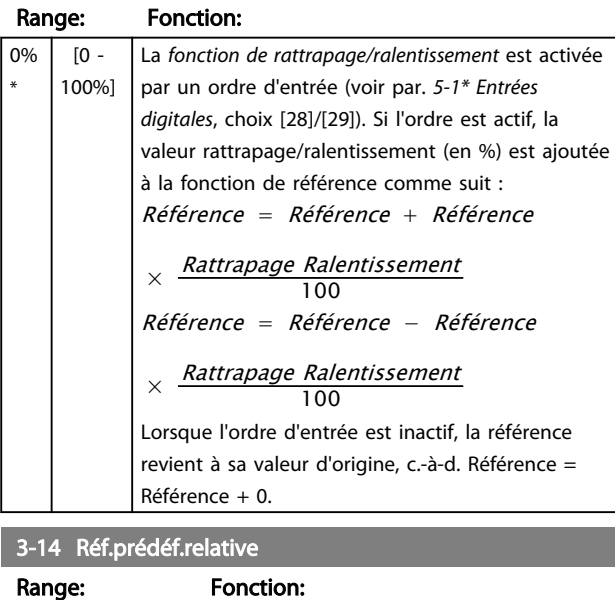

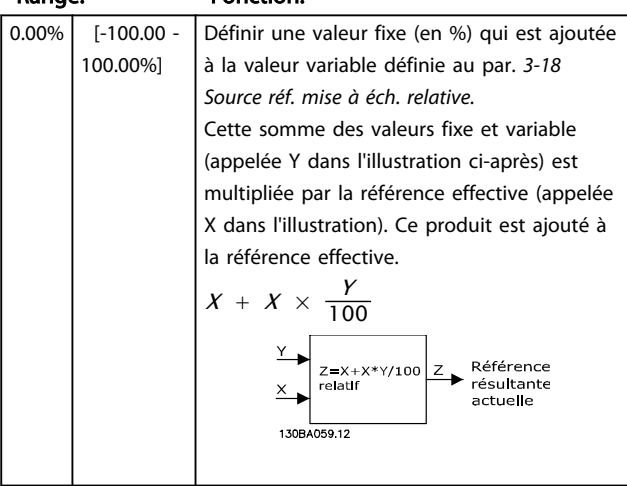

3-15 Source référence 1

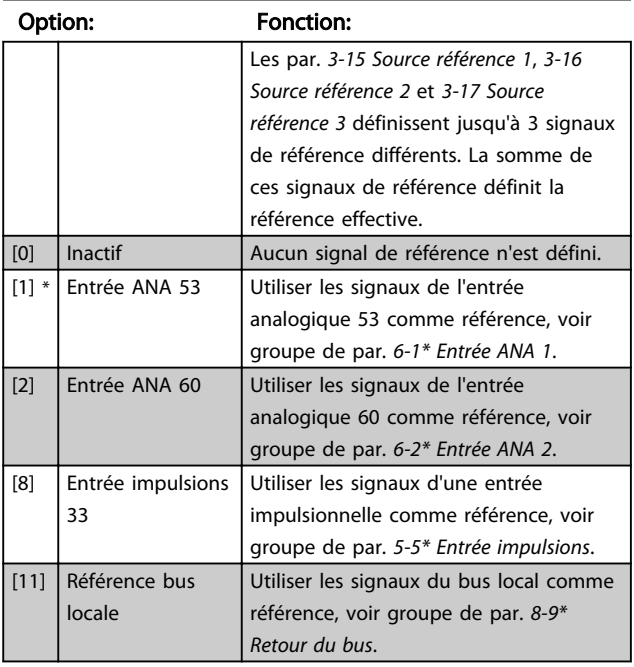

#### 3-15 Source référence 1

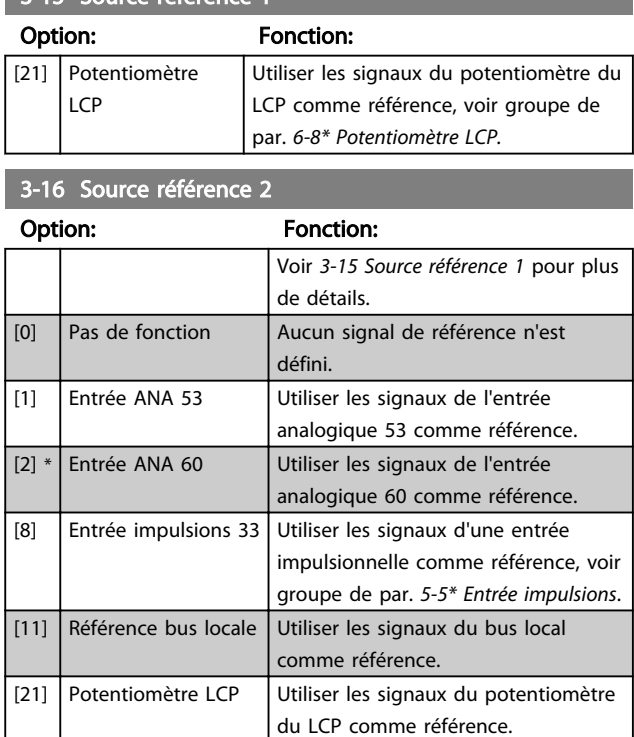

# 3-17 Source référence 3

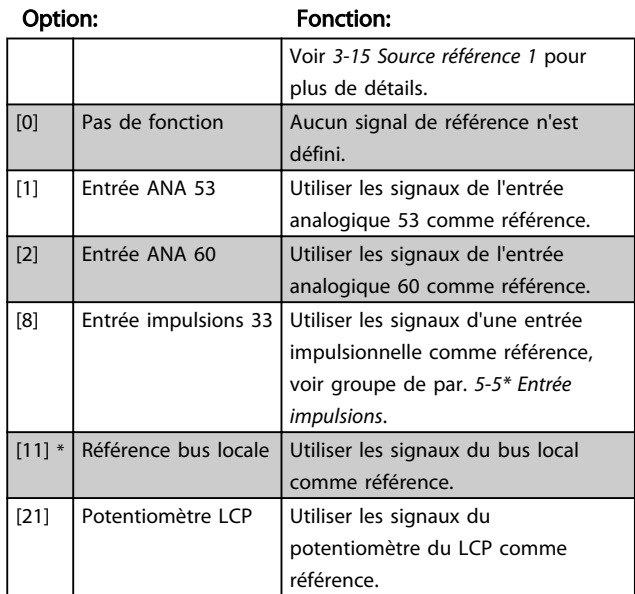

# 3-18 Source réf. mise à éch. relative.

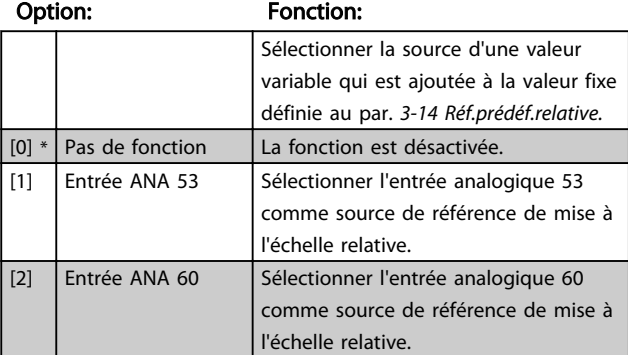

I

 $\mathbf{I}$ 

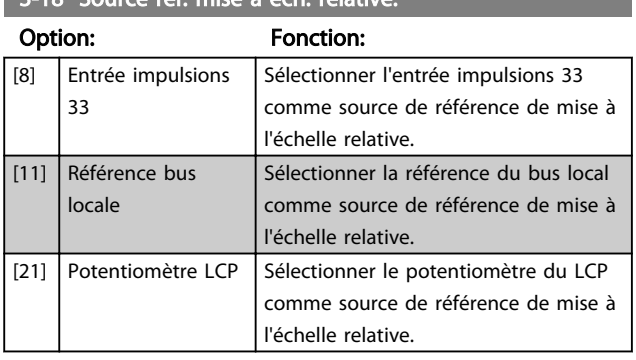

# 3-18 Source réf. mise à éch. relative.

## 4.4.4 3-4\* Rampe 1

Une rampe linéaire se caractérise par une accélération à vitesse constante jusqu'à ce que la vitesse du moteur souhaitée soit atteinte. Des oscillations peuvent survenir lorsque la vitesse est atteinte, ce qui peut causer des àcoups de vitesse pendant un court instant avant stabilisation.

Une rampe S accélère plus régulièrement et compense donc les à-coups lorsque la vitesse est atteinte.

Voir la figure ci-dessous pour une comparaison des deux types de rampes.

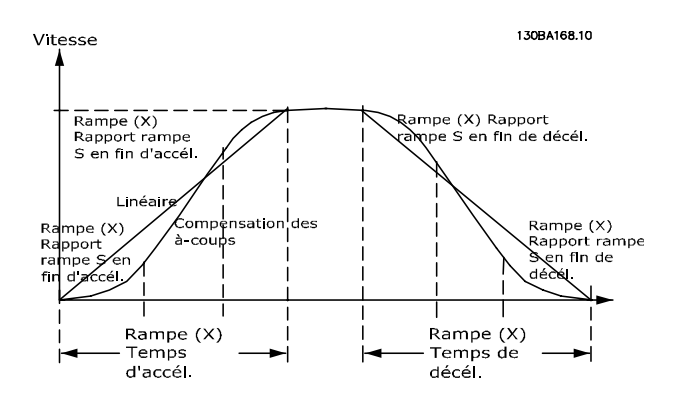

#### Temps de rampe :

Rampe d'accélération : Temps d'accélération nécessaire pour passer de 0 à la fréquence nominale du moteur (*1-23 Fréq. moteur*).

Temps de décélération pour passer de la fréquence nominale du moteur (*1-23 Fréq. moteur*) à 0.

#### Limitation :

Un temps de rampe d'accélération trop court peut entraîner un avertissement de limite de couple (avert. 12) et/ou un avertissement de surtension CC (avert. 7). La rampe s'arrête lorsque le variateur de fréquence atteint le mode moteur limite couple (*4-16 Mode moteur limite couple*).

Un temps de rampe de décélération trop court peut générer un avertissement de limite de couple (avert. 12) et/ou un avertissement de surtension CC (avert. 7). La rampe s'arrête lorsque le variateur de fréquence atteint le mode générateur limite couple (*4-17 Mode générateur limite couple*) et/ou la limite de surtension CC interne.

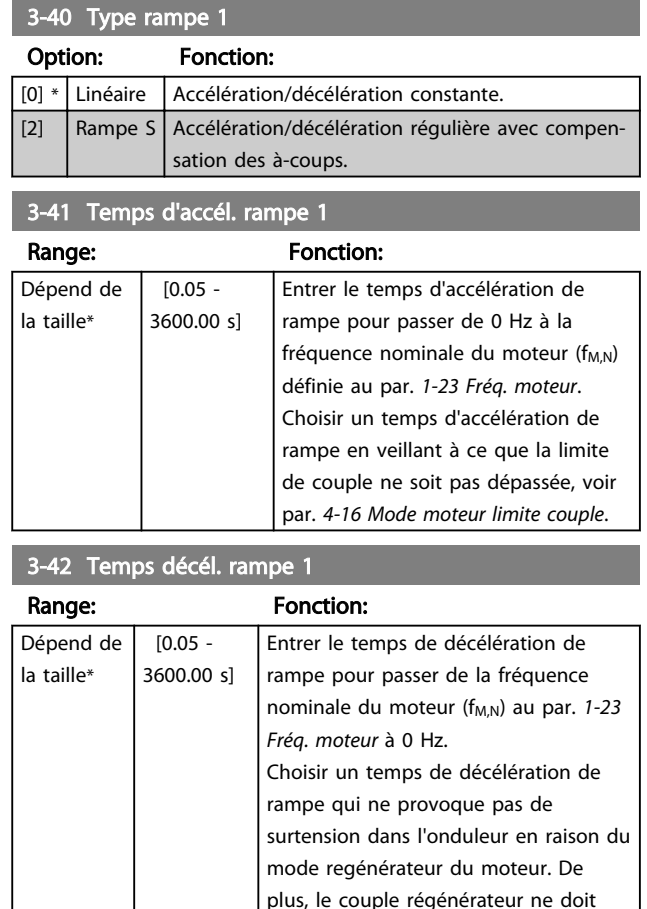

# 4.4.5 3-5\* Rampe 2

Voir le par. 3-4\* pour une description des types de rampes.

pas excéder la limite définie au par. *4-17 Mode générateur limite couple*.

Rampe 2 - temps de rampe alternatifs :

Le changement de la rampe 1 à la rampe 2 s'effectue via l'entrée digitale. Voir par. 5-1\*, sélection [34].

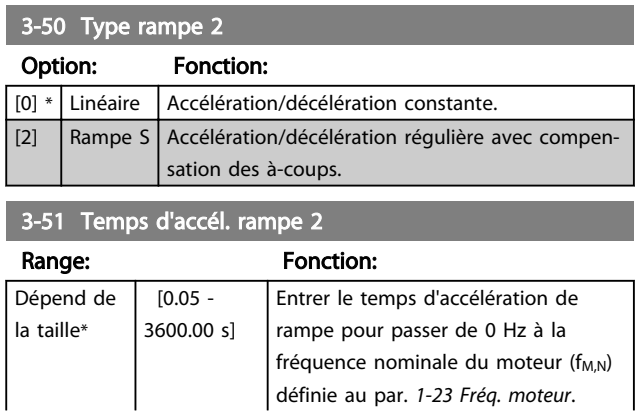

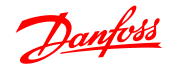

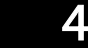

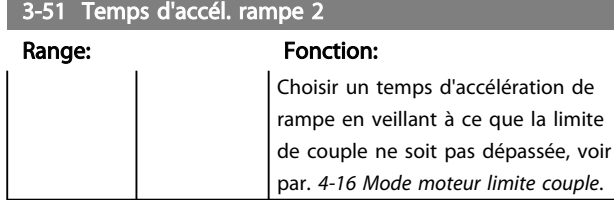

3-52 Temps décél. rampe 2 Range: Fonction: Dépend de la taille  $[0.05 -$ 3600.00 s] Entrer le temps de décélération de rampe pour passer de la fréquence nominale du moteur (f<sub>M,N</sub>) au par. 1-23 *Fréq. moteur* à 0 Hz. Choisir un temps de décélération de rampe qui ne provoque pas de surtension dans l'onduleur en raison du mode regénérateur du moteur. De plus, le couple régénérateur ne doit pas excéder la limite définie au par. *4-17 Mode générateur limite couple*.

## 4.4.6 3-8\* Autres rampes

Ce chapitre contient les paramètres de rampes de jogging et d'arrêt rapide.

Avec une rampe de jogging, il est possible d'accélérer et de décélérer tandis que la rampe d'arrêt rapide ne permet que de décélérer.

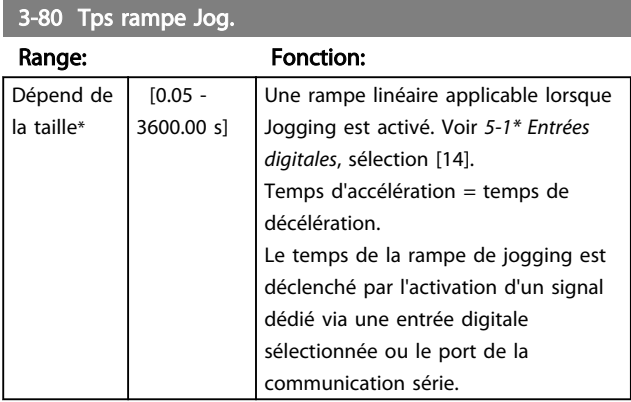

3-81 Temps rampe arrêt rapide

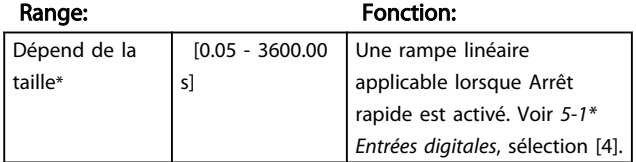

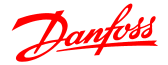

- 4.5 Groupe de paramètres 4 : Limites/ avertis.
- 4.5.1 4-\*\* Limites/avertis.

Groupe de paramètres de configuration des limites et avertissements.

### 4.5.2 4-1\* Limites moteur

Utiliser ces paramètres pour définir la plage de fonctionnement de vitesse, couple et courant pour le moteur.

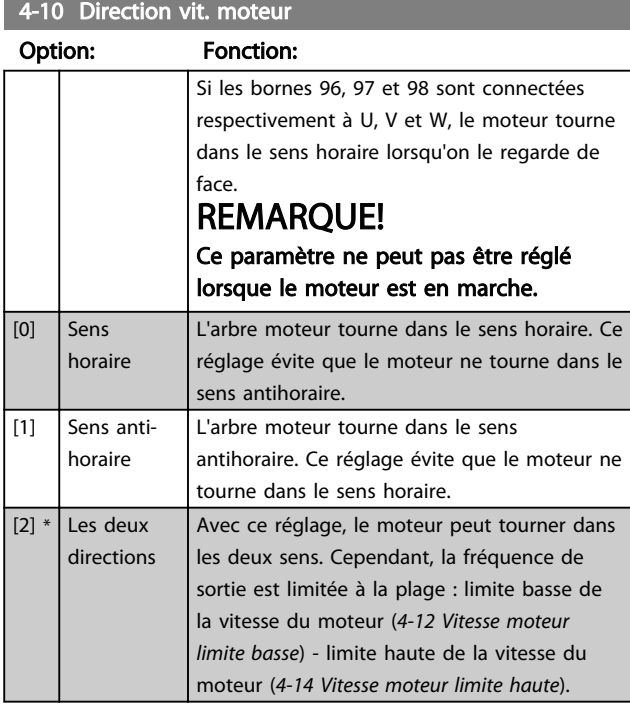

4-12 Vitesse moteur limite basse

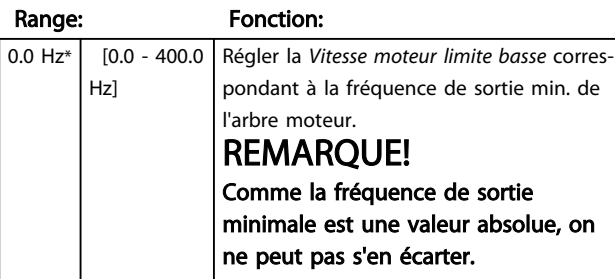

#### 4-14 Vitesse moteur limite haute

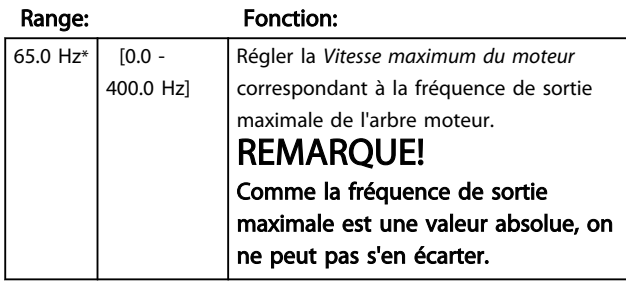

#### 4-16 Mode moteur limite couple

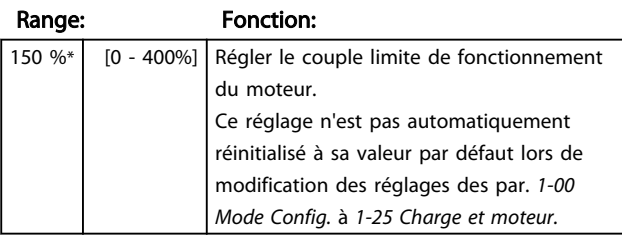

# 4-17 Mode générateur limite couple

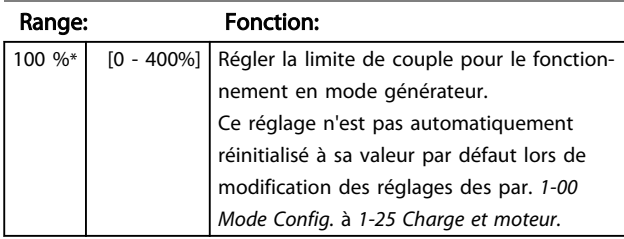

# 4.5.3 4-4\* Avertissements réglables 2

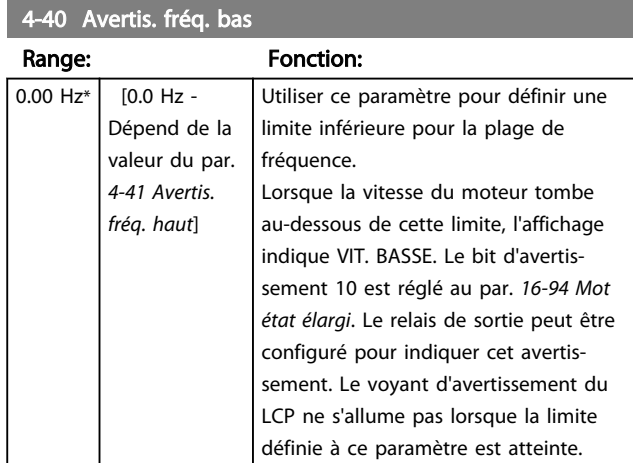

#### 4-41 Avertis. fréq. haut

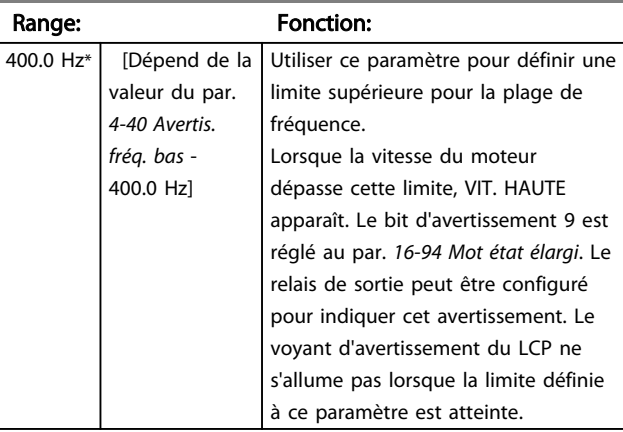

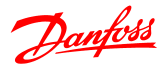

# 4.5.4 4-5\* Rég.Avertis.

Groupe de paramètres contenant les limites d'avertissement réglables pour le courant, la vitesse, la référence et le retour.

Les avertissements sont affichés sur l'écran, la sortie programmée ou le bus série.

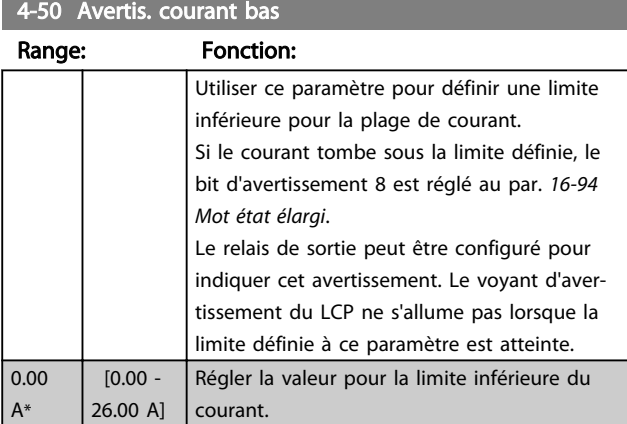

#### 4-51 Avertis. courant haut

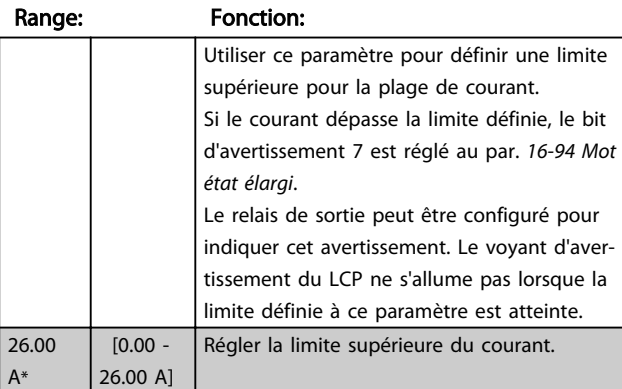

#### 4-54 Avertis. réf. bas

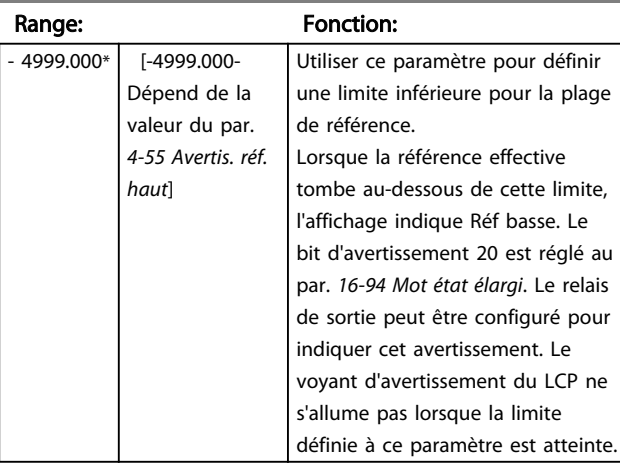

#### 4-55 Avertis. réf. haut

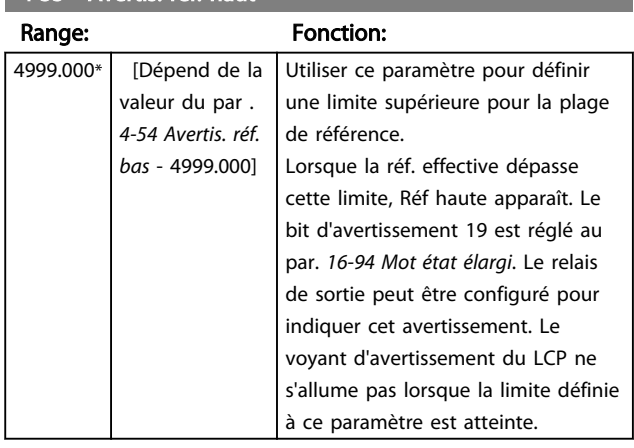

#### 4-56 Avertis. retour bas

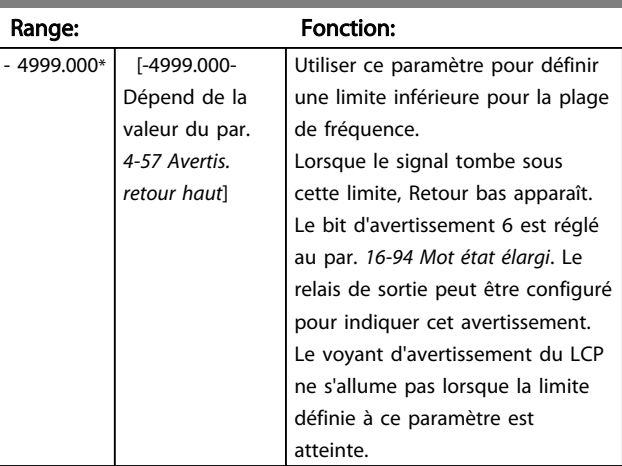

#### 4-57 Avertis. retour haut

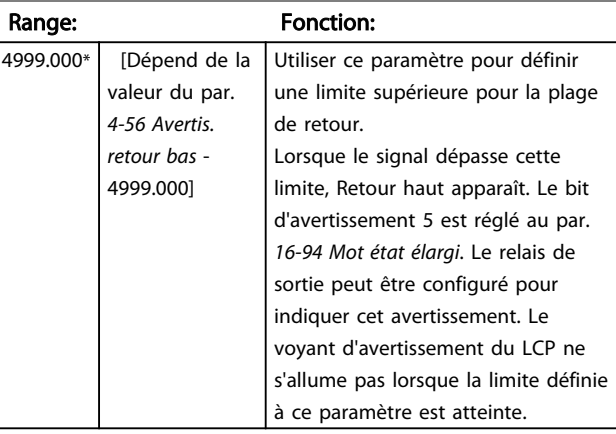

#### 4-58 Surv. phase mot.

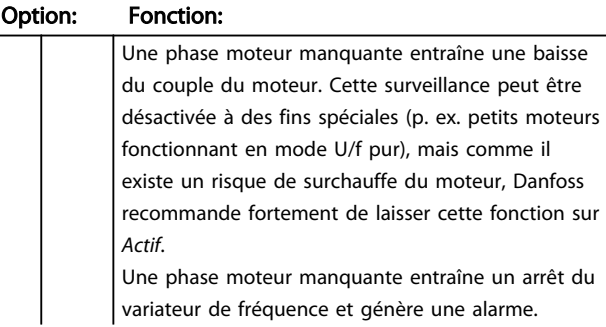

r.

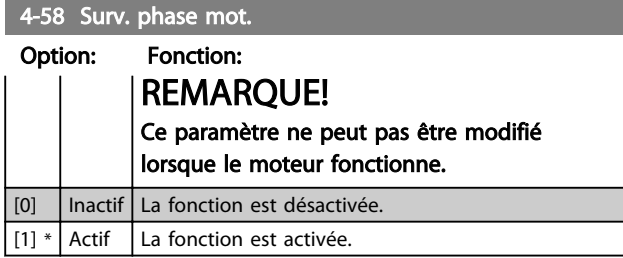

#### 4.5.5 4-6\* Bipasse vit.

Dans certaines applications, des résonances mécaniques peuvent survenir. On peut éviter les problèmes de résonance en créant un bipasse. Le variateur de fréquence traverse la zone de bipasse et par conséquent passe rapidement par les points de résonance mécanique.

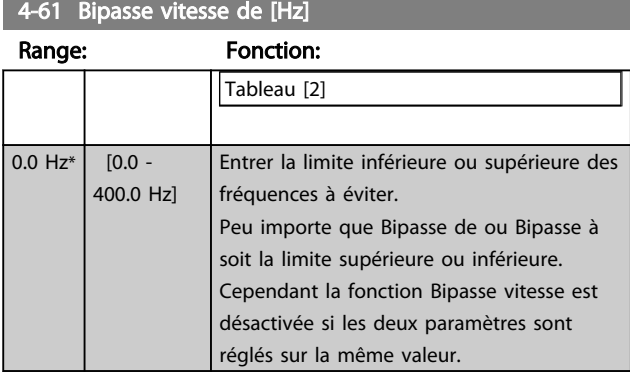

4-63 Bipasse vitesse à [Hz]

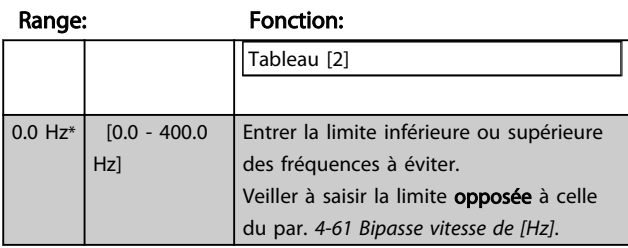

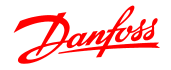

# 4.6 Groupe de paramètres 5 : E/S Digitale

# 4.6.1 5-\*\* E/S Digitale

La suite présente tous les signaux et fonctions d'ordre d'entrées digitales.

# 4.6.2 5-1\* Entrées digitales

Paramètres de configuration des fonctions pour les bornes d'entrée.

Les entrées digitales permettent de sélectionner diverses fonctions du variateur de fréquence. Toutes les entrées digitales peuvent être réglées comme suit :

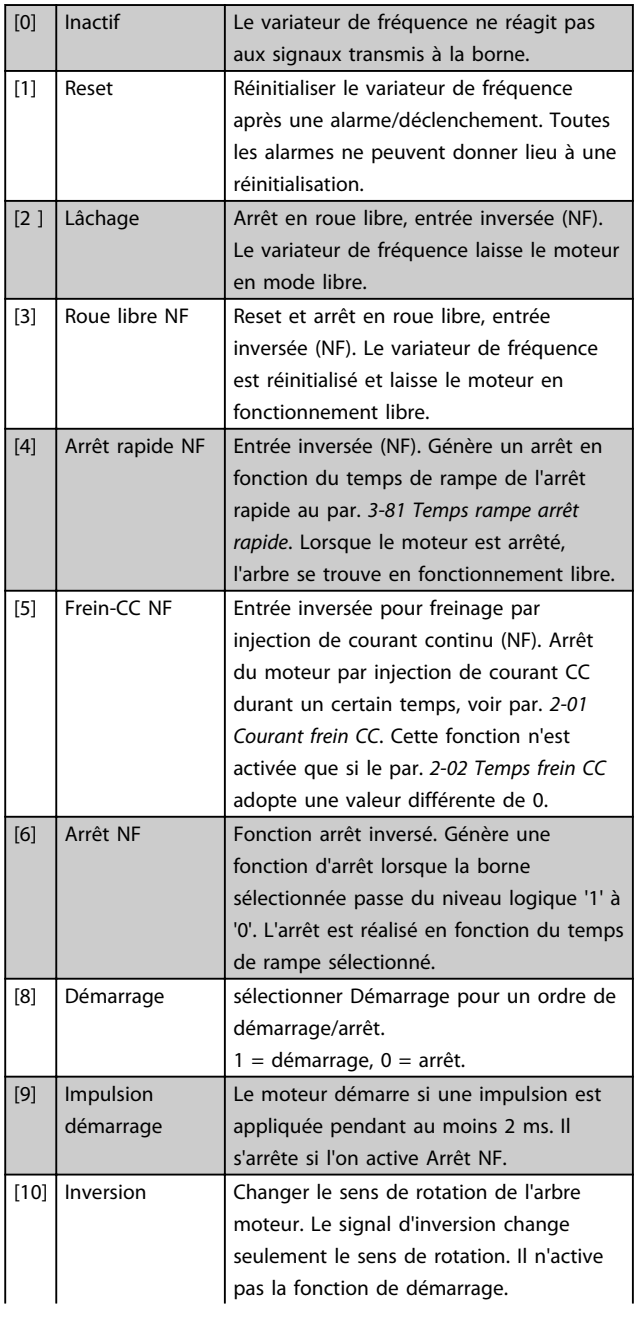

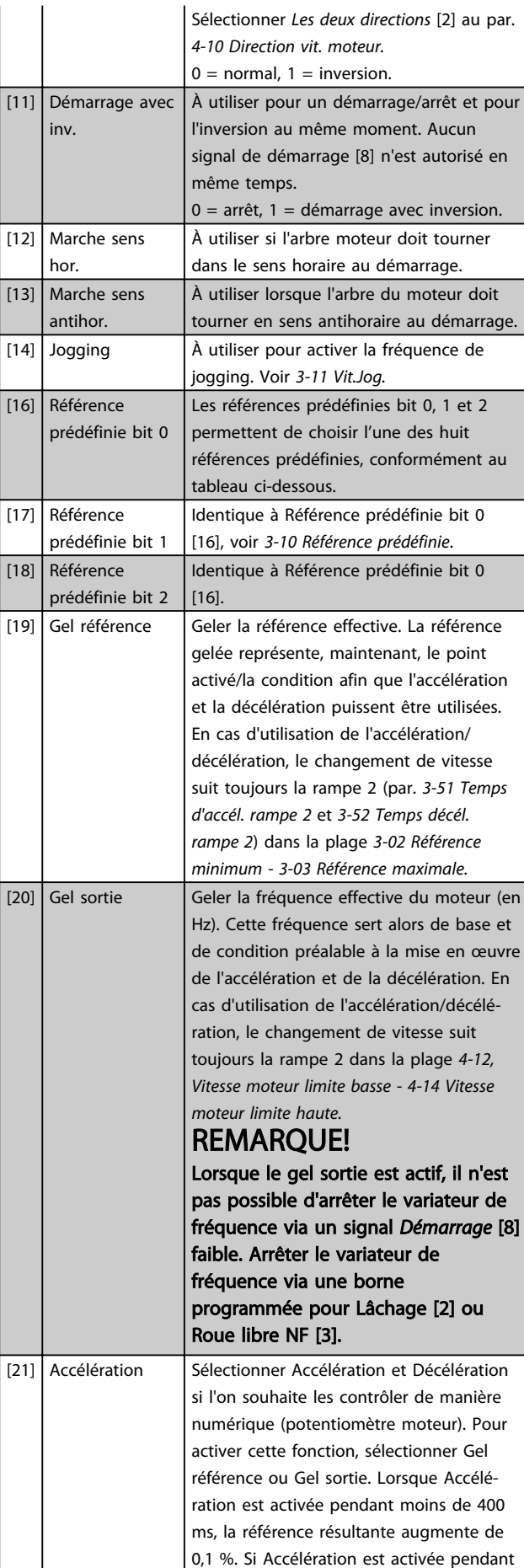

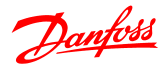

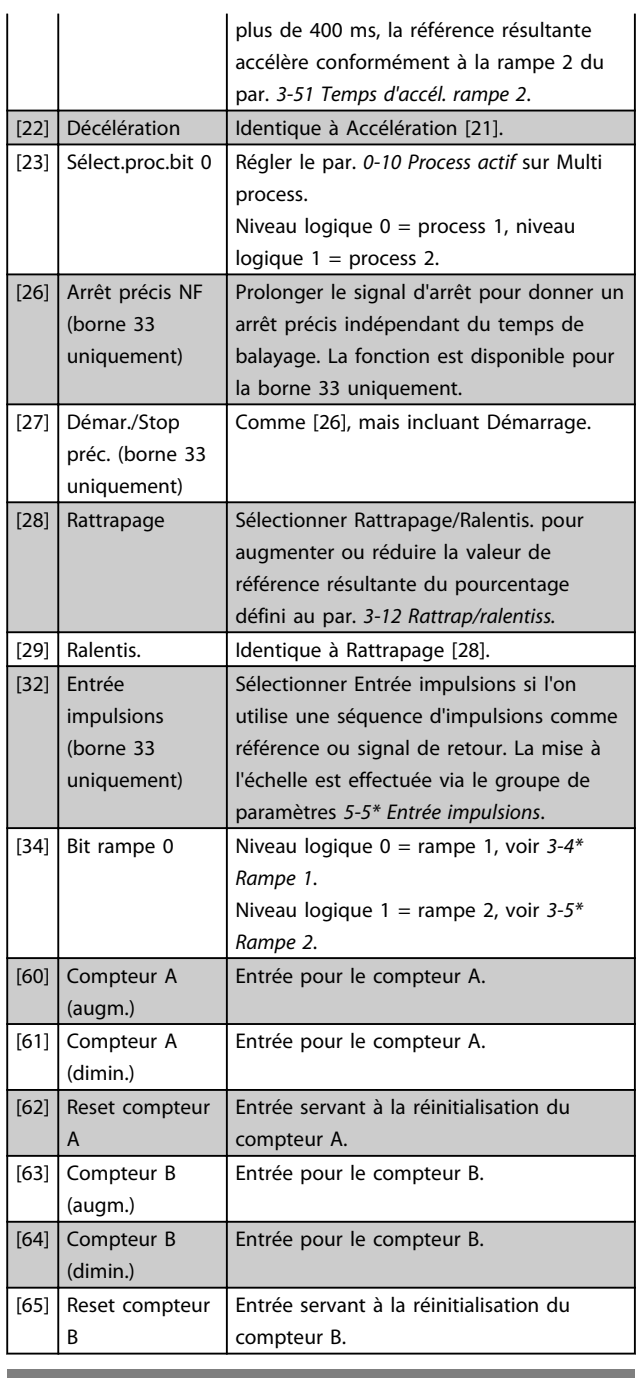

5-10 E.digit.born.18

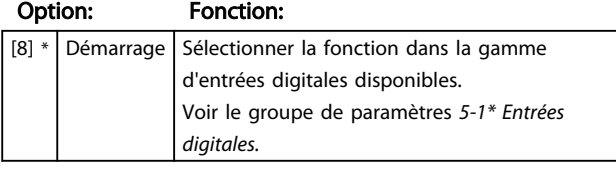

#### 5-11 E.digit.born.19

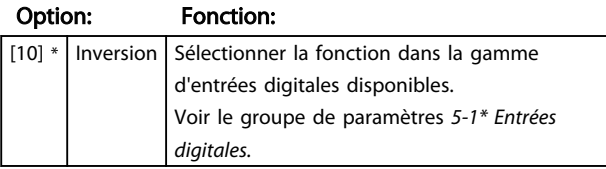

5-12 E.digit.born.27

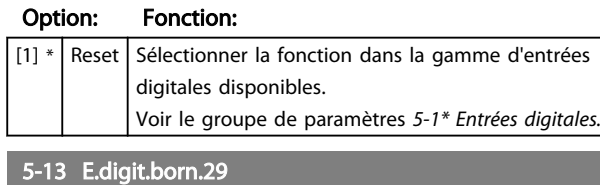

#### Option: Fonction:

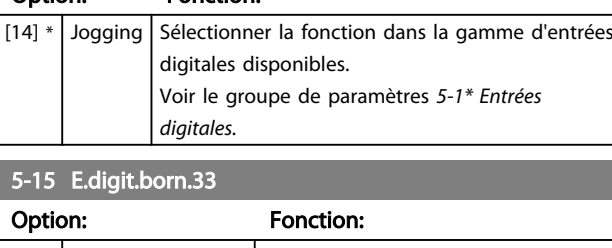

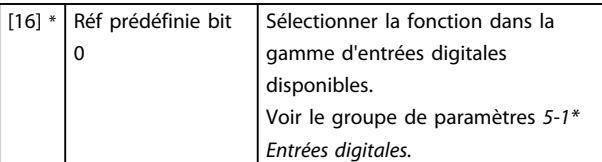

# 4.6.3 5-3\* Sorties digitales

#### 5-34 S.digit.born.42, retard ON

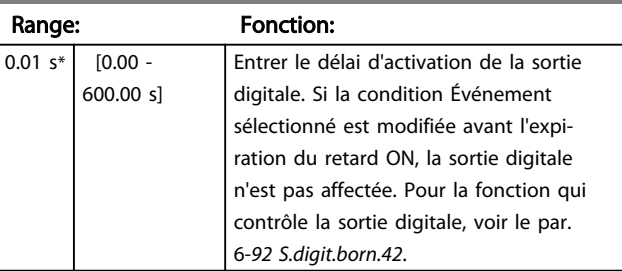

#### 5-35 S.digit.born.42, retard OFF

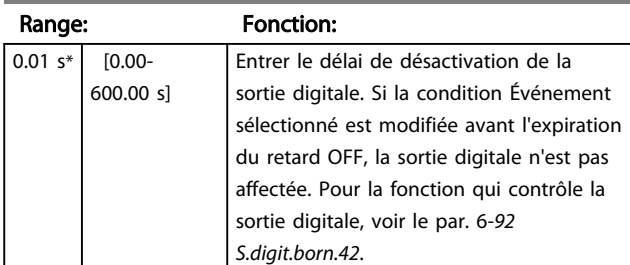

## 4.6.4 5-4\* Relais

Groupe de paramètres de configuration des fonctions de temporisation et de sortie des relais.

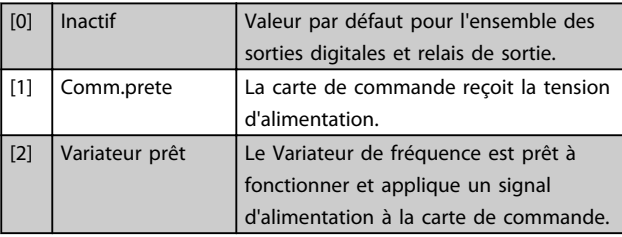

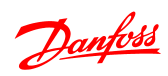

٦

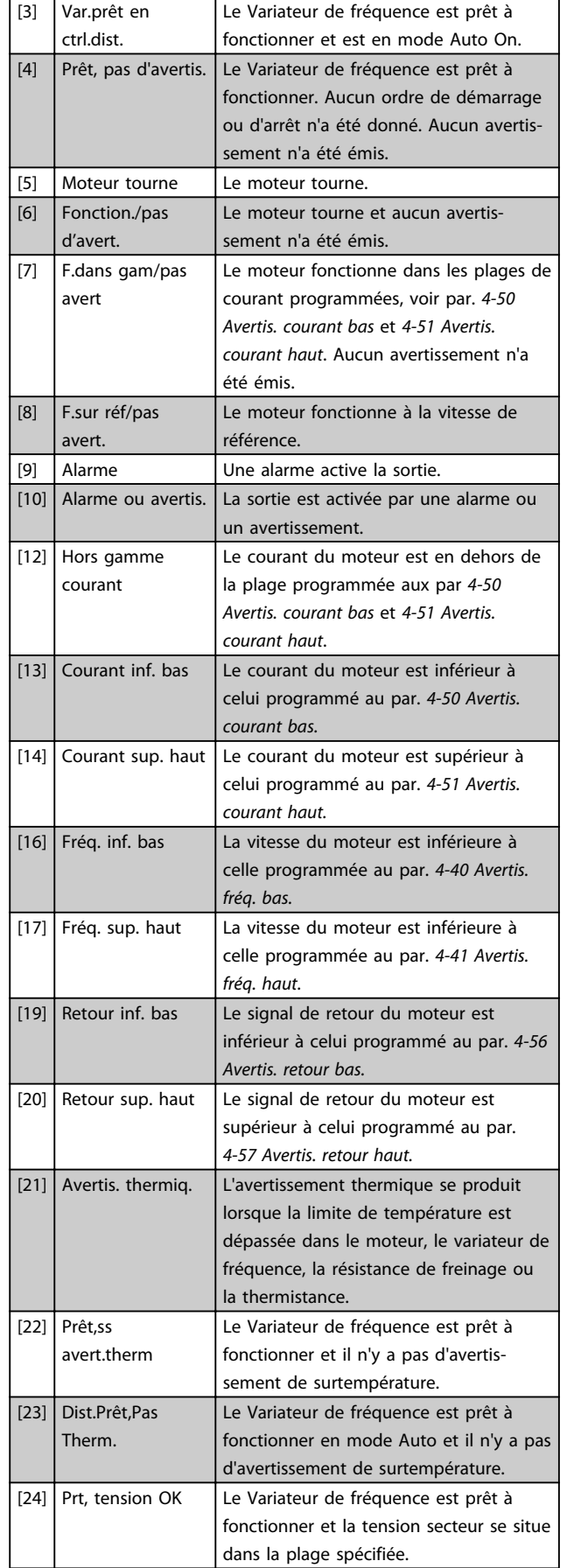

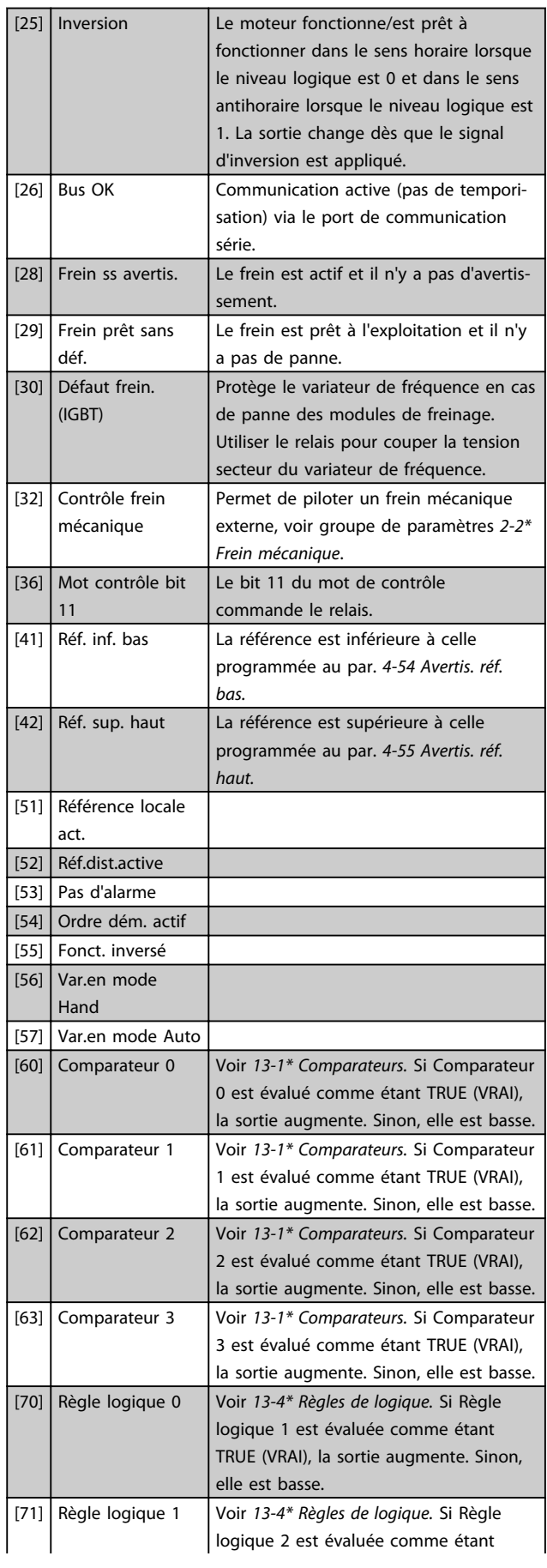

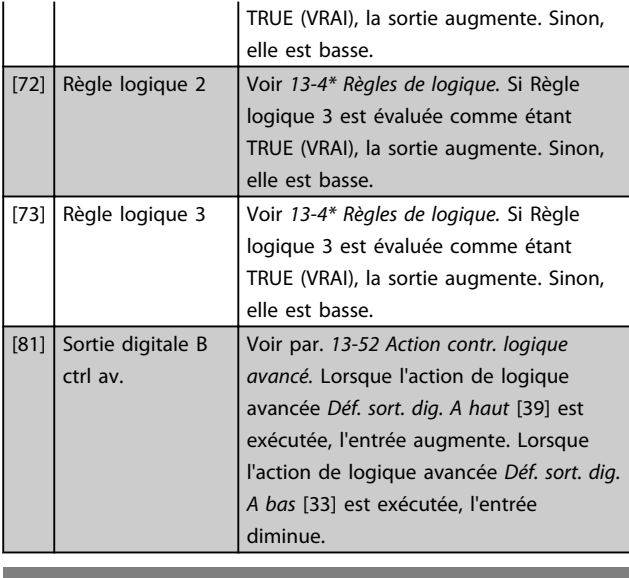

#### 5-40 Fonction relais

#### Option: Fonction:

 $[0]$  \* | Inactif | Sélectionner la fonction dans la gamme de sorties relais disponibles.

#### 5-41 Relais, retard ON

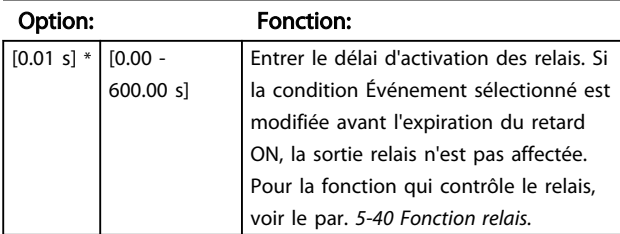

#### 5-42 Relais, retard OFF

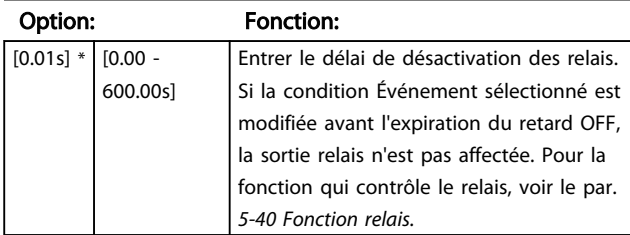

# 4.6.5 5-5\* Entrée impulsions

Régler le par. *5-15 E.digit.born.33* sur Entrée impulsions [32]. Maintenant la borne 33 gère une entrée impulsionnelle dans la plage comprise entre la fréquence basse, par. *5-55 F.bas born.33*, et la fréquence haute, par. *5-56 F.haute born. 33*. Mettre à l'échelle l'entrée de fréquence via les par. *5-57 Val.ret./Réf.bas.born. 33* et *5-58 Val.ret./Réf.haut.born. 33*.

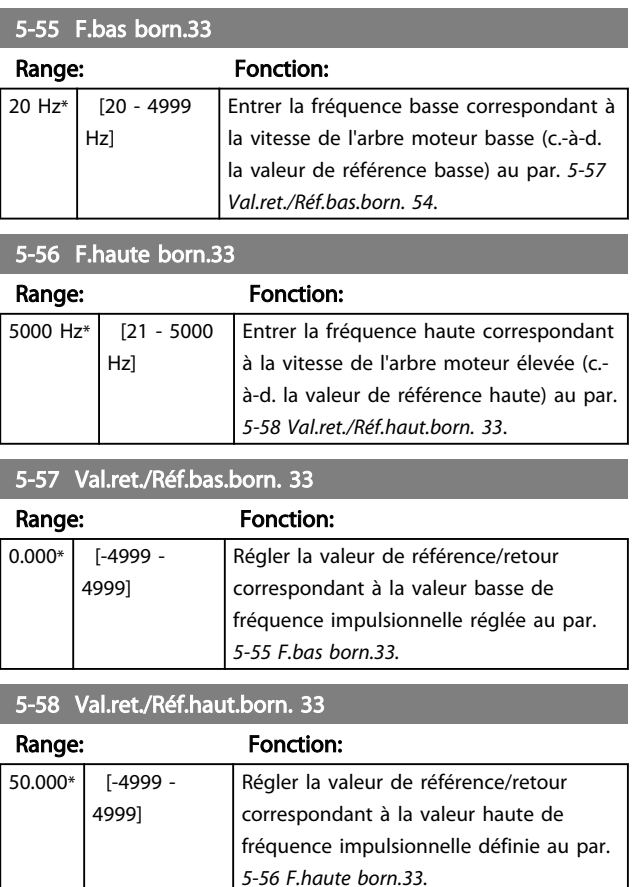

4.7.1 6-\*\* E/S ana.

Groupe de paramètres de configuration des entrées et sorties analogiques.

4.7.2 6-0\* Mode E/S ana.

#### Groupe de par. permettant de configurer E/S analogiques.

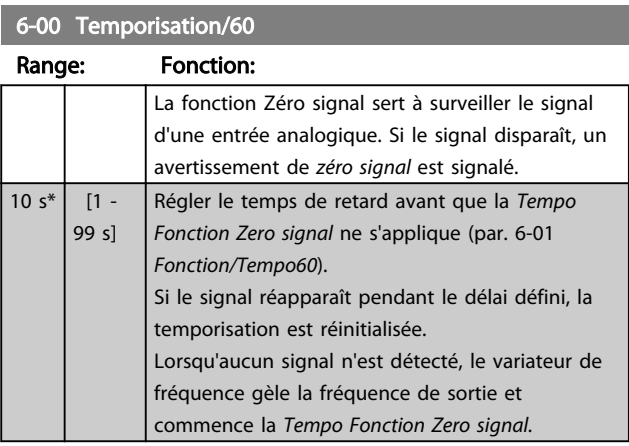

#### 6-01 Fonction/Tempo60

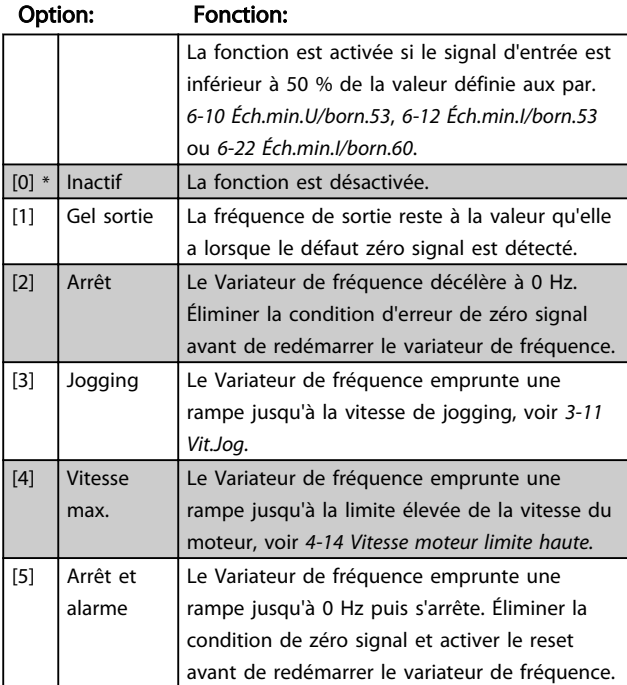

## 4.7.3 6-1\* Entrée ANA 1

Paramètres de configuration de la mise à l'échelle et des limites de l'entrée analogique 1 (borne 53).

Danfoss

# REMARQUE!

#### Microrupteur 4 en position U :

Les par. *6-10 Éch.min.U/born.53* et *6-11 Éch.max.U/born.53* sont activés.

Microrupteur 4 en position I :

Les par. *6-12 Éch.min.I/born.53* et *6-13 Éch.max.I/born.53* sont activés.

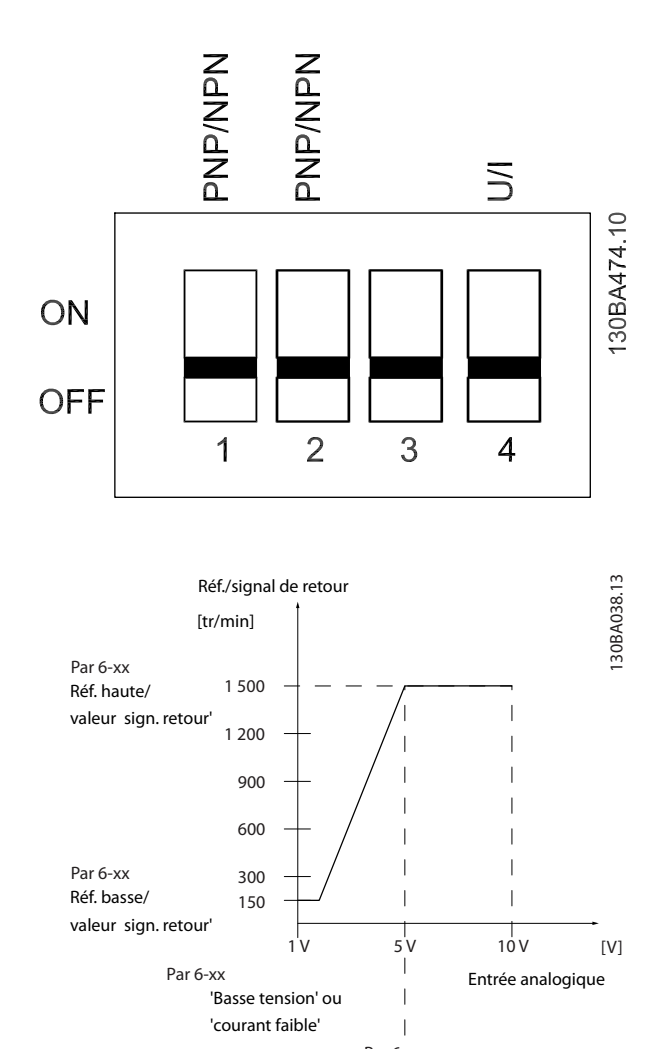

'Haute tension' ou 'courant élevé' Par 6-xx

4 4

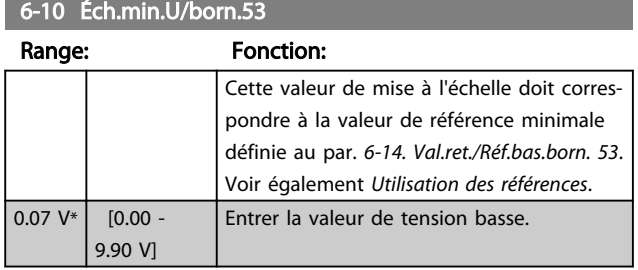

# **AATTENTION**

La valeur doit être réglée sur au moins 1 V afin d'activer la fonction de Tempo Fonction Zero signal du par. 6-01 *Fonction/Tempo60*.

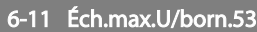

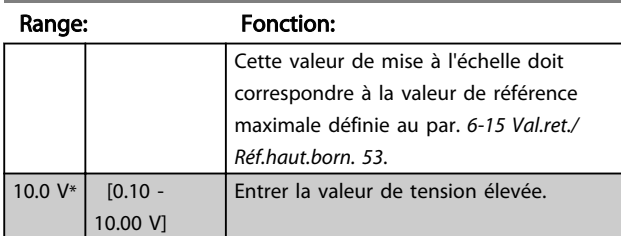

#### 6-12 Éch.min.I/born.53

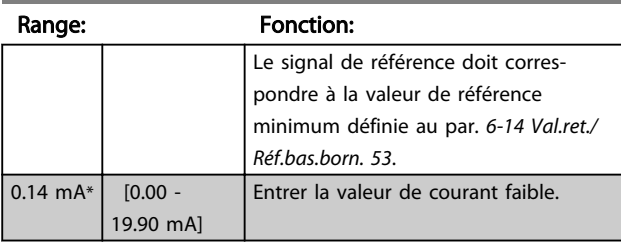

# **AATTENTION**

La valeur doit être réglée sur au moins 2 mA afin d'activer la fonction de Tempo Fonction Zero signal au par. *6-01 Fonction/Tempo60.*

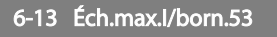

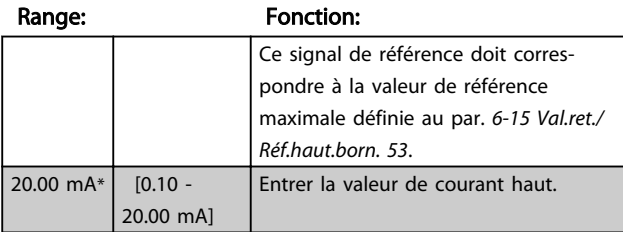

#### 6-14 Val.ret./Réf.bas.born. 53

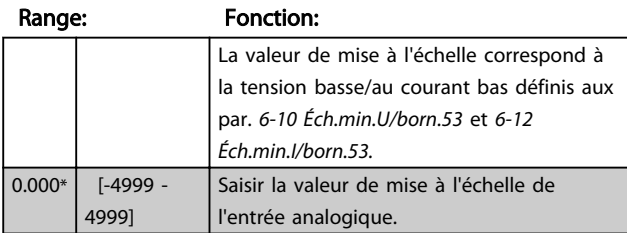

#### 6-15 Val.ret./Réf.haut.born. 53

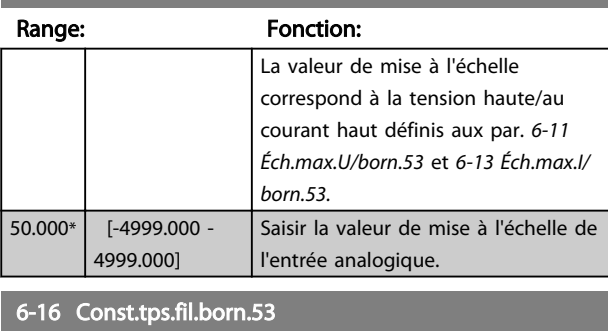

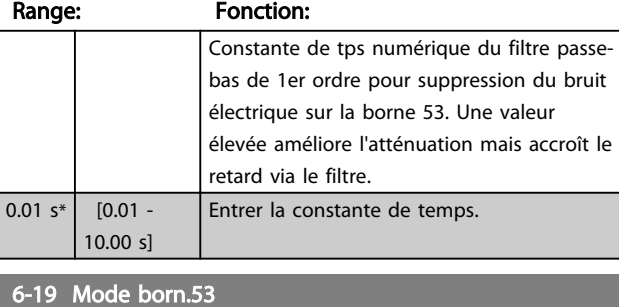

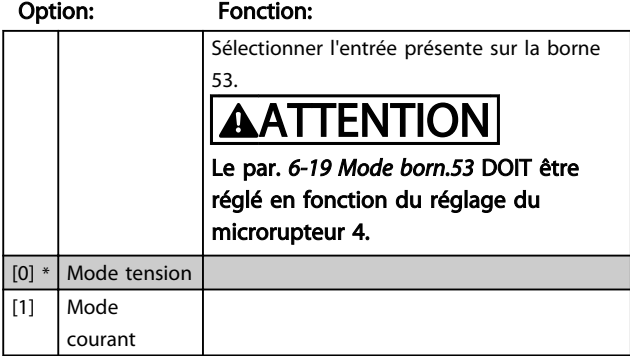

# 4.7.4 6-2\* Entrée ANA 2

Paramètres de configuration de la mise à l'échelle et des limites de l'entrée analogique 2 (borne 60).

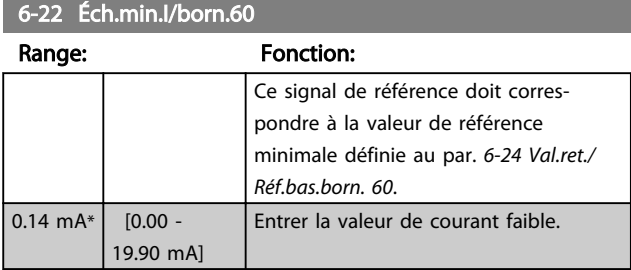

# **AATTENTION**

La valeur doit être réglée sur au moins 2 mA afin d'activer la fonction de Tempo Fonction Zero signal du par. *6-01 Fonction/Tempo60*.

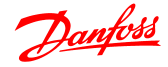

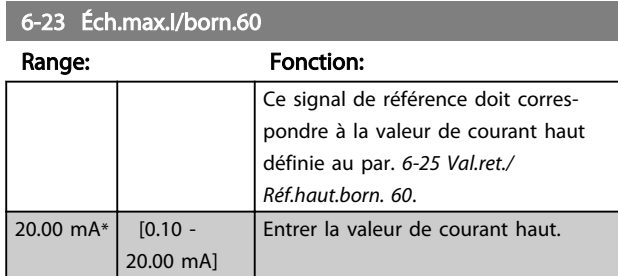

# 6-24 Val.ret./Réf.bas.born. 60

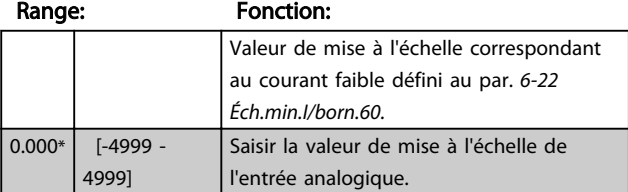

#### 6-25 Val.ret./Réf.haut.born. 60

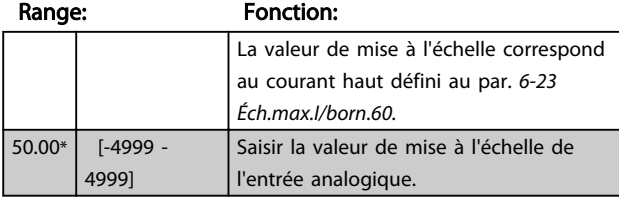

#### 6-26 Const.tps.fil.born.60

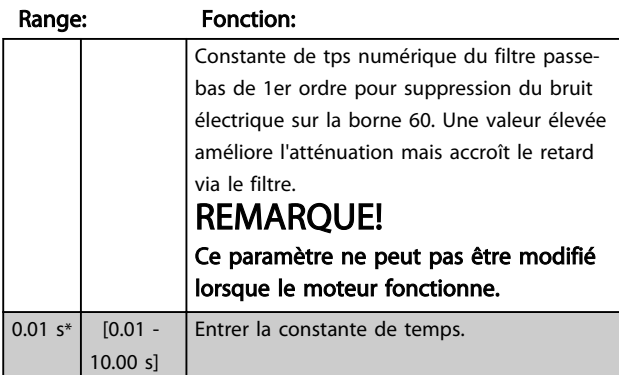

## 4.7.5 6-8\* Potentiomètre LCP

Le potentiomètre du LCP peut être sélectionné comme source de référence ou source de référence relative.

## REMARQUE!

En mode Hand, le potentiomètre LCP fonctionne comme référence locale.

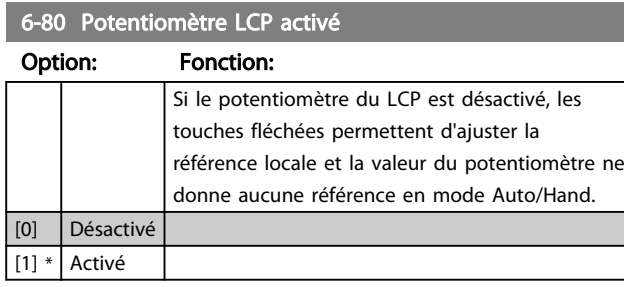

#### 6-81 Val.ret./Réf.bas. potentiomètre LCP

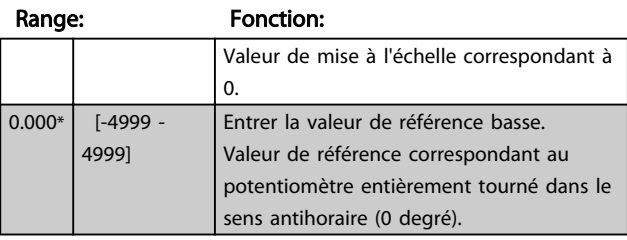

#### 6-82 Val.ret./Réf.haut. potentiomètre LCP

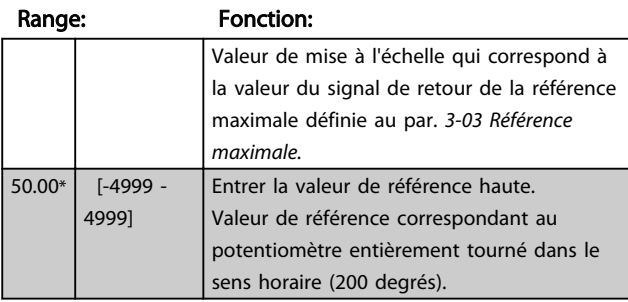

# 4.7.6 6-9\* Sortie ANA

Ces paramètres permettent de configurer les sorties analogiques du variateur de fréquence.

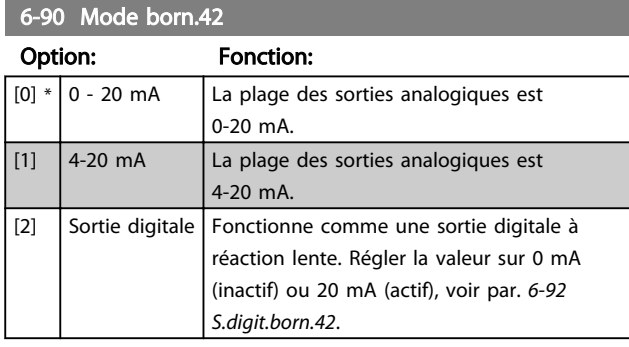

#### 6-91 Sortie ANA borne 42

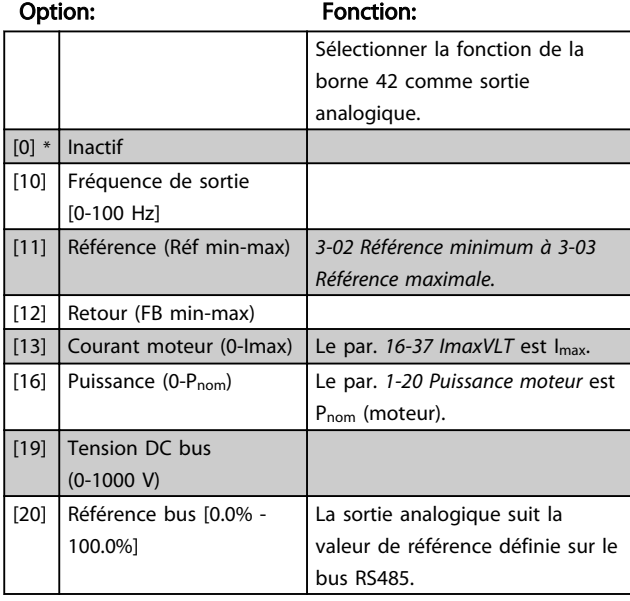

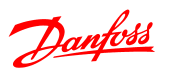

# 6-92 S.digit.born.42

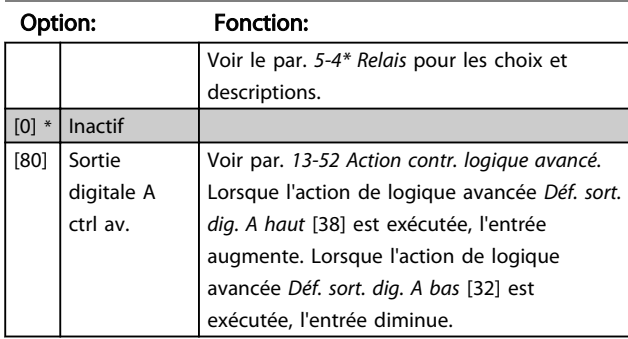

# 6-93 Échelle min s.born.42

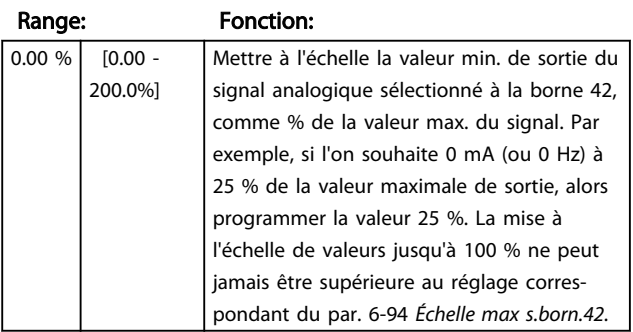

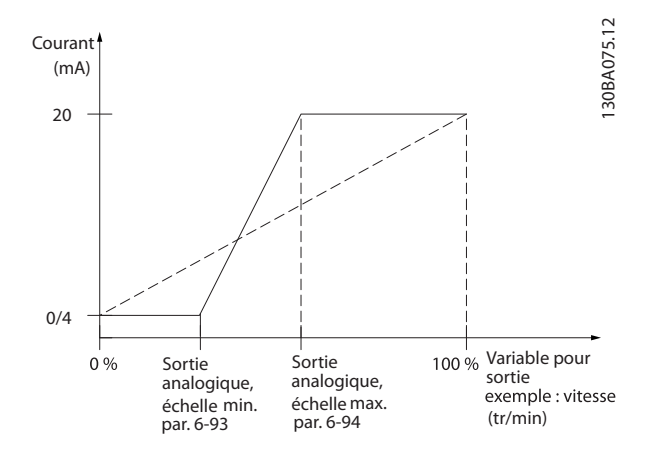

# 6-94 Échelle max s.born.42

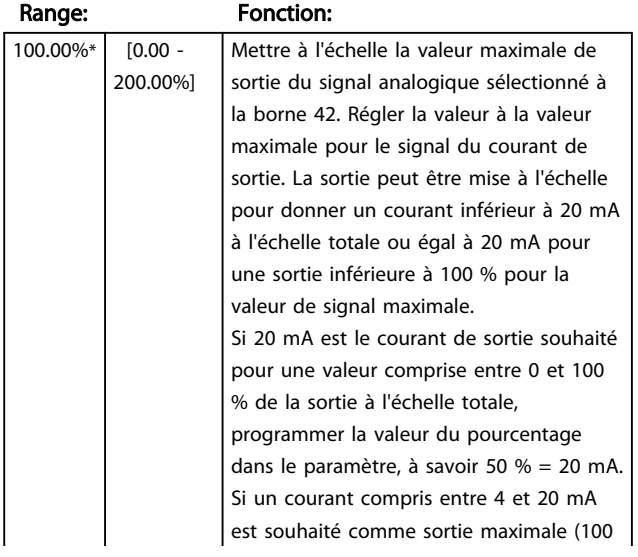

#### 6-94 Échelle max s.born.42

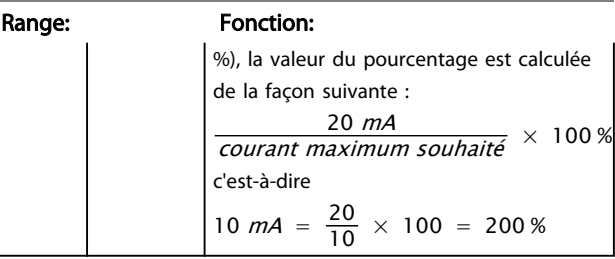

### 4.8 Groupe de paramètres 7 : Contrôleurs

# 4.8.1 7-\*\* Contrôleurs

Groupe de paramètres de configuration des contrôles de l'application.

4.8.2 7-2\* PIDproc/ctrl Retour

Sélectionner les sources et le mode de gestion des retours pour le régulateur PI de process.

# REMARQUE!

Régler le par. *3-15 Source référence 1* sur [0] *Pas de fonction* afin d'utiliser Entrée ANA comme signal de retour. Pour cela, ne pas utiliser la même source comme source de référence (par. 3-15, 3-16 et 3-17).

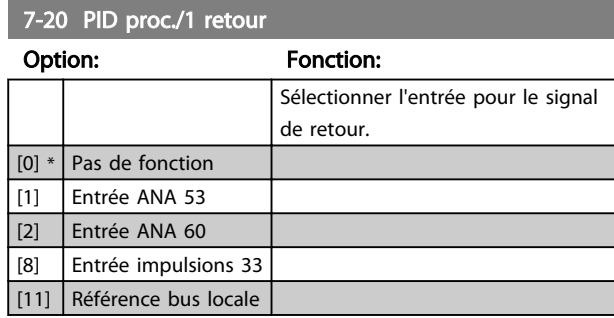

# 4.8.3 7-3\* PID proc./Régul.

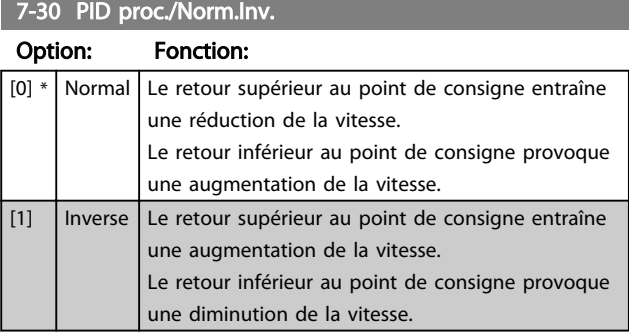

## 7-31 PID proc./Anti satur.

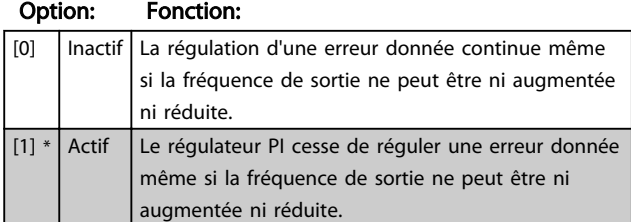

#### 7-32 PID proc./Fréq.dém.

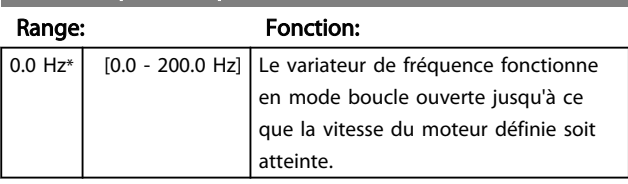

#### 7-33 PID proc./Gain P

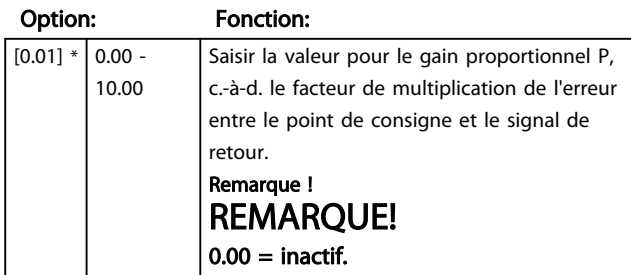

#### 7-34 PID proc./Tps intégral.

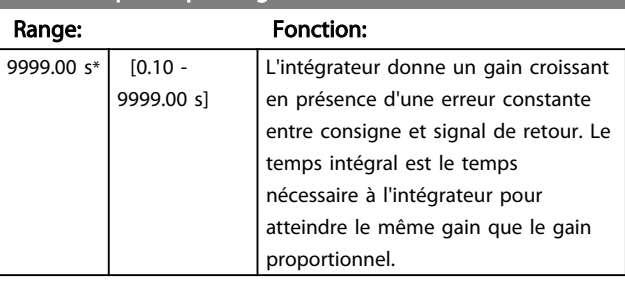

# 7-38 Facteur d'anticipation PID process

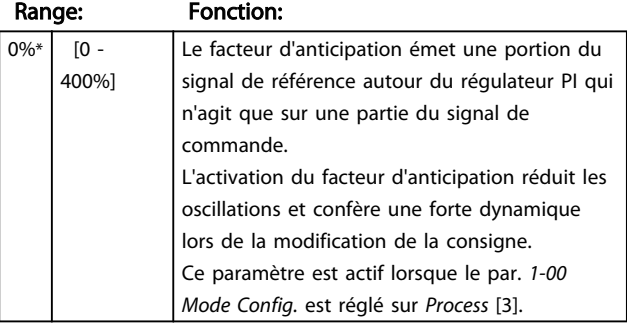

#### 7-39 Largeur de bande sur réf.

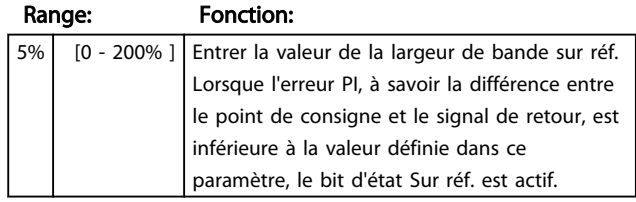

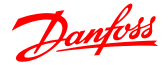

## 4.9 Groupe de paramètres 8 : Communication

#### 4.9.1 8-\*\* Communication

Groupe de paramètres de configuration des communications.

## 4.9.2 8-0\* Réglages généraux

Utiliser ce groupe de paramètres pour configurer les réglages généraux des communications.

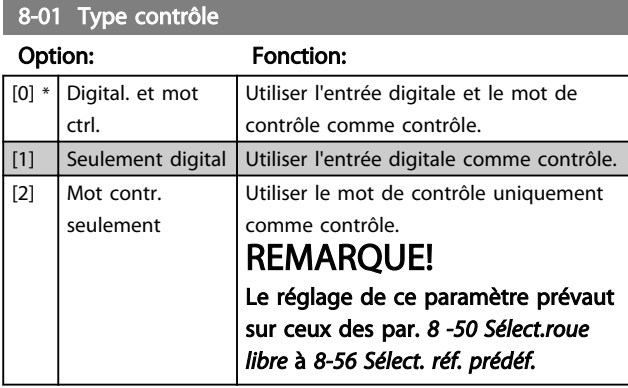

#### 8-02 Source mot de contrôle

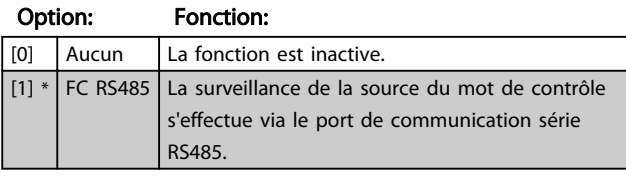

#### 8-03 Mot de ctrl.Action dépas.tps

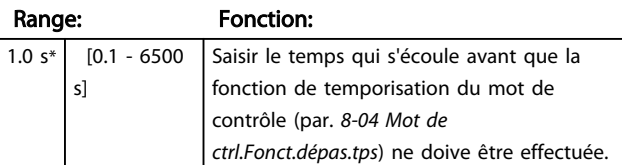

#### 8-04 Mot de ctrl.Fonct.dépas.tps

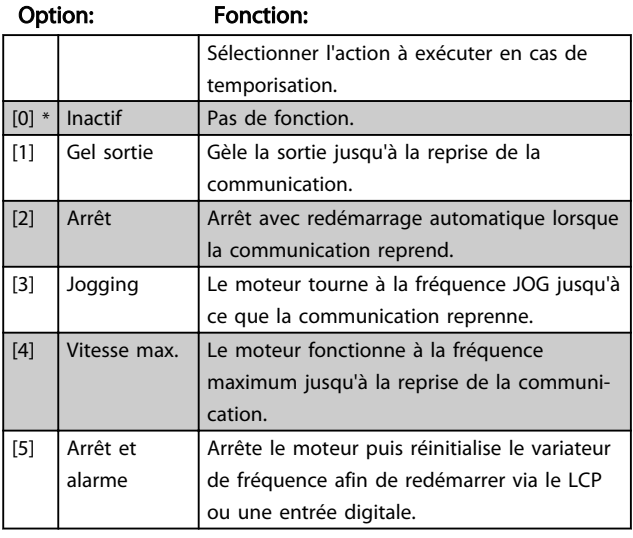

#### 8-06 Reset dépas. temps

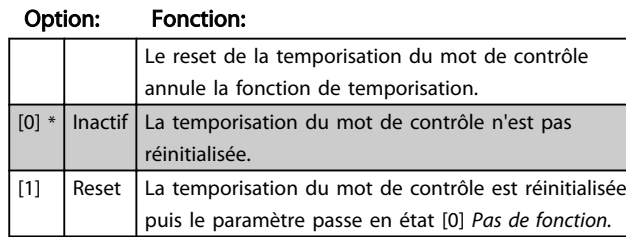

## 4.9.3 8-3\* Réglage Port FC

Paramètres de configuration du port FC.

#### 4.9.4 8-30 Protocole

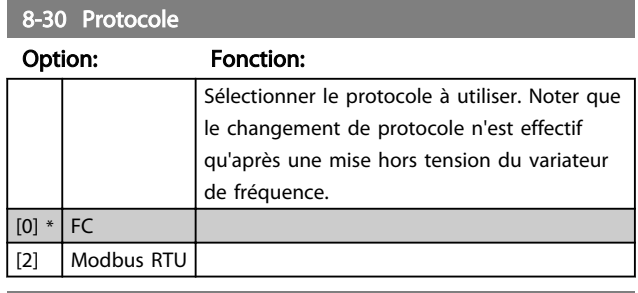

#### 8-31 Adresse

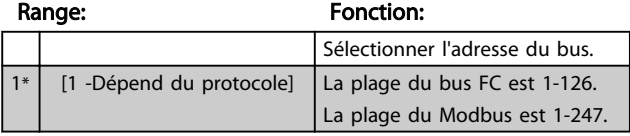

#### 8-32 Vit. Trans. port FC

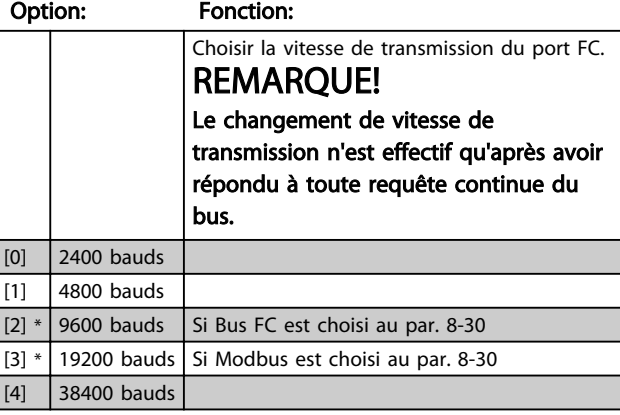

#### 8-33 Parité port FC

Option: Fonction: Ce paramètre ne concerne que Modbus car le bus FC a toujours une parité paire. [0] \* Parité paire (1 bit d'arrêt) [1] Parité impaire [2] Pas de parité (1 bit d'arrêt) Sélectionner celui-ci pour Modbus RTU

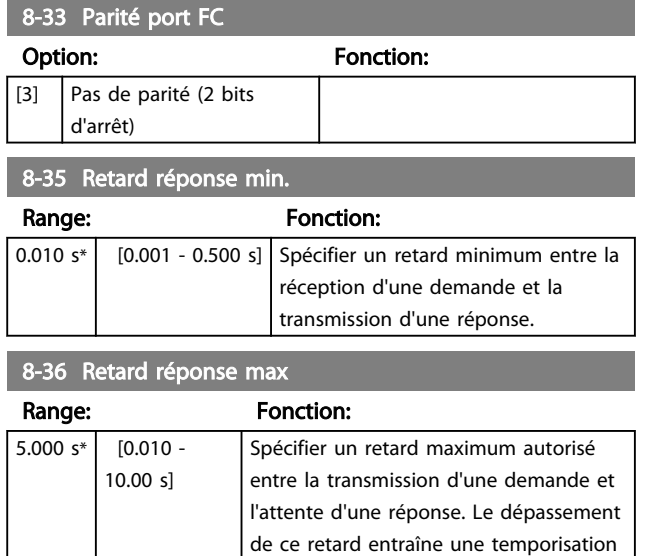

du mot de contrôle.

# 4.9.5 8-4\* Déf. protocol FC MC

# 4.9.6 8-43 Config. lecture PCD port FC

#### 8-43 Config. lecture PCD port FC

#### Tableau [16]

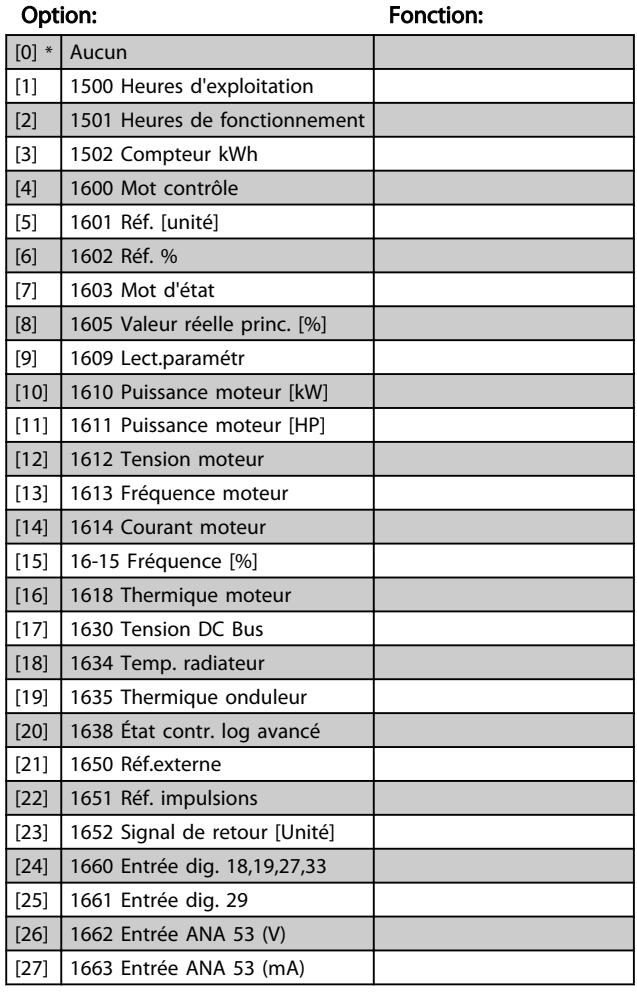

#### 8-43 Config. lecture PCD port FC

### Tableau [16]

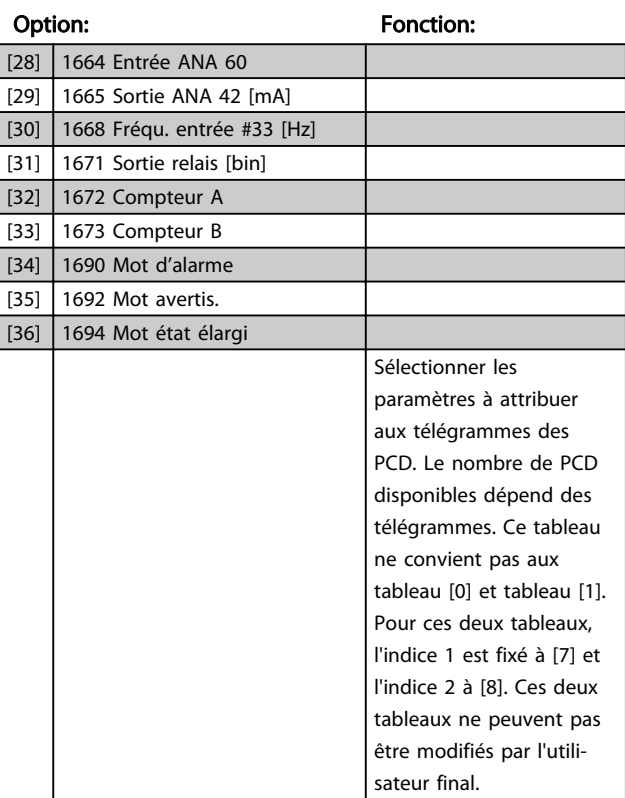

# 4.9.7 8-5\* Digital/Bus

Paramètres de configuration de la fusion digitale/bus du mot de contrôle.

# REMARQUE!

Ces paramètres ne sont actifs que si le par. *8-01 Type contrôle* est réglé sur *Digital. et mot ctrl* [0].

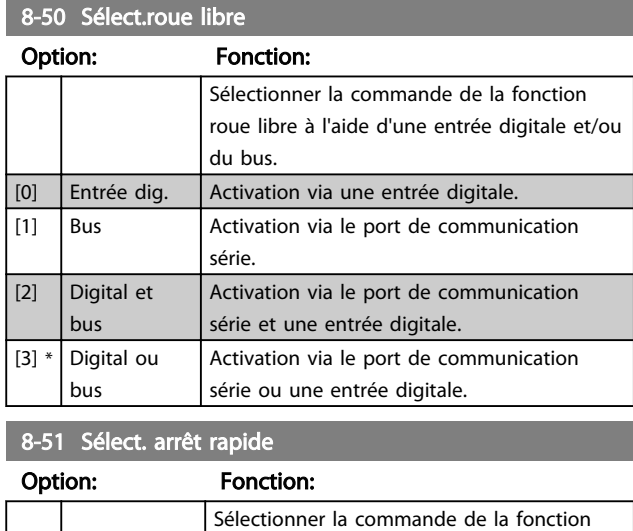

d'arrêt rapide via une entrée digitale et/ou le bus.

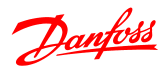

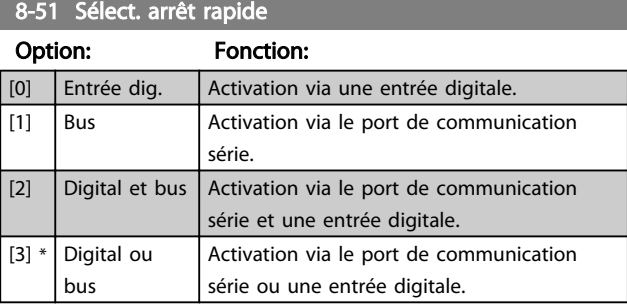

# 8-52 Sélect.frein CC

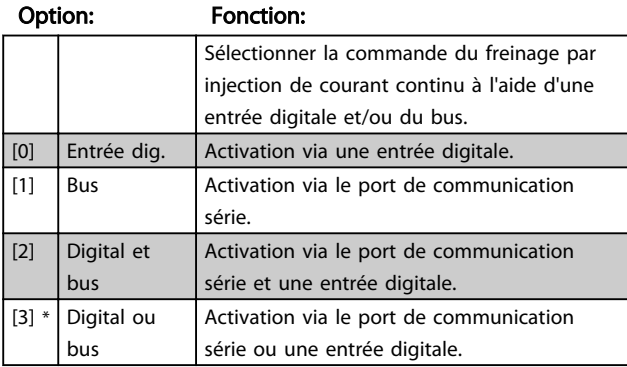

#### 8-53 Sélect.dém.

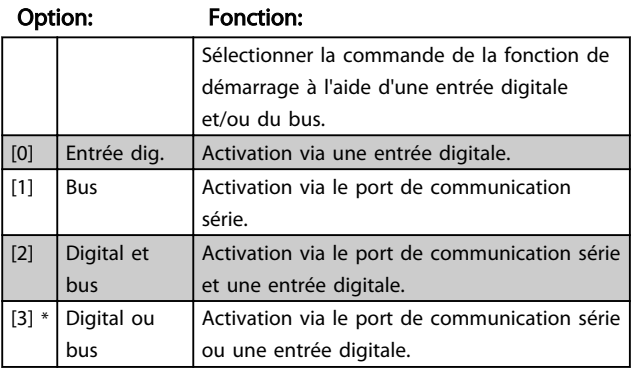

#### 8-54 Sélect.Invers.

#### Option: Fonction:

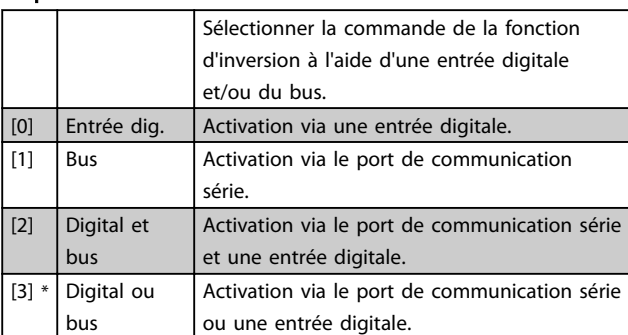

8-55 Sélect.proc.

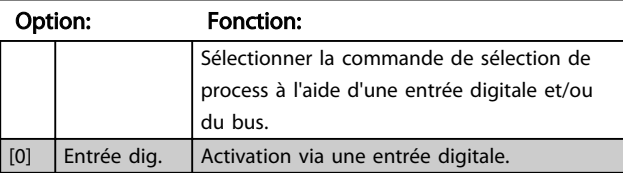

# 8-55 Sélect.proc.

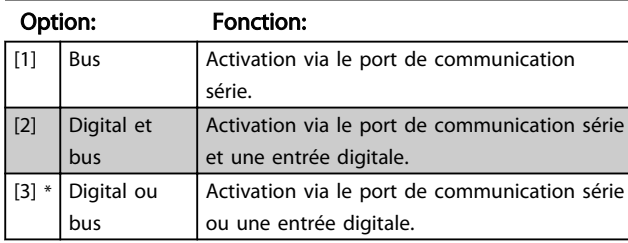

# 8-56 Sélect. réf. par défaut

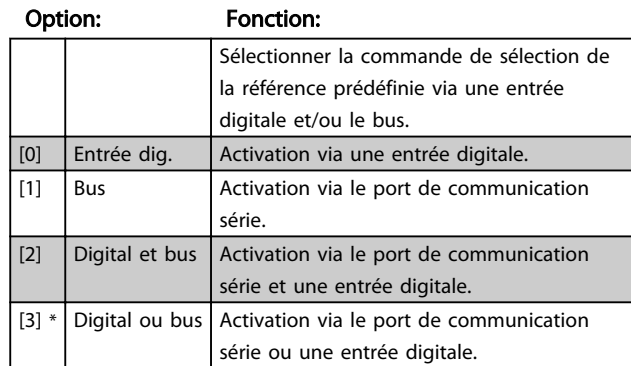

## 4.9.8 8-9\* Retour bus

Paramètre de configuration du retour du bus.

### 8-94 Retour du bus 1

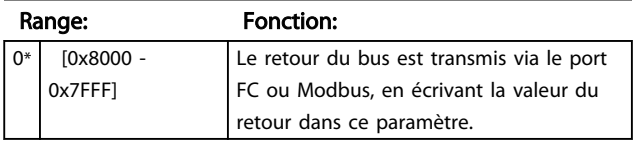

Danfoss

## 4.10 Groupe de paramètres 13 : Logique avancée

#### 4.10.1 13-\*\* Caractéristiques prog.

Le contrôleur logique avancé (SLC) est une séquence d'actions définies par l'utilisateur (*13-52 Action contr. logique avancé* [X]) exécutées par le SLC lorsque les événements associés définis par l'utilisateur (*13-51 Événement contr. log avancé* [X]) sont évalués comme étant *TRUE* (vrai).

Les événements et actions sont liés par paires, ce qui signifie que lorsqu'un événement est vrai, l'action liée est effectuée. Après cela, l'événement suivant est évalué et l'action qui lui est liée est exécutée et ainsi de suite. Un seul événement est évalué à chaque fois.

Si un événement est évalué comme étant *FAUX*, le SLC n'entreprend aucune action pendant l'intervalle de balayage et aucun autre événement n'est évalué.

Il est possible de programmer de 1 à 20 événements et actions. Lorsque le dernier événement/action a été exécuté, la séquence recommence à partir de l'événement/action [0].

Le schéma donne un exemple avec trois événements/actions :

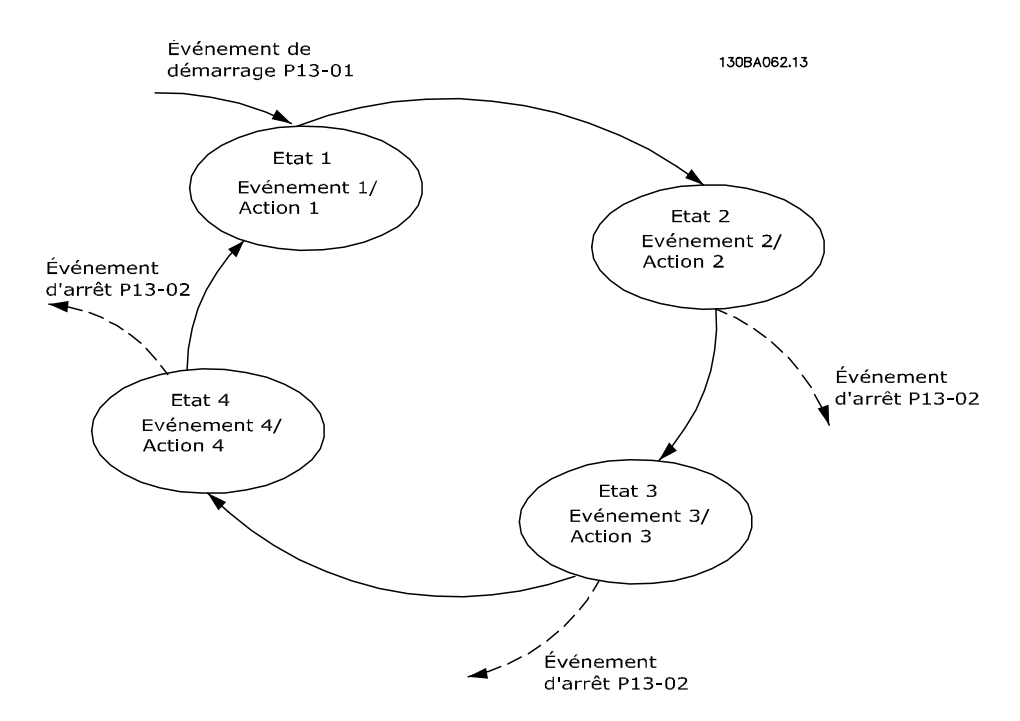

#### Démarrage et arrêt du SLC :

Démarrer le SLC en sélectionnant *Actif* [1] au par. *13-00 Mode contr. log avancé.* Le SLC commence l'évaluation de l'événement 0, et si celui-ci est évalué comme étant TRUE, il continue son cycle.

Le SLC s'arrête lorsque l'événement d'arrêt (*13-02 Événement d'arrêt*) est VRAI. Le SLC peut également être arrêté en sélectionnant *Inactif* [0] au par. *13-00 Mode contr. log avancé*.

Pour réinitialiser tous les paramètres du SLC, choisir *Reset* [1] au par. *13-03 Reset* et démarrer la programmation à partir de zéro.

4 4

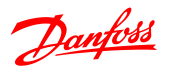

# 4.10.2 13-0\* Réglages SLC

Utiliser les réglages du SLC pour activer, désactiver et réinitialiser le contrôleur logique avancé.

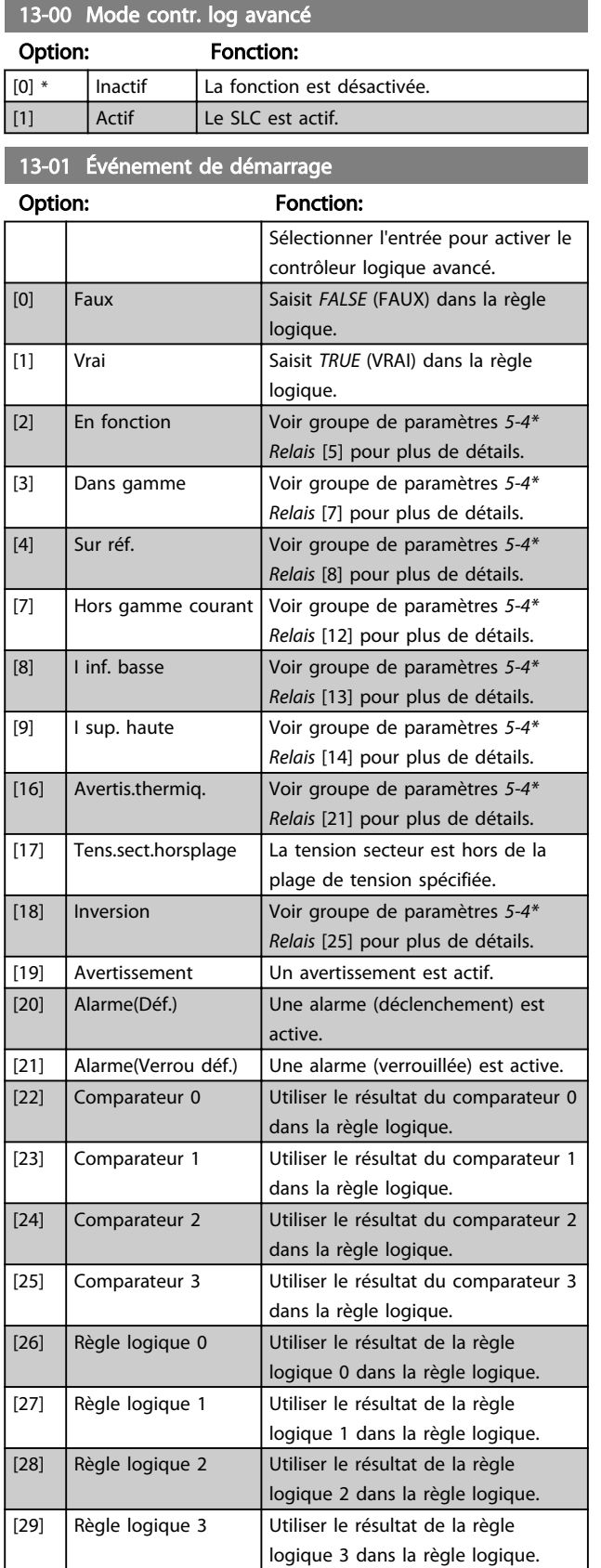

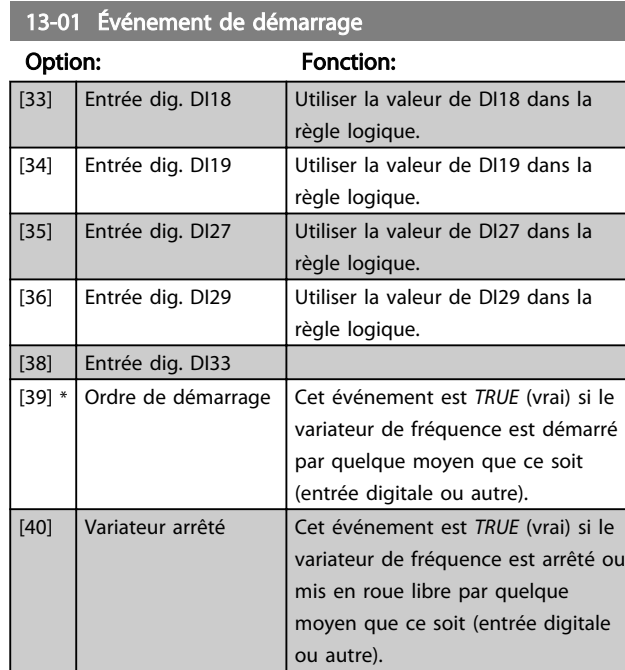

# 13-02 Événement d'arrêt

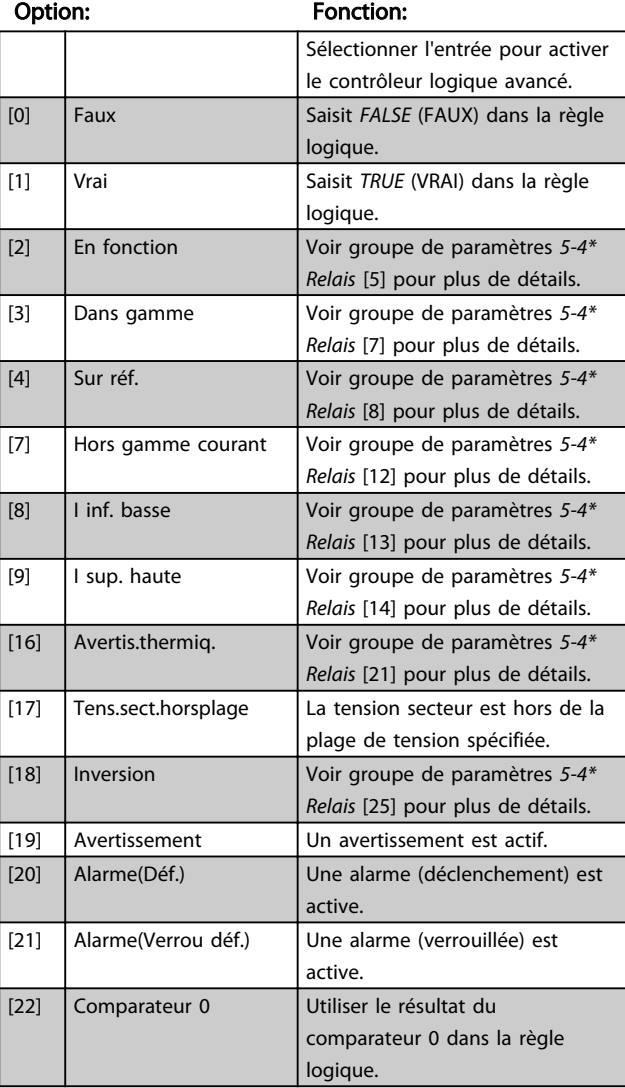

13-02 Événement d'arrêt

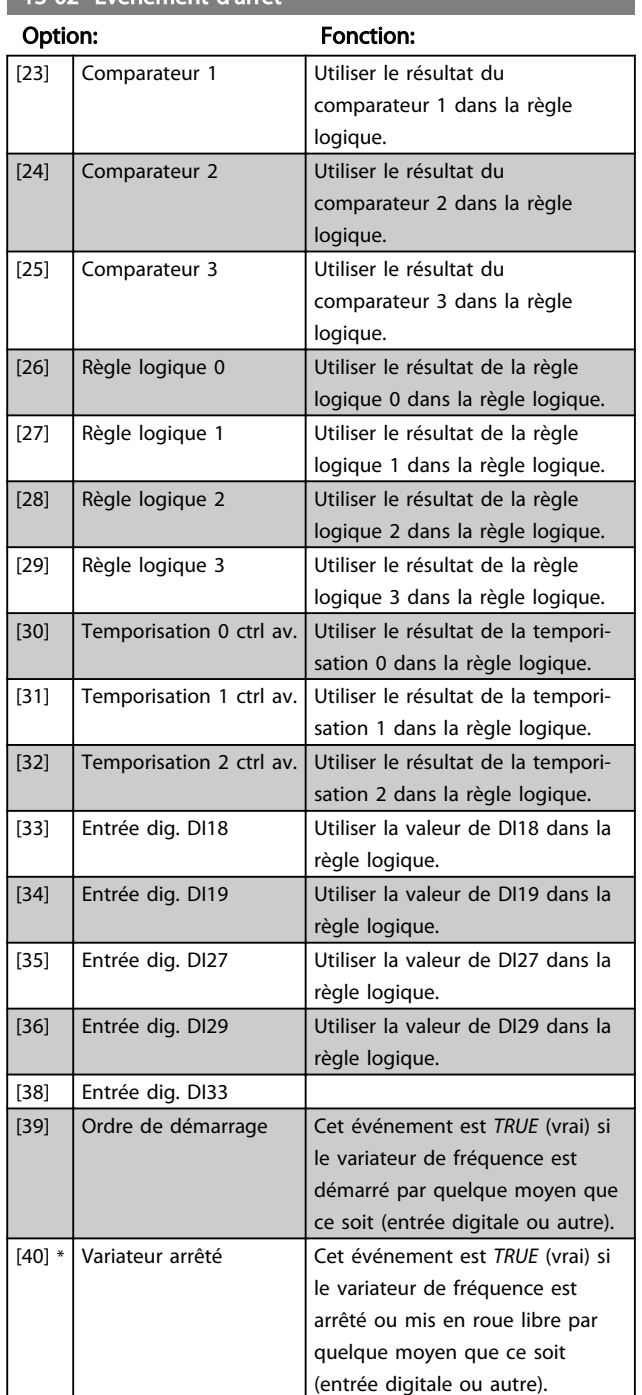

#### 13-03 Reset SLC

# Option: Fonction: [0] \* Pas de reset Conserve tous les réglages programmés dans

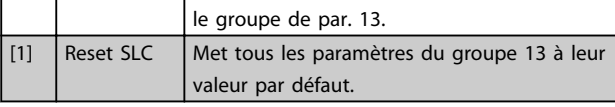

# 4.10.3 13-1\* Comparateurs

Les comparateurs sont utilisés pour comparer des variables continues (c.-à-d. fréquence de sortie, courant de sortie, entrée analogique, etc.) à des valeurs prédéfinies fixes.

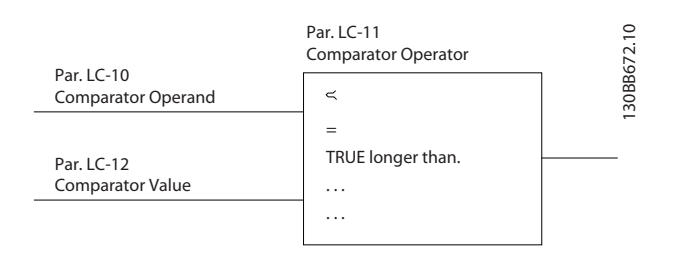

De plus, les valeurs digitales seront comparées à des valeurs de temps fixes. Voir explication au *13-10 Comparator Operand*. Les comparateurs sont évalués une fois par intervalle de balayage. Utiliser le résultat (VRAI ou FAUX) directement. Tous les paramètres de ce groupe sont des paramètres de tableau avec un indice de 0 à 5. Choisir l'indice 0 pour programmer le comparateur 0, l'indice 1 pour le comparateur 1, etc.

#### 13-10 Opérande comparateur

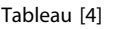

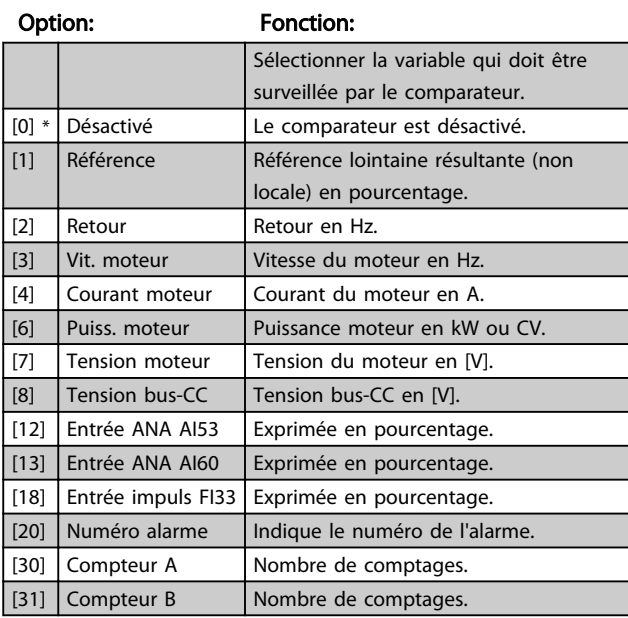

#### 13-11 Opérateur comparateur

Tableau [4]

# Option: Fonction: Sélectionner l'opérateur à utiliser dans la comparaison.

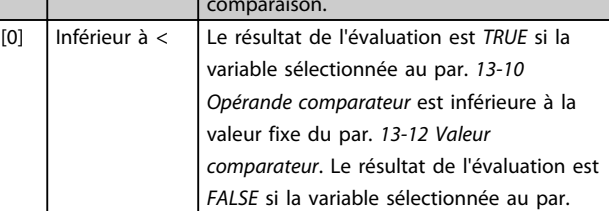

13-11 Opérateur comparateur

#### Description des paramètres Guide de programmation du variateur VLT® Micro FC 51

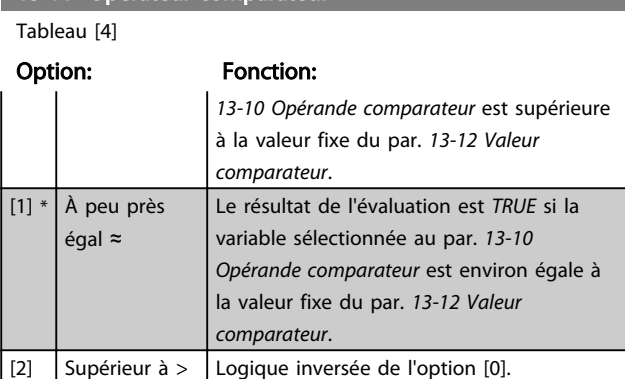

#### 13-12 Valeur comparateur

Tableau [4]

#### Range: Fonction:

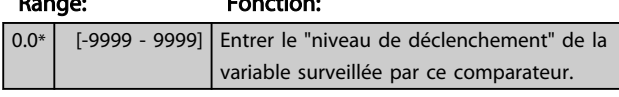

#### 4.10.4 13-2\* Temporisations

Utiliser les résultats de temporisation pour définir un événement (*13-51 Action contr. logique avancé*) ou comme entrée booléenne dans une règle logique (*13-40 Règle de Logique Booléenne 1, 13-42 Règle de Logique Booléenne 2* ou *13-44 Règle de Logique Booléenne 3*).

Lorsque la valeur de temporisation est expirée, la temporisation passe de l'état *FALSE* à l'état TRUE.

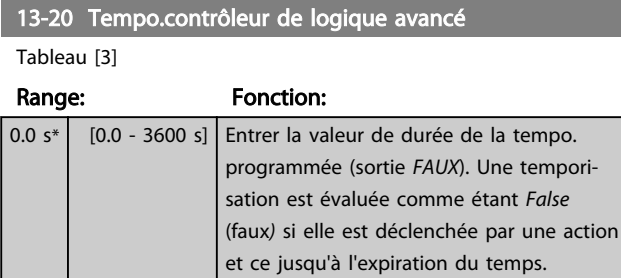

## 4.10.5 13-4\* Règles de logique

Associer jusqu'à trois entrées booléennes (entrées VRAI/ FAUX) à partir des temporisations, comparateurs, entrées digitales, bits d'état et événements à l'aide des opérateurs logiques ET, OU, PAS. Sélectionner des entrées booléennes pour le calcul aux *13-40 Logic Rule Boolean 1*, *13-42 Logic Rule Boolean 2* et *13-44 Logic Rule Boolean 3*. Définir les opérateurs utilisés pour associer de manière logique les entrées sélectionnées aux *13-41 Logic Rule Operator 1* et *13-43 Logic Rule Operator 2*.

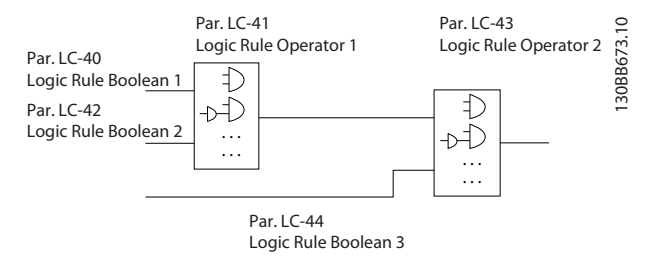

#### Priorité de calcul

Les résultats des *13-40 Logic Rule Boolean 1*, *13-41 Logic Rule Operator 1* et *13-42 Logic Rule Boolean 2* sont calculés en premier. Le résultat (VRAI/FAUX) de ce calcul est associé aux réglages des *13-43 Logic Rule Operator 2* et *13-44 Logic Rule Boolean 3*, conduisant au résultat final (VRAI/FAUX) de la règle logique.

13-40 Règle de Logique Booléenne 1

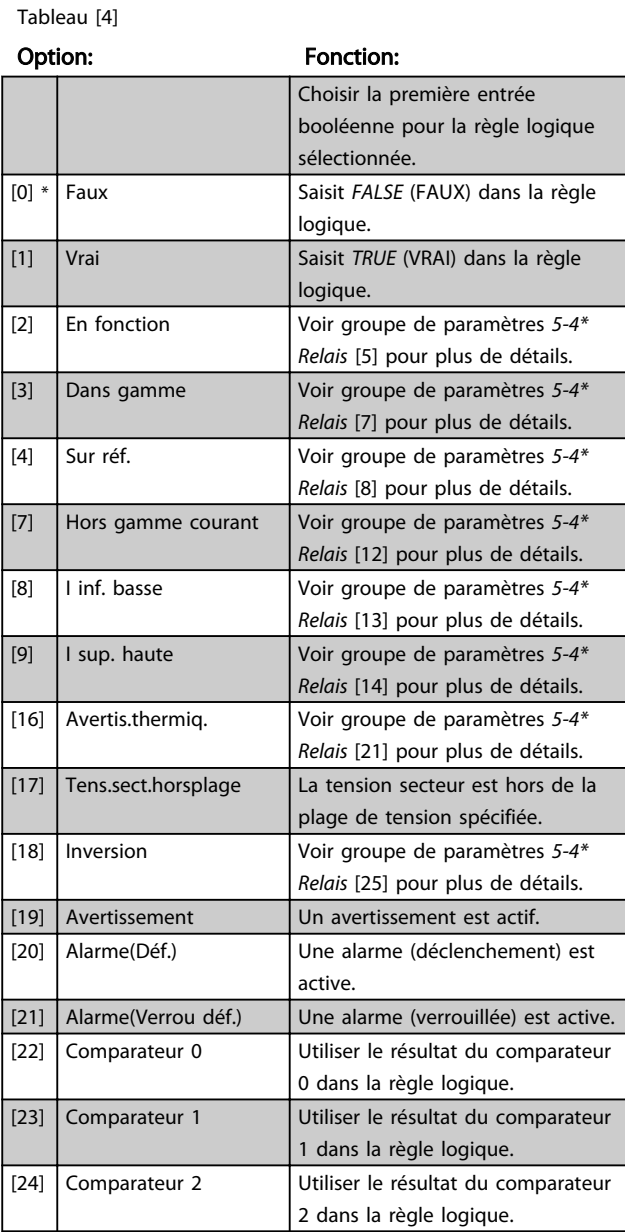

 $\boldsymbol{A}$ 

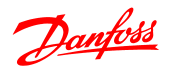

# 13-40 Règle de Logique Booléenne 1

Tableau [4]

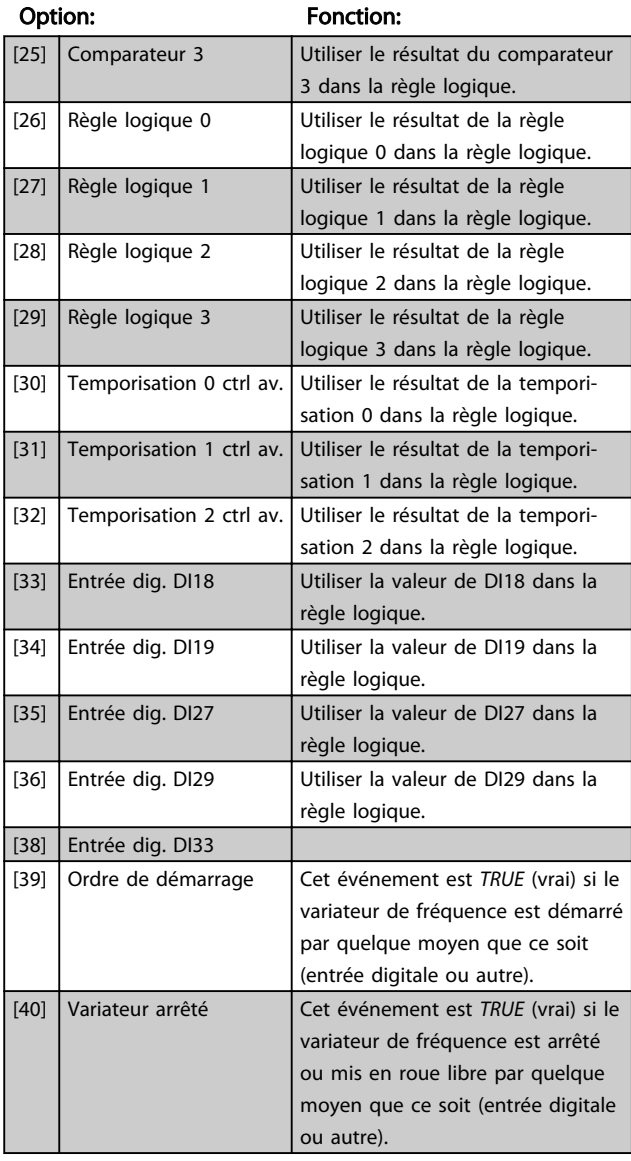

#### 13-41 Opérateur de Règle Logique 1

Tableau [4]

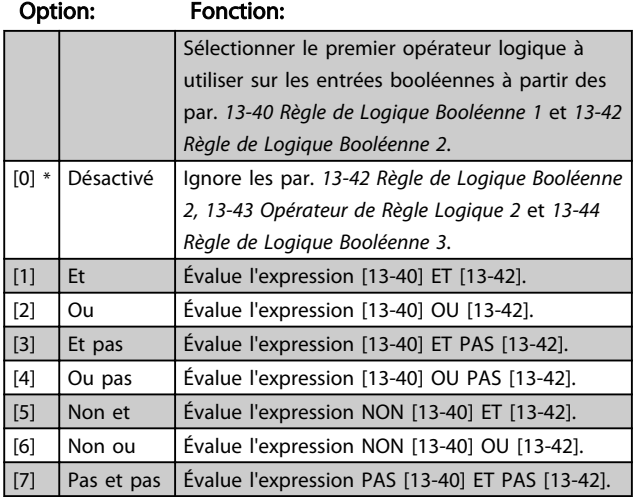

# 13-41 Opérateur de Règle Logique 1

Tableau [4]

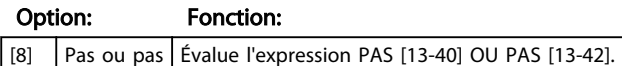

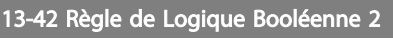

Tableau [4]

#### Option: Fonction:

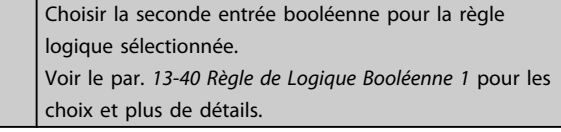

# 13-43 Opérateur de Règle Logique 2

#### Tableau [4]

#### Option: Fonction:

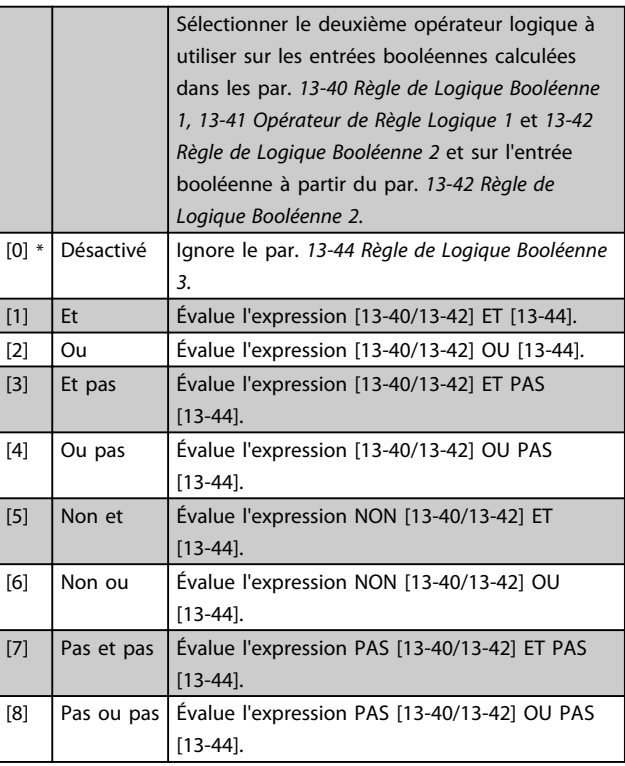

#### 13-44 Règle de Logique Booléenne 3

Tableau [4]

#### Option: Fonction:

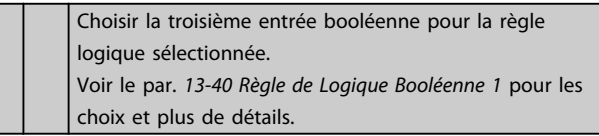

# 4.10.6 13-5\* États

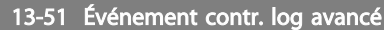

Tableau [20]

#### Option: Fonction:

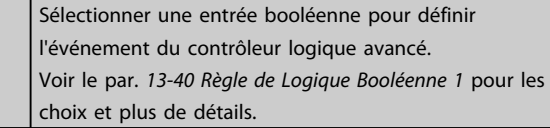

# 13-52 Action contr. logique avancé

Tableau [20]

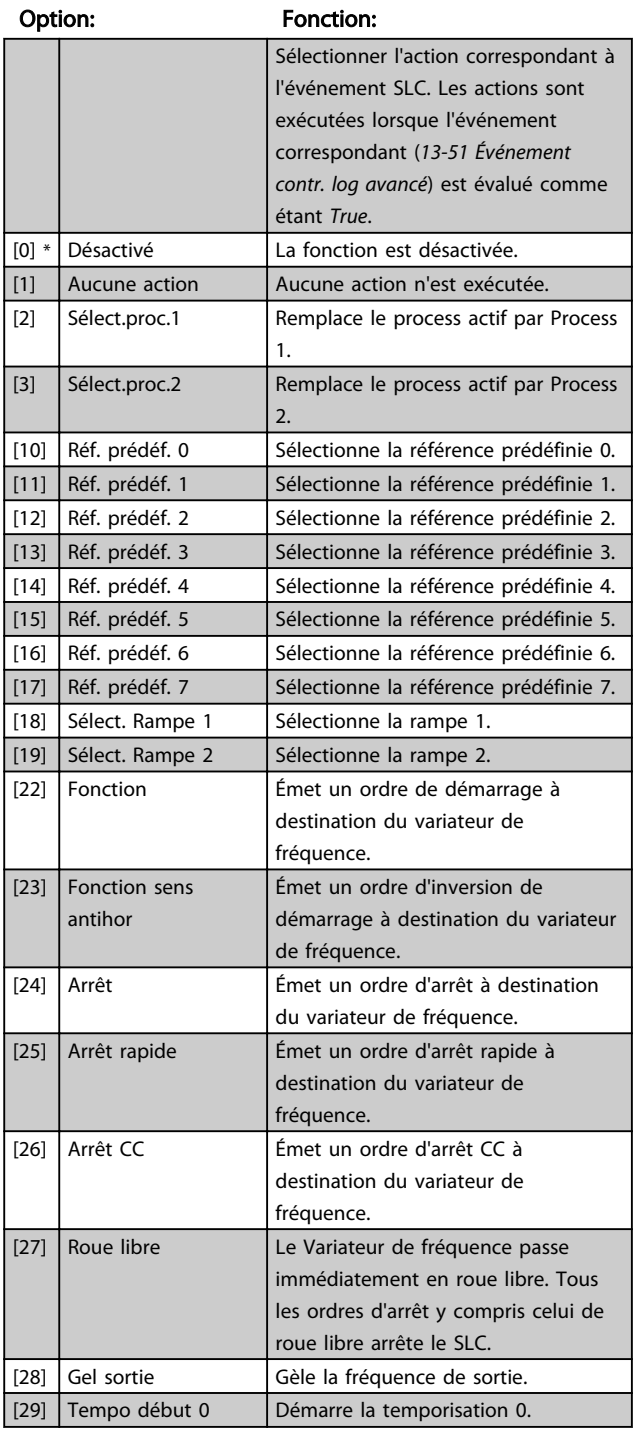

# 13-52 Action contr. logique avancé

Tableau [20]

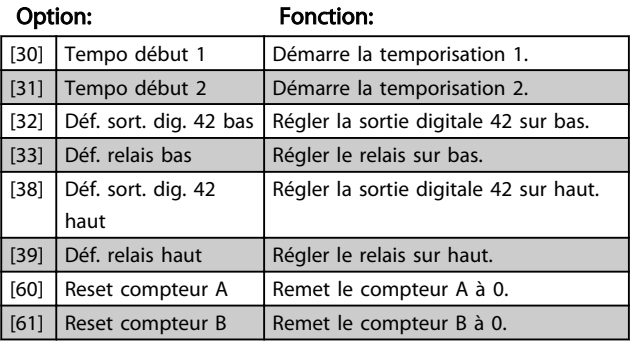

Danfoss

## 4.11 Groupe de paramètres 14 : Fonct.particulières

4.11.1 14-\*\* Fonct.particulières

Groupe de paramètres de configuration des fonctions spéciales du variateur de fréquence.

4.11.2 14-0\* Commut.onduleur

# 14-01 Fréq. commut.

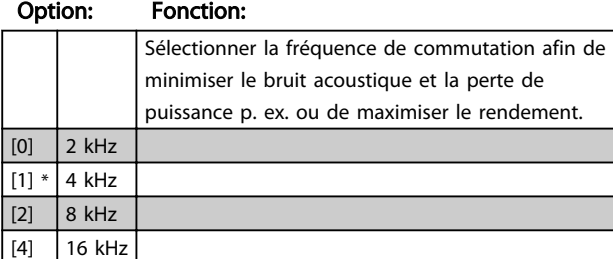

# REMARQUE!

Pour les variateurs de 18,5 kW et 22 kW, l'option [4] n'est pas disponible.

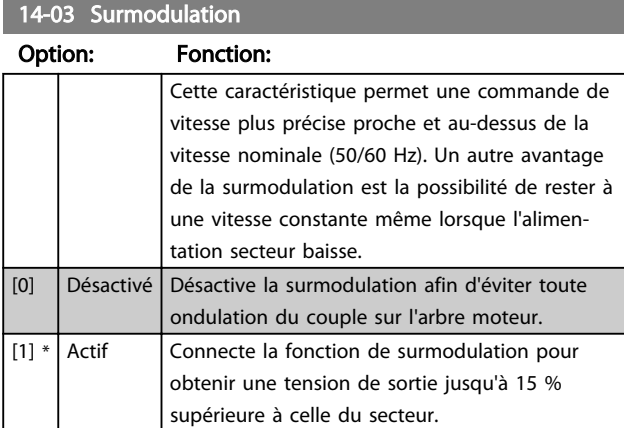

# 4.11.3 14-1\* Secteur On/off

Ce groupe de paramètres offre des fonctions pour la gestion des déséquilibres de la tension secteur.

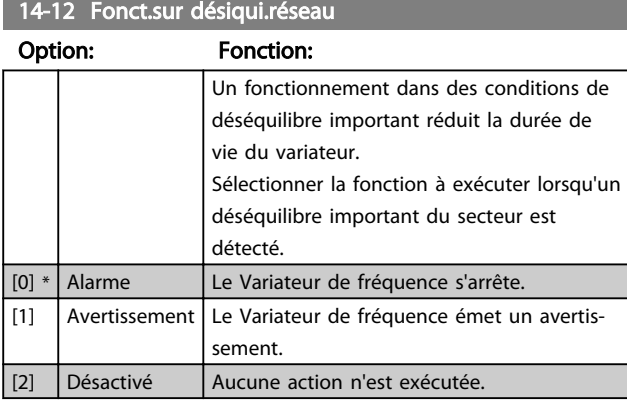

Paramètres de configuration de la gestion du reset automatique, du déclenchement spécial et du test automatique ou de l'initialisation de la carte de commande.

Danfoss

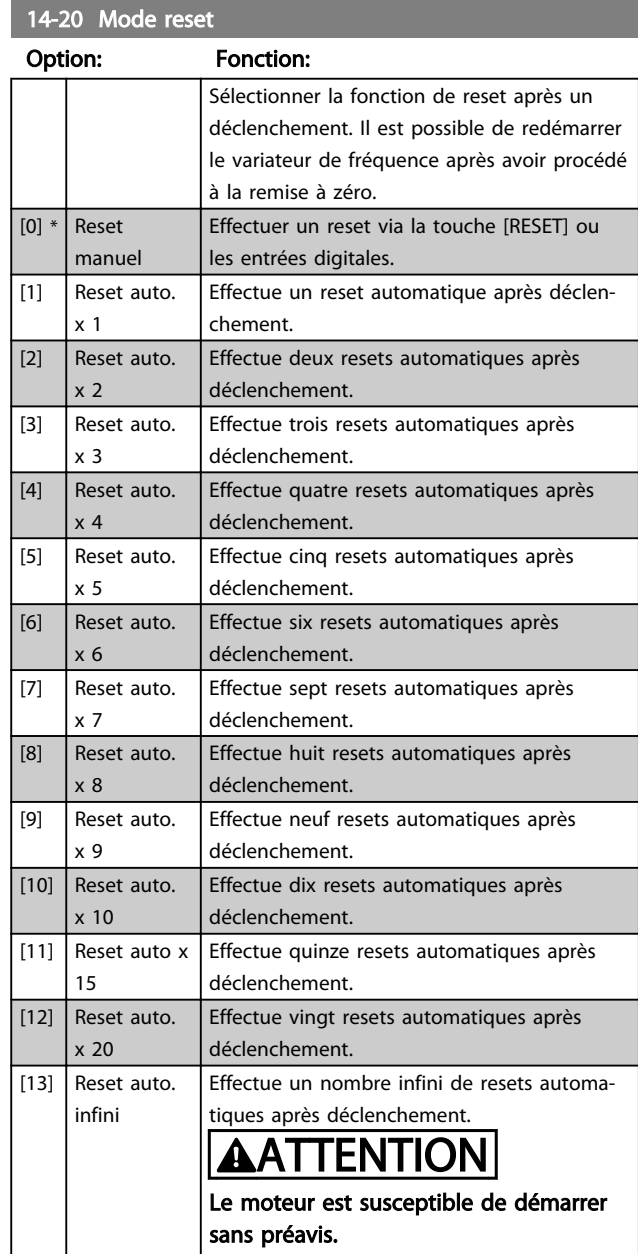

# 14-21 Temps reset auto.

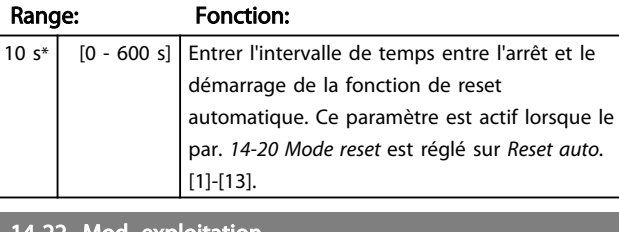

#### 14-22 Mod. exploitation

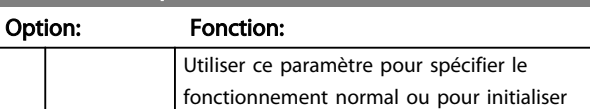

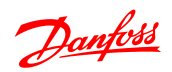

#### 14-22 Mod. exploitation

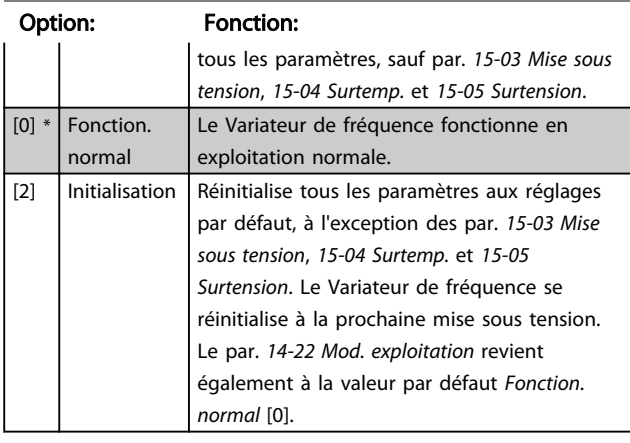

14-26 Temps en U limit.

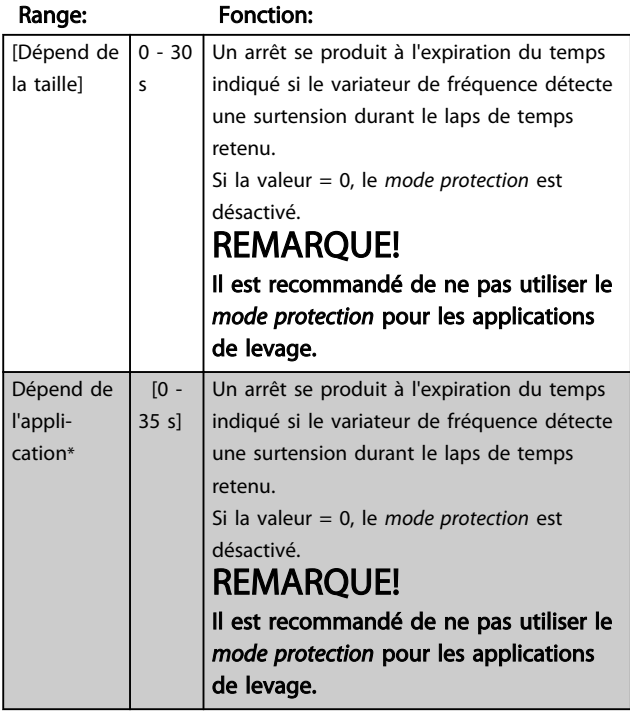

# 4.11.4 14-4\* Optimisation énerg.

Ces paramètres permettent d'adapter le niveau d'optimisation de l'énergie en modes Couple variable (VT) et Optimisation automatique de l'énergie (AEO).

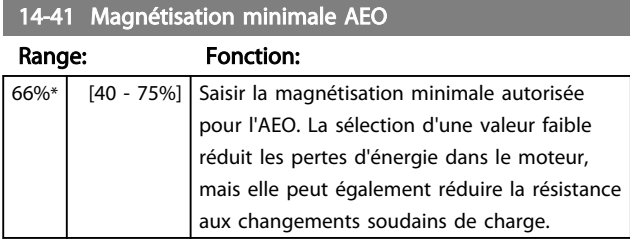

## 4.12 Groupe de paramètres 15 : Info.variateur

Groupe de paramètres contenant des informations sur les données d'exploitation, la configuration du matériel, les versions logicielles, etc.

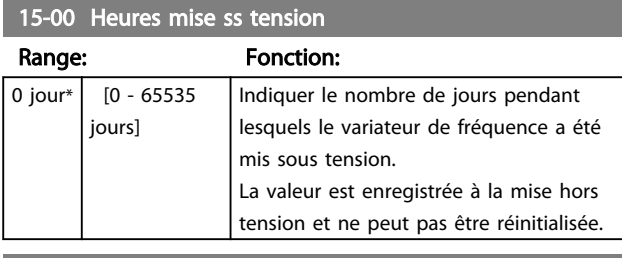

#### 15-01 Heures fonction.

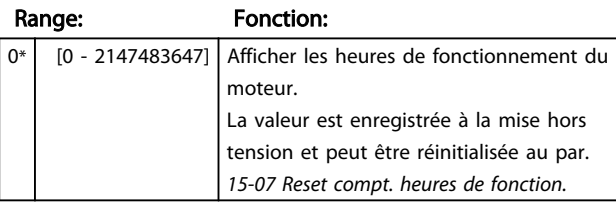

## 15-02 Compteur kWh

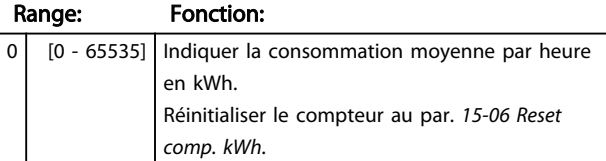

#### 15-03 Mise sous tension

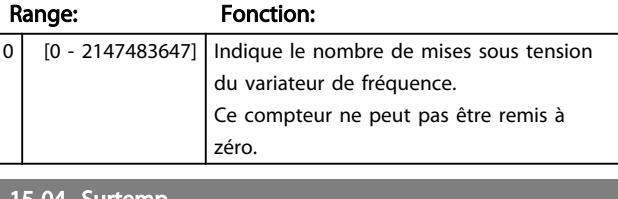

#### 4 Surtemp.

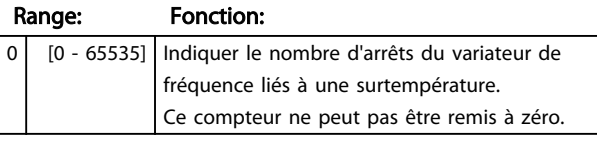

#### 15-05 Surtension

#### Range: Fonction:

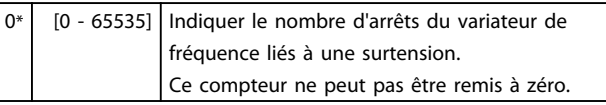

#### 15-06 Reset comp. kWh

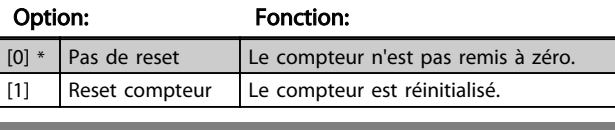

15-07 Reset compt. heures de fonction.

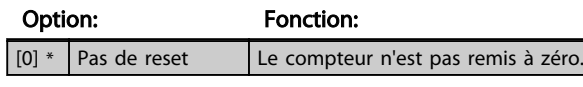

#### 15-07 Reset compt. heures de fonction.

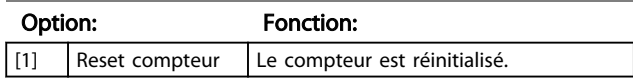

### 4.12.1 15-3\* Mémoire déf.

Ce groupe de paramètres contient un journal de défauts indiquant l'origine des dix derniers arrêts.

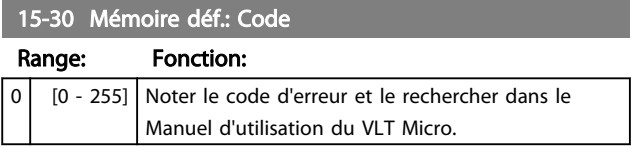

# 4.12.2 15-4\* Type. VAR.

Paramètres contenant des informations en lecture seule sur la configuration matérielle et logicielle du variateur de fréquence.

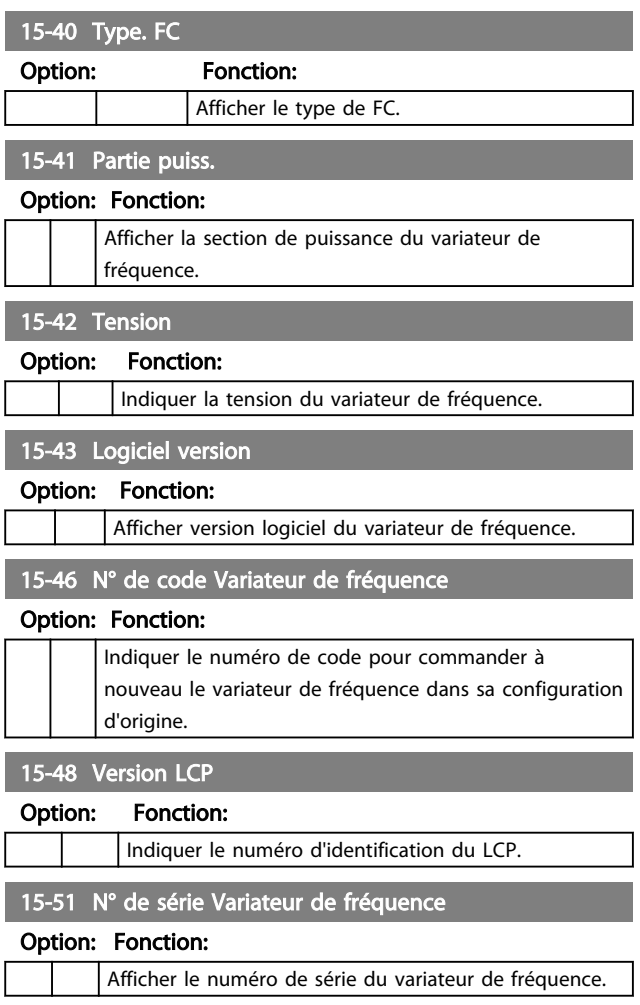

# 4.13 Groupe de paramètres 16 : Lecture données

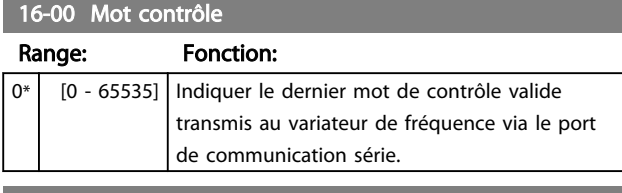

# 16-01 Réf. [unité]

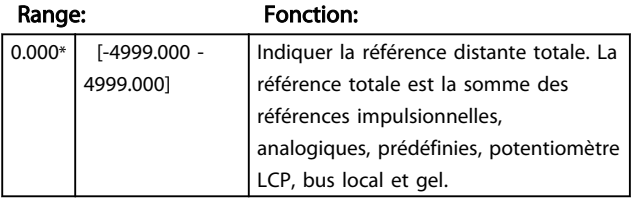

#### 16-02 Réf. %

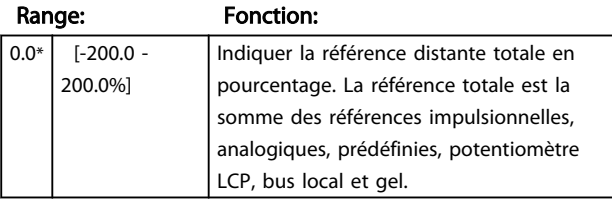

#### 16-03 Mot d'état

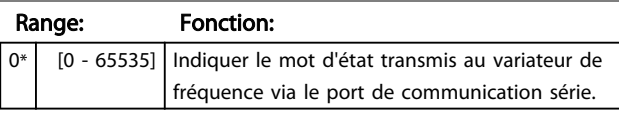

#### 16-05 Valeur réelle princ. [%]

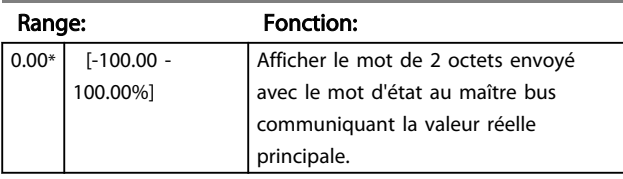

#### 16-09 Lect.paramétr.

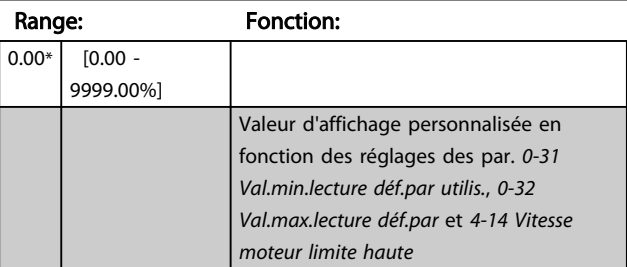

# 4.13.1 16-1\* État Moteur

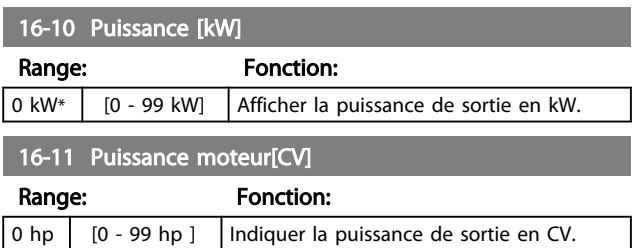

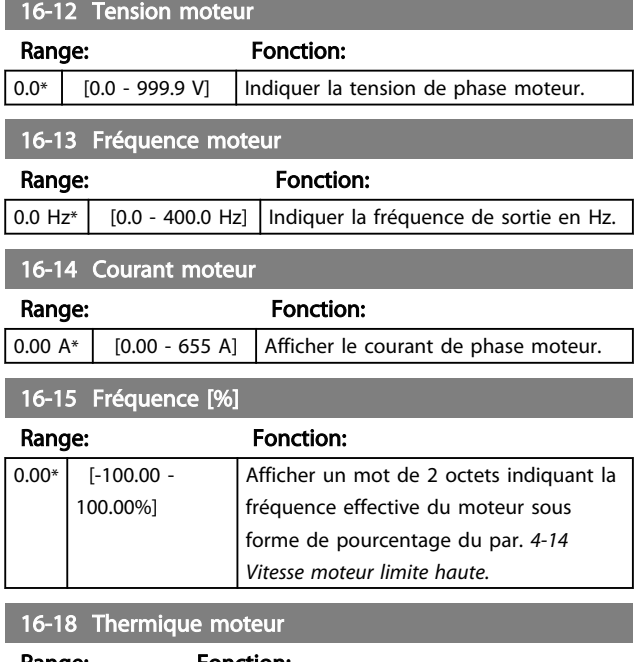

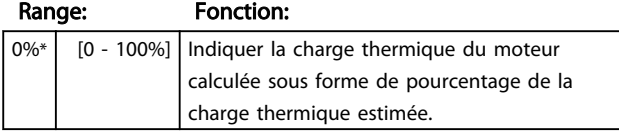

# 4.13.2 16-3\* Etat variateur

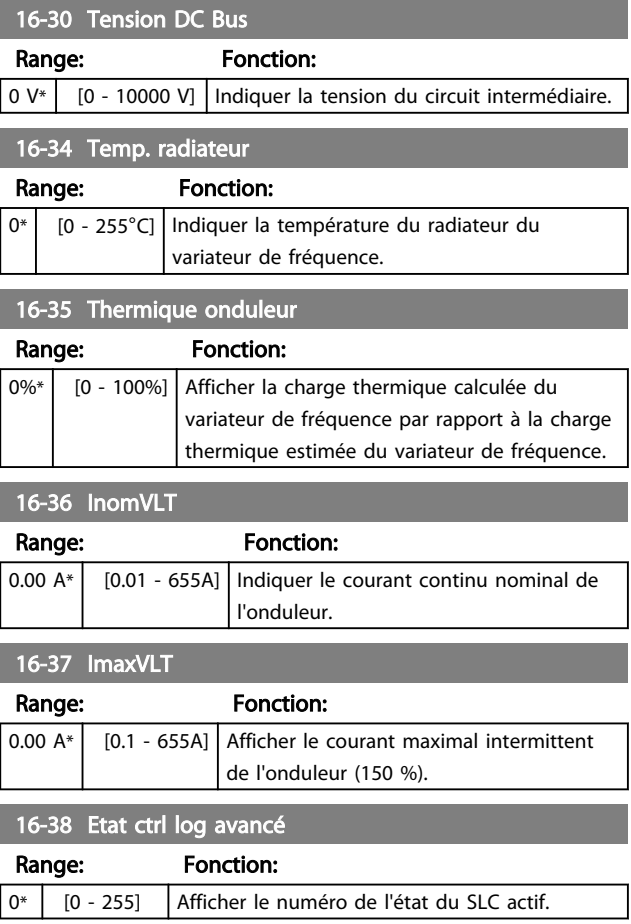

# 4.13.3 16-5\* Réf. & retour

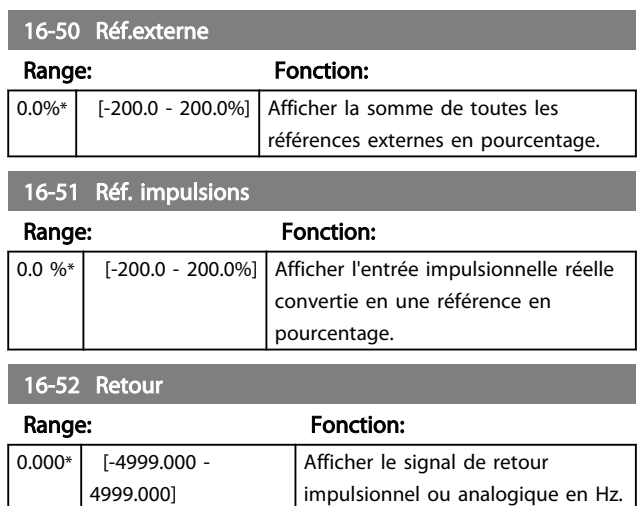

# 4.13.4 16-6\* Entrées et sorties

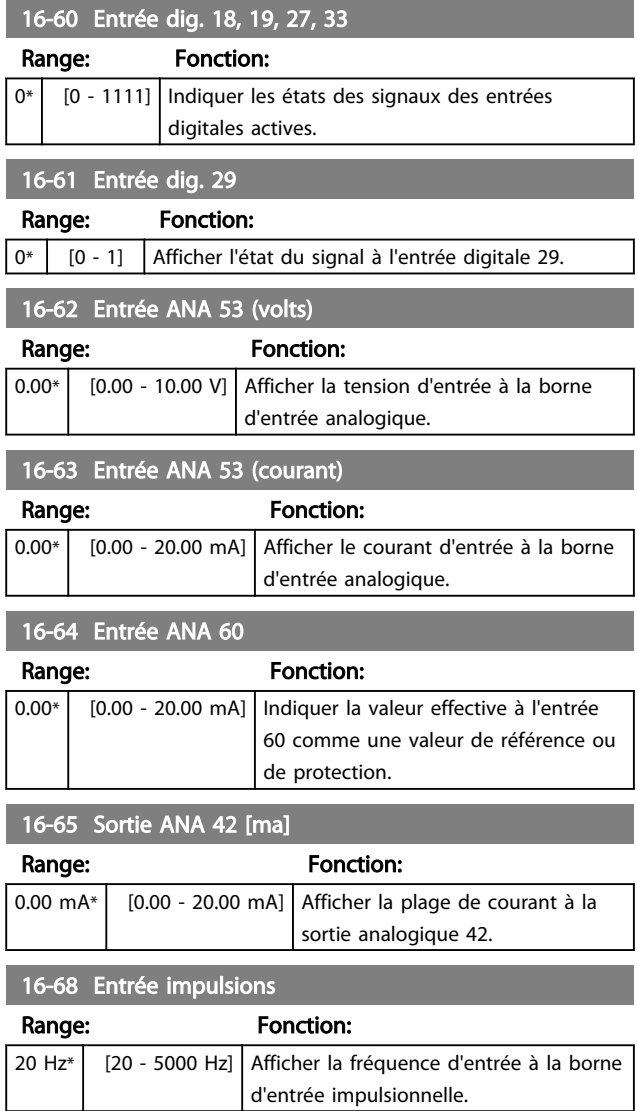

#### 16-71 Sortie relais [bin]

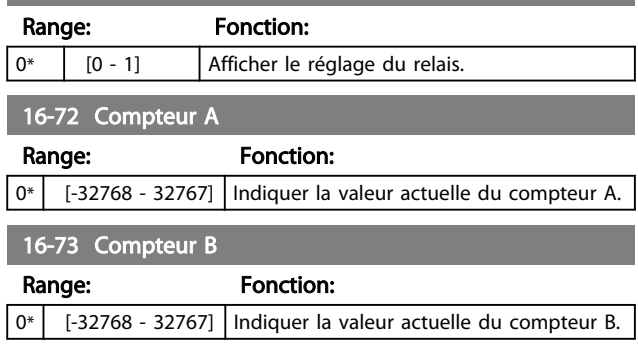

# 4.13.5 16-8\* Port FC et bus

#### Paramètre d'affichage des références du port FC.

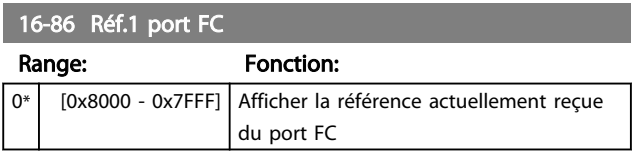

# 4.13.6 16-9\* Affich. diagnostics

# 16-90 Mot d'alarme

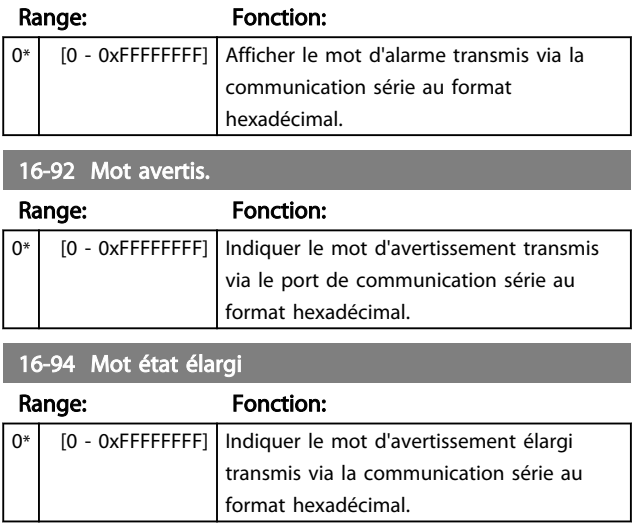

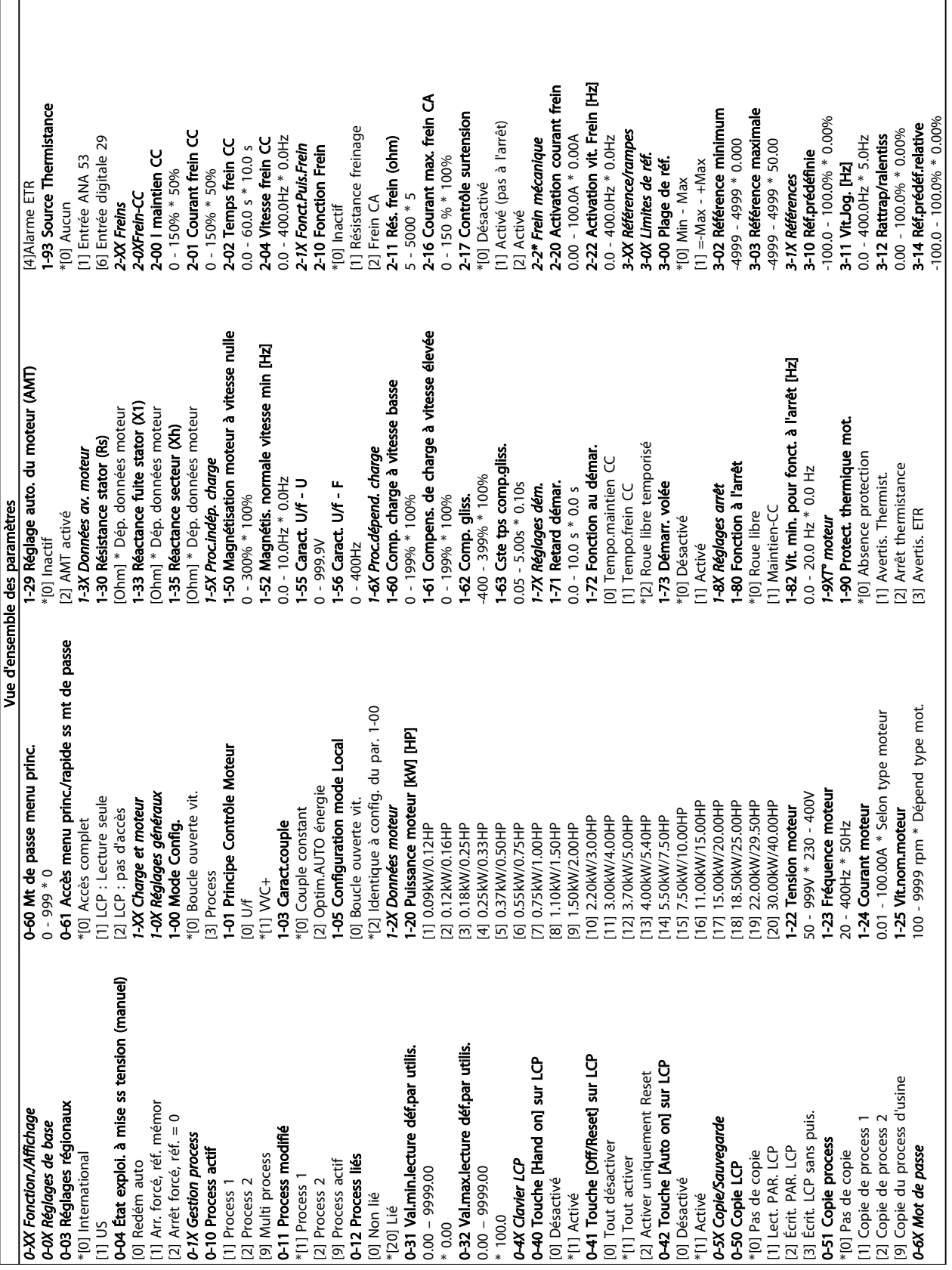

5 Listes des paramètres

5 5

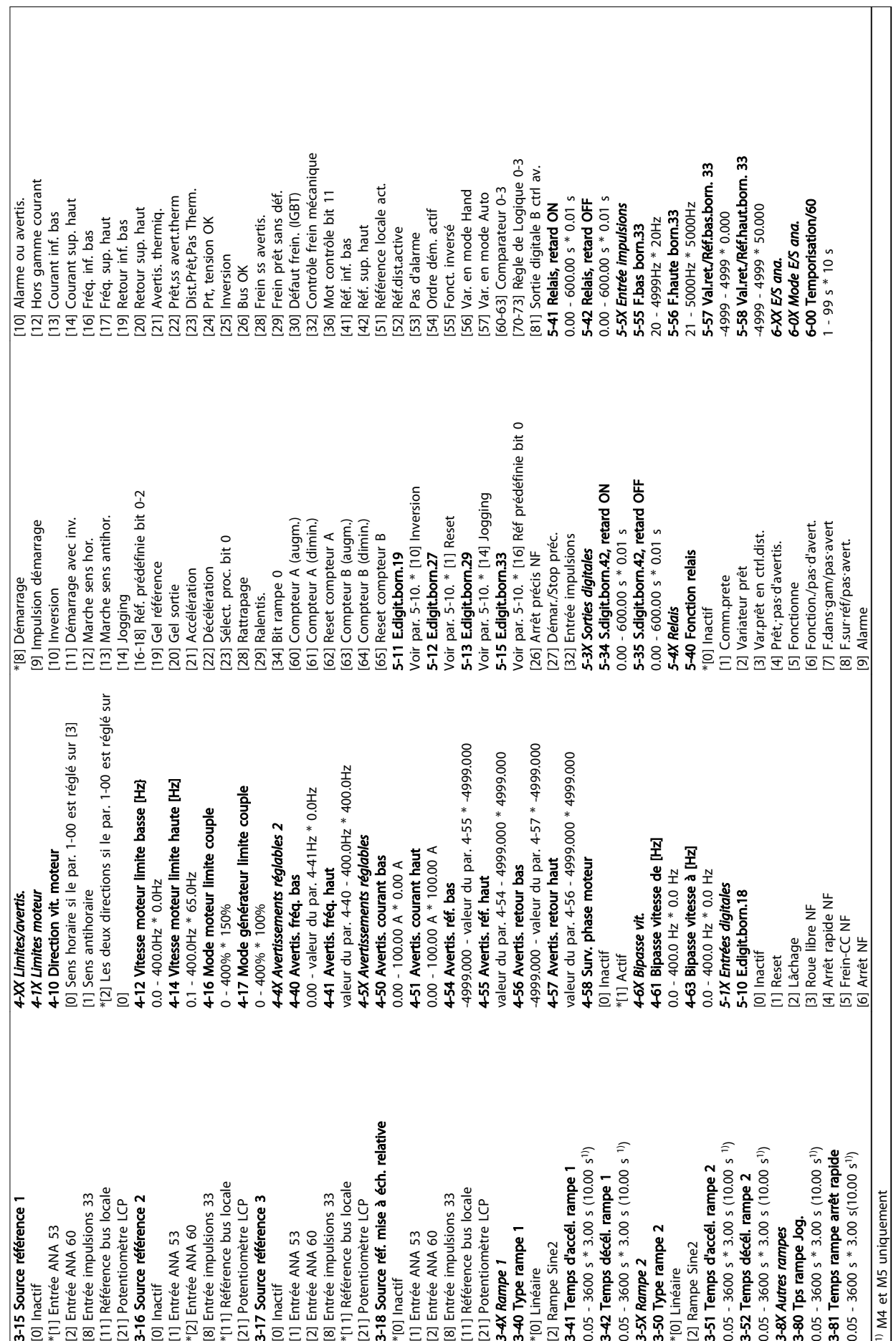

5 5

Danfoss

 $\sqrt{2}$ 

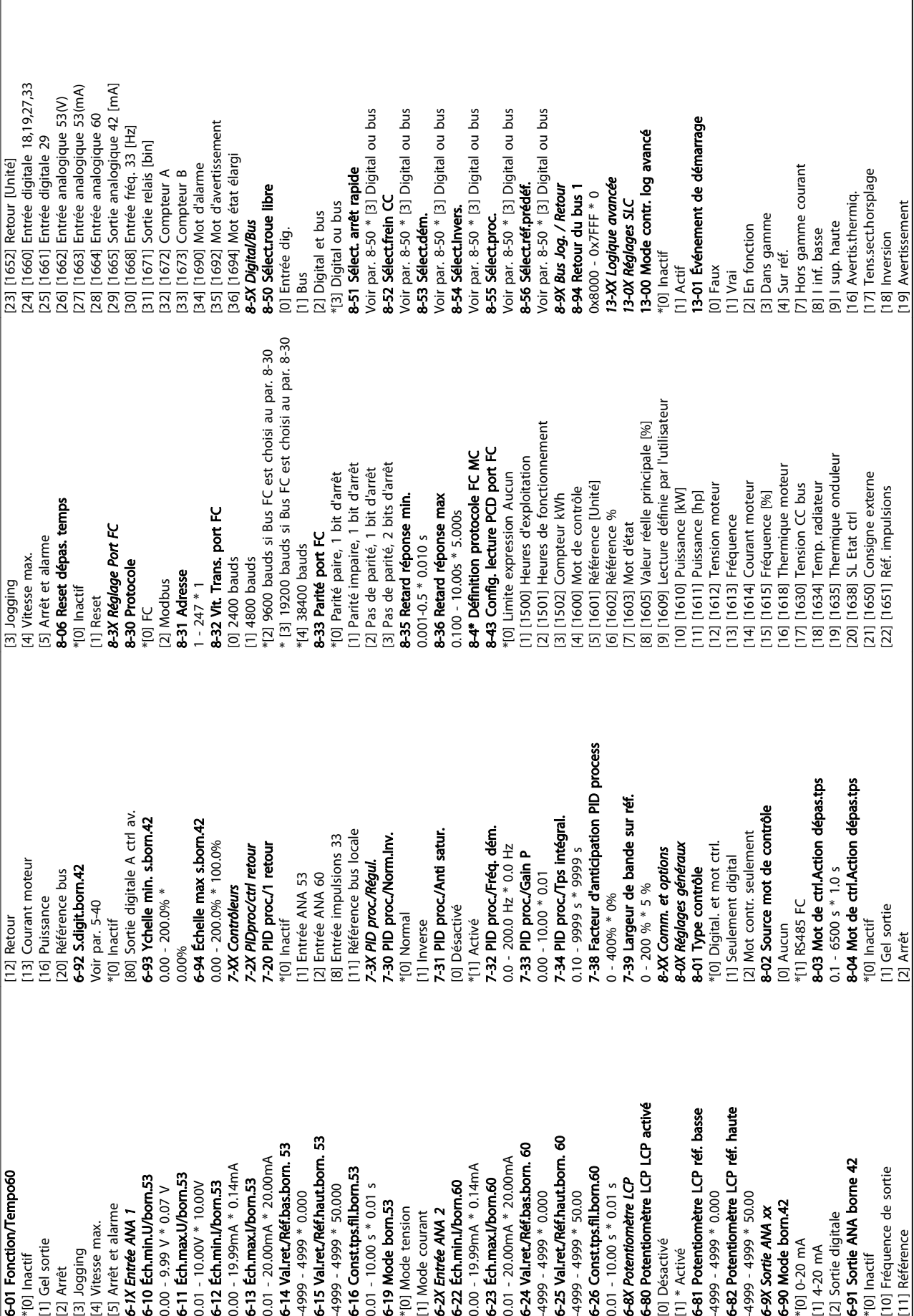

5 5

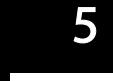

r.

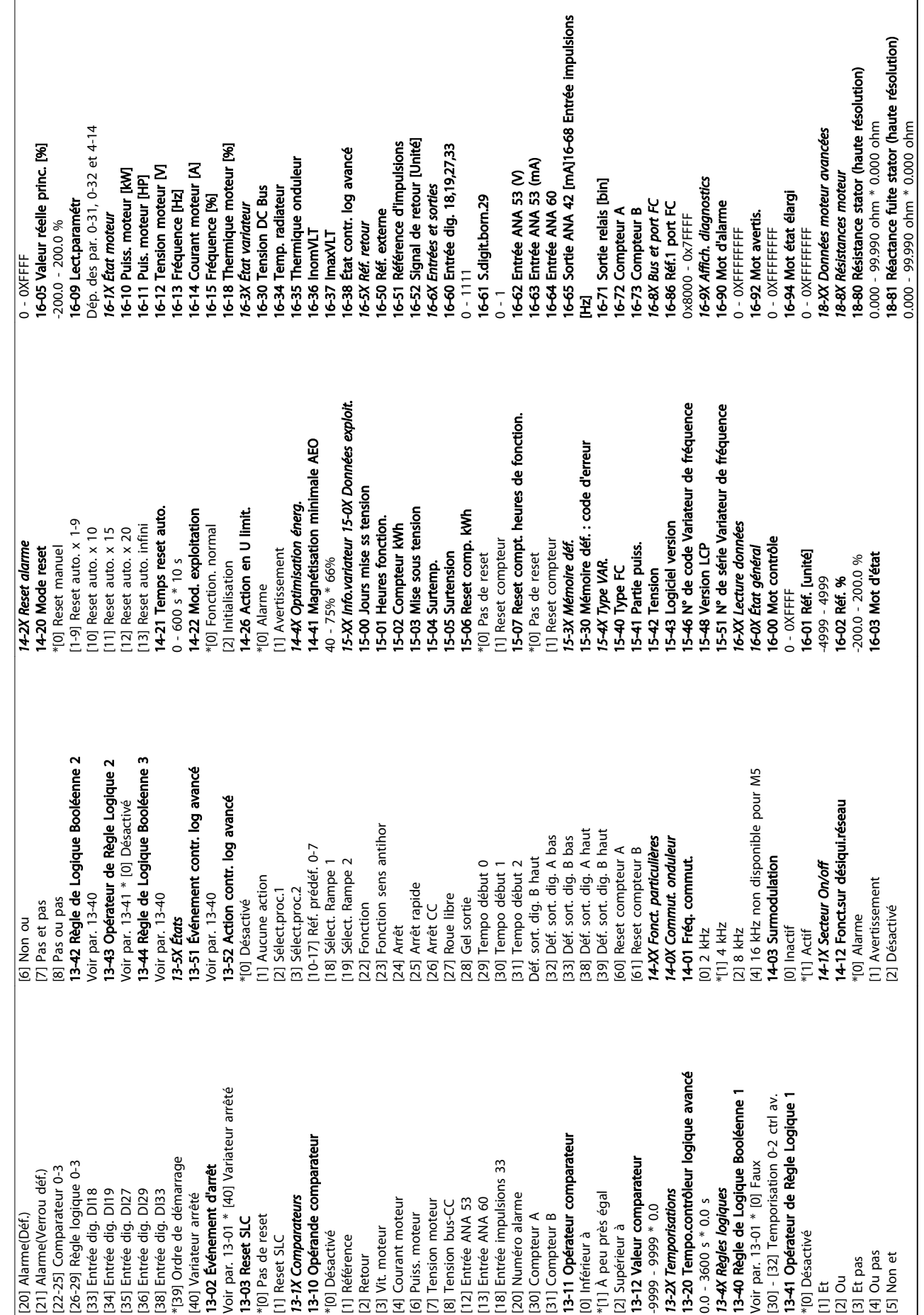

Danfoss

#### 5.1.1 Indice de conversion

Le chapitre *Réglages d'usine* présente les caractéristiques de chaque paramètre. Les valeurs de paramètre ne sont transmises que sous la forme de nombres entiers. Les facteurs de conversion sont donc utilisés pour transmettre des nombres décimaux selon le *Tableau 5.1*.

#### Exemple :

Le par. *1-24 Courant moteur* a un indice de conversion de -2 (c.-à-d. un facteur de conversion de 0,01 selon le *Tableau 5.1*). Pour régler le paramètre sur 2,25 A, transmettre la valeur 225 via le Modbus. Un facteur de conversion de 0,01 signifie que la valeur transmise est multipliée par 0,01 au niveau du variateur. La valeur 225 transmise par le bus est donc perçue comme 2,25 A par le variateur de fréquence.

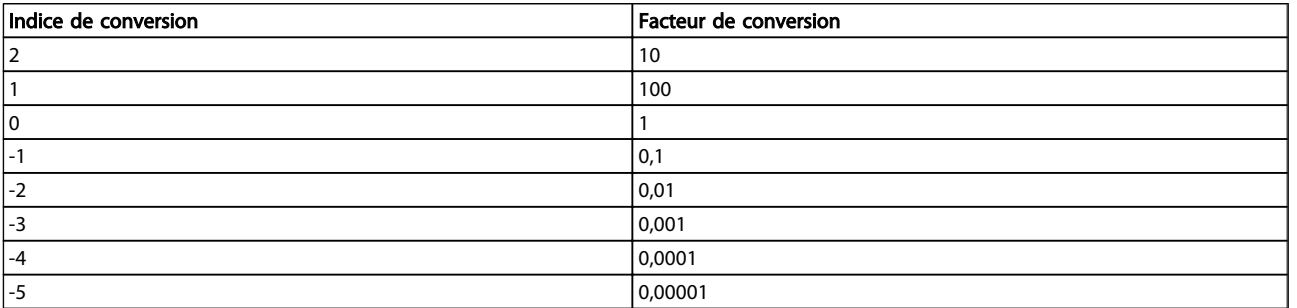

#### Tableau 5.1 Tableau de conversion

#### 5.1.2 Changement pendant le fonctionnement

"TRUE" (VRAI) signifie que le paramètre peut être modifié alors que le variateur de fréquence fonctionne et "FALSE" (FAUX) signifie que le variateur de fréquence doit être arrêté avant de procéder à une modification.

#### 5.1.3 2 set-ups

All set-up (tous les process) : le paramètre peut être défini séparément dans chacun des deux process, c'est-à-dire que chaque paramètre peut avoir deux valeurs différentes.

1 set-up : la valeur des données sera la même dans les deux process.

#### 5.1.4 Type

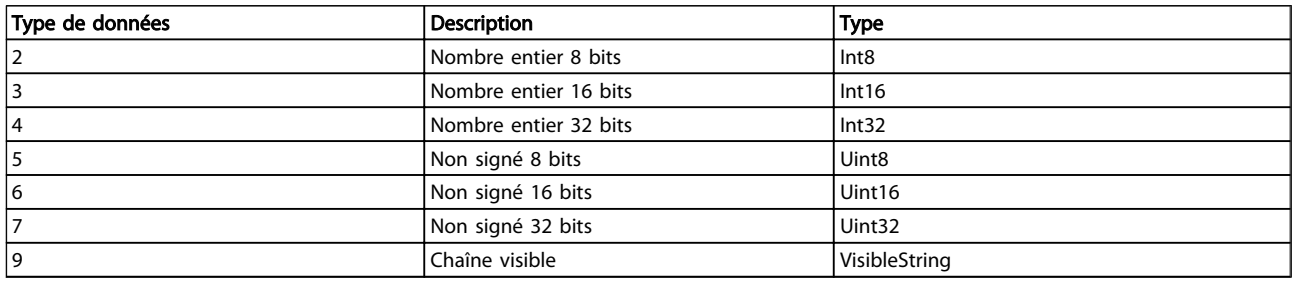

# 5.1.5 0-\*\* Fonction./Affichage

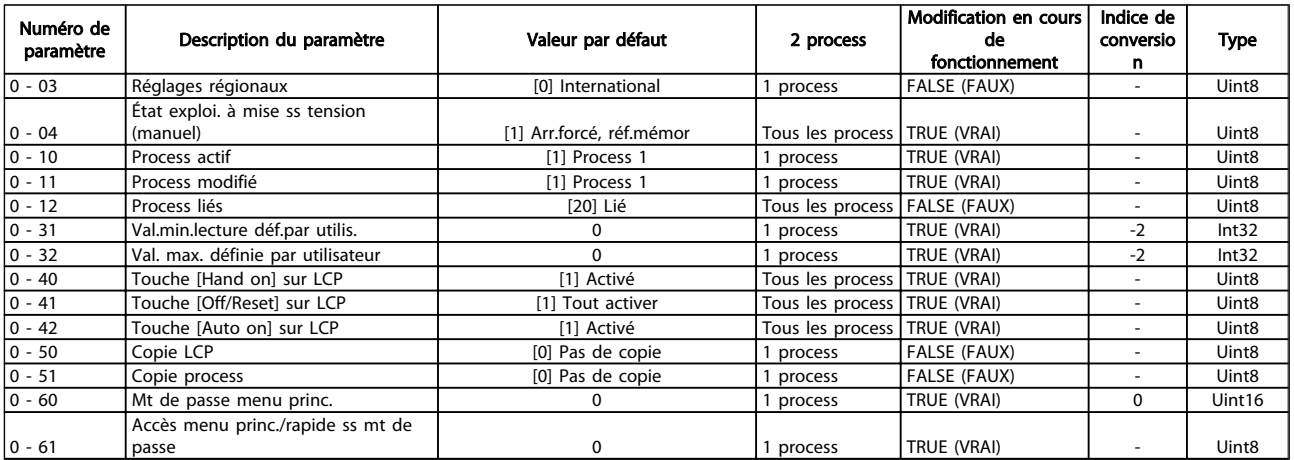

# 5.1.6 1-\*\* Charge et moteur

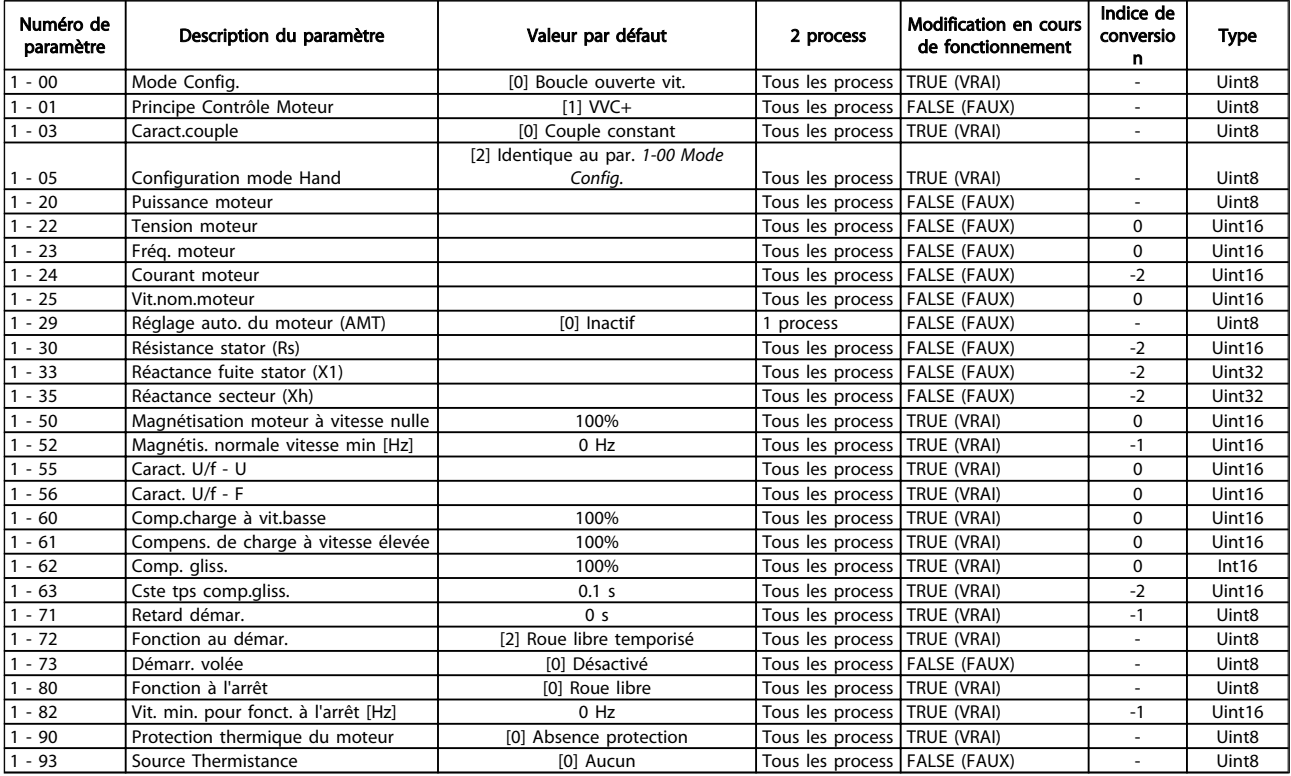

# 5.1.7 2-\*\* Freins

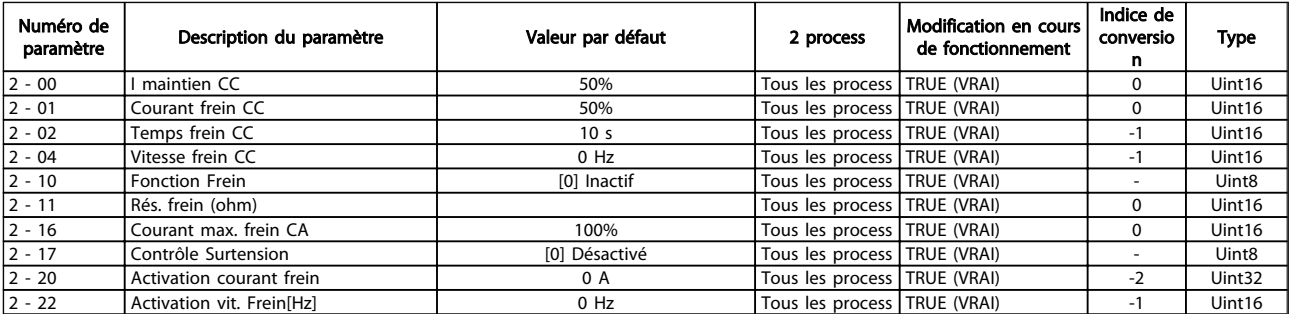

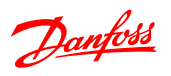

# 5.1.8 3-\*\* Référence/rampes

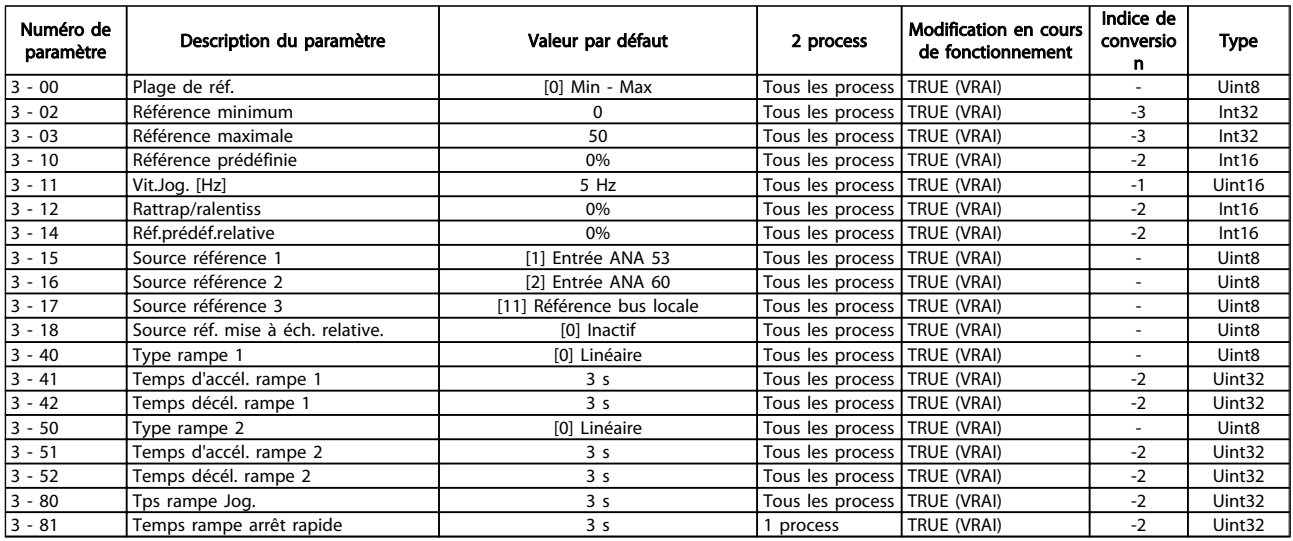

# 5.1.9 4-\*\* Limites/avertis.

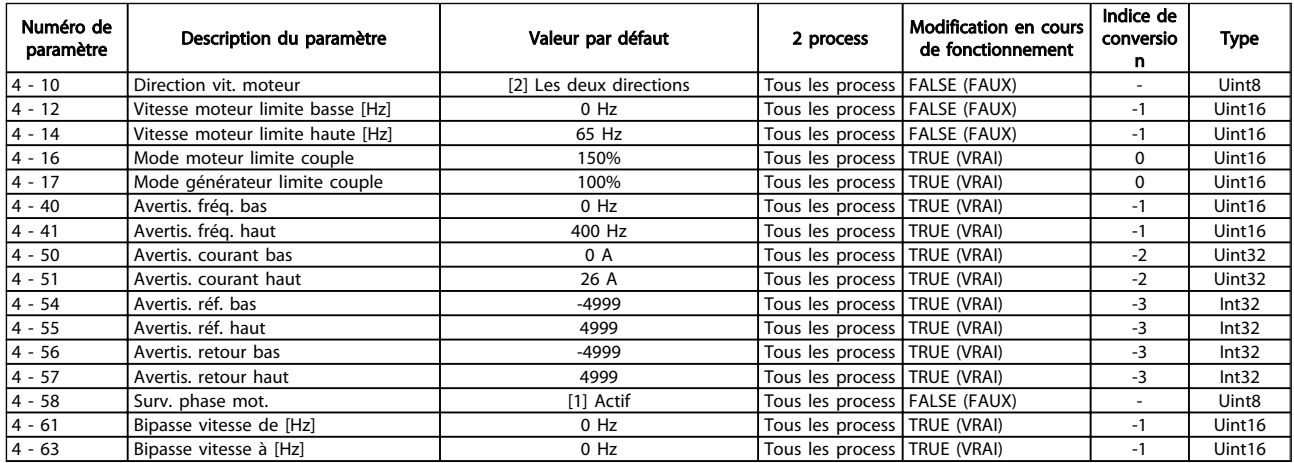

# 5.1.10 5-\*\* E/S Digitale

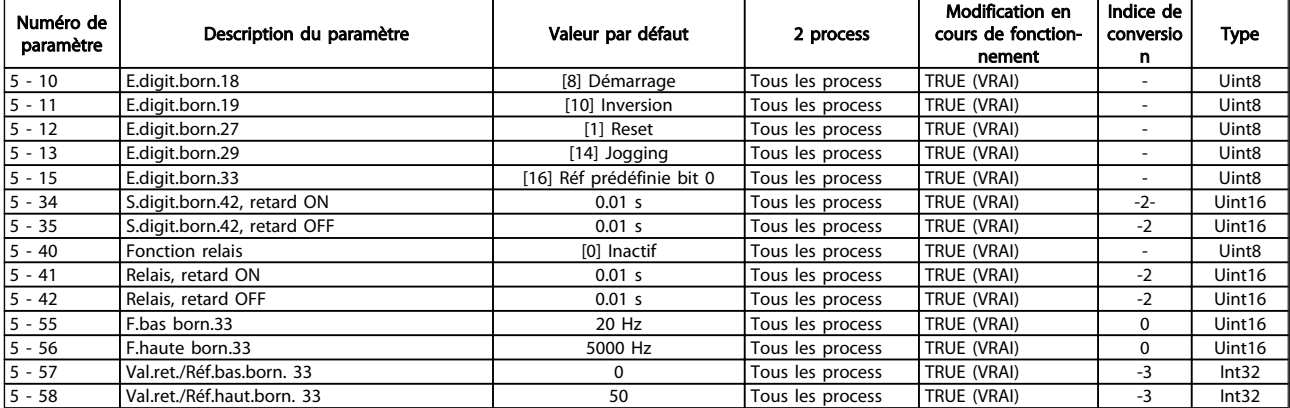

Danfoss

# 5.1.11 6-\*\* E/S ana.

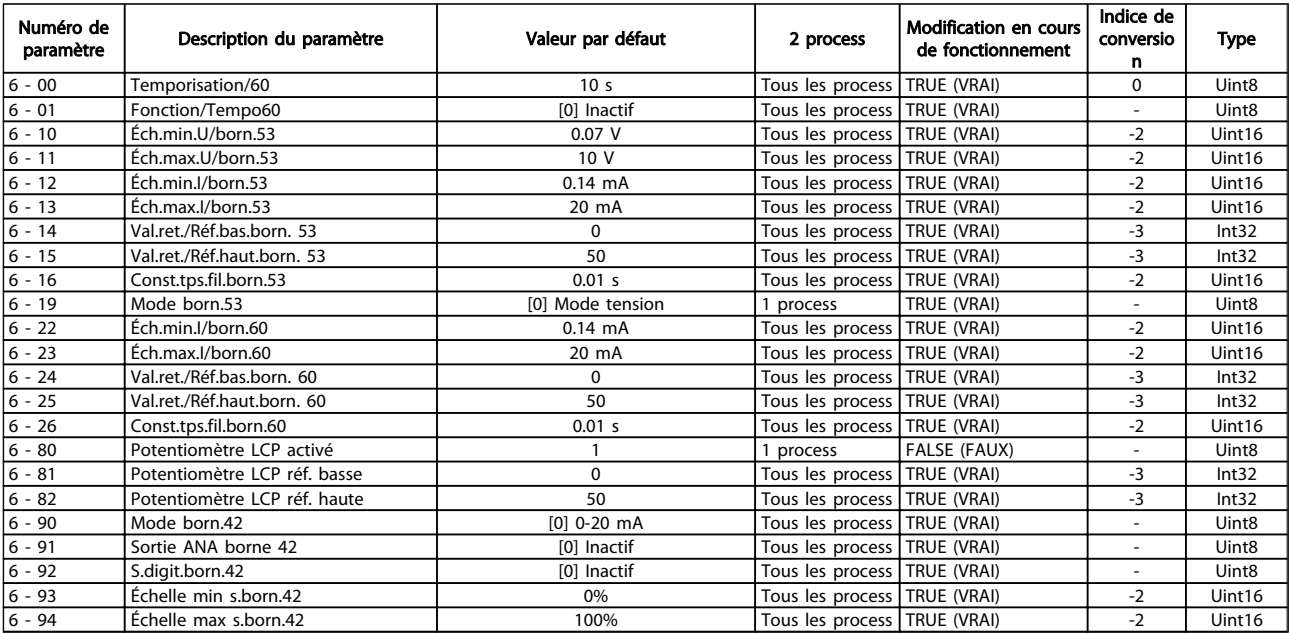

# 5.1.12 7-\*\* Contrôleurs

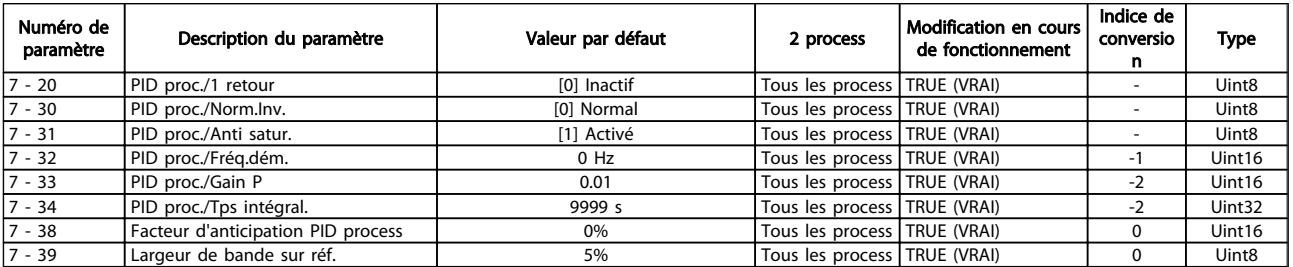

# 5.1.13 8-\*\* Comm. et options

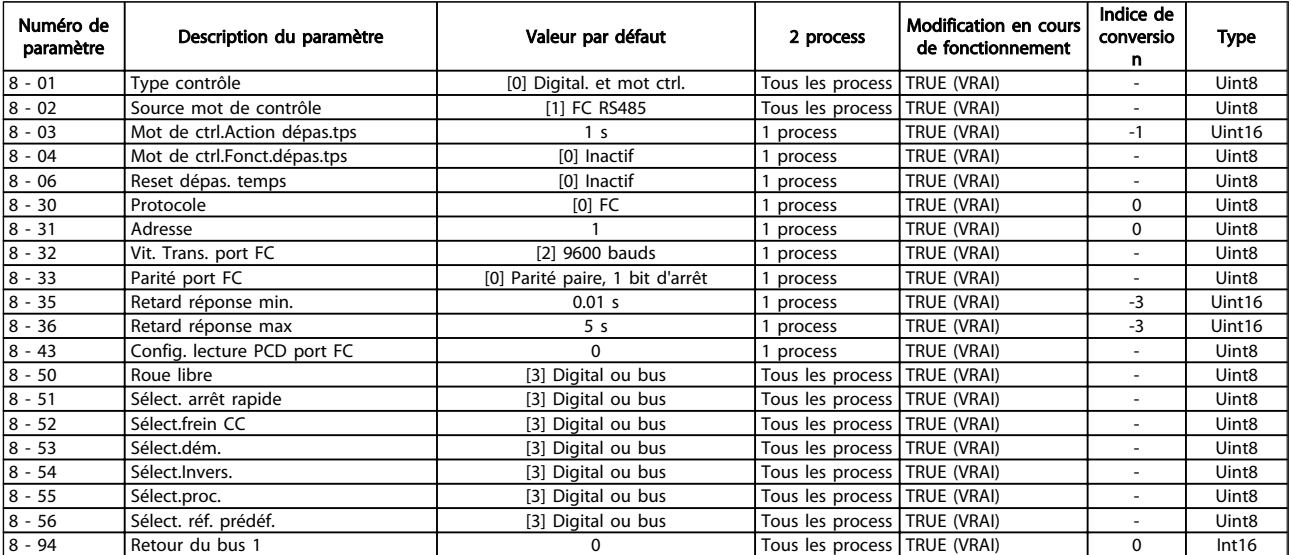

#### Listes des paramètres duites des programmation du variateur VLT® Micro FC 51

# 5.1.14 13-\*\*

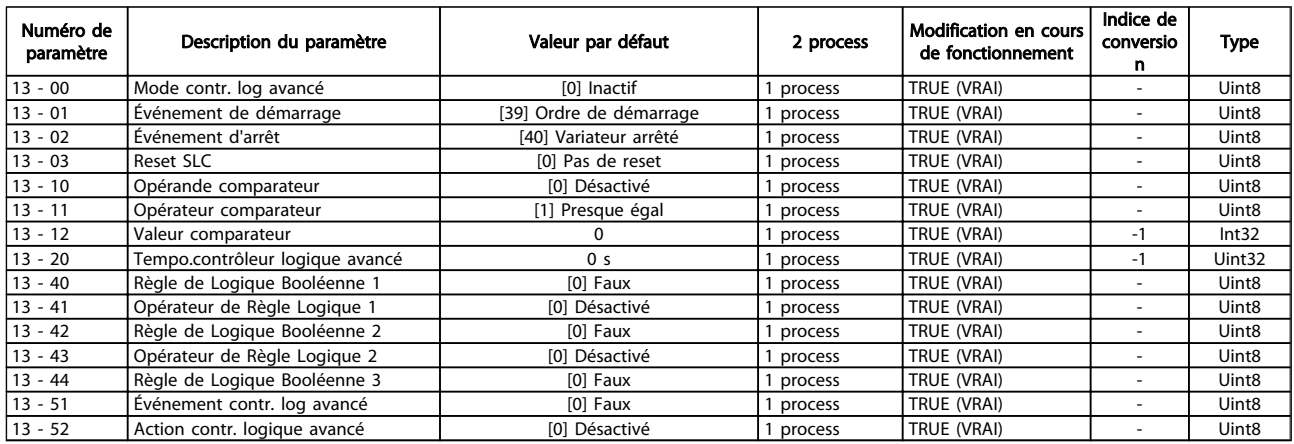

# 5.1.15 14-\*\* Fonct. particulières

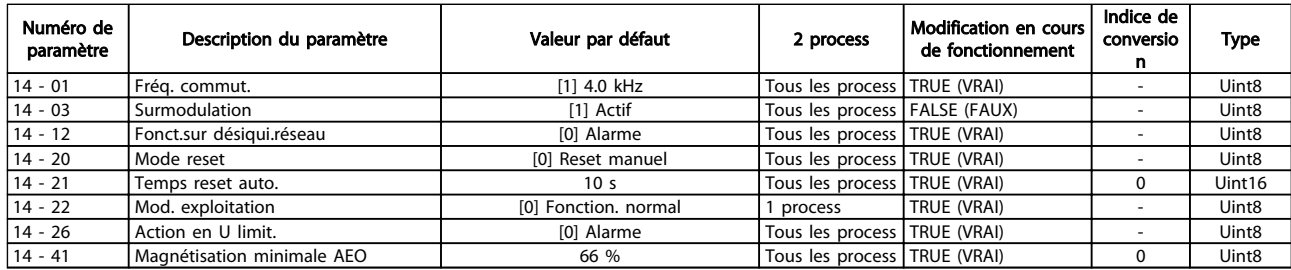

# 5.1.16 15-\*\* Info.variateur

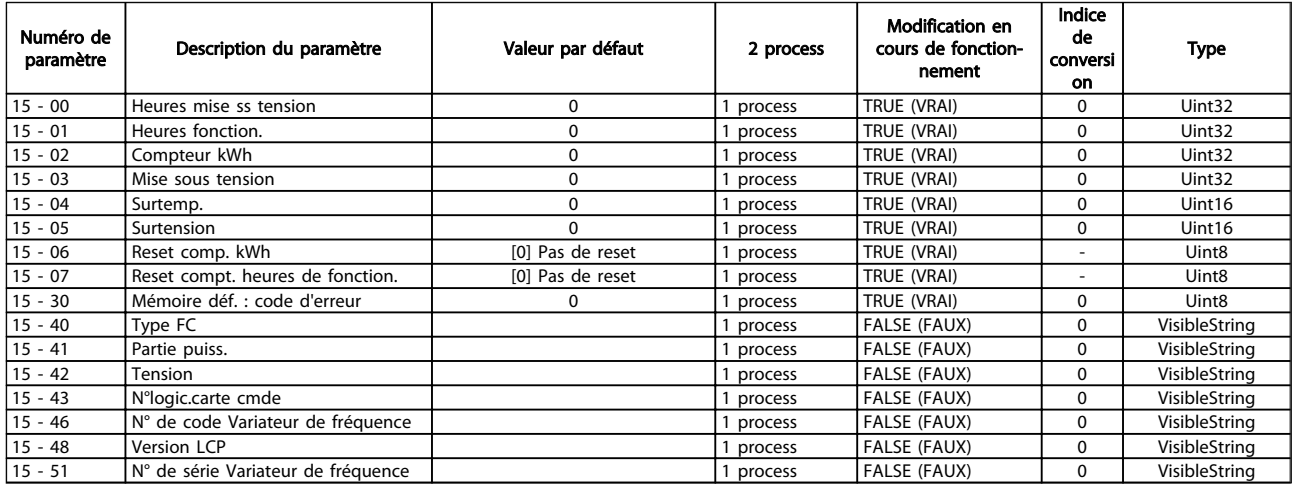

5 5

# Danfoss

# 5.1.17 16-\*\* Lecture données

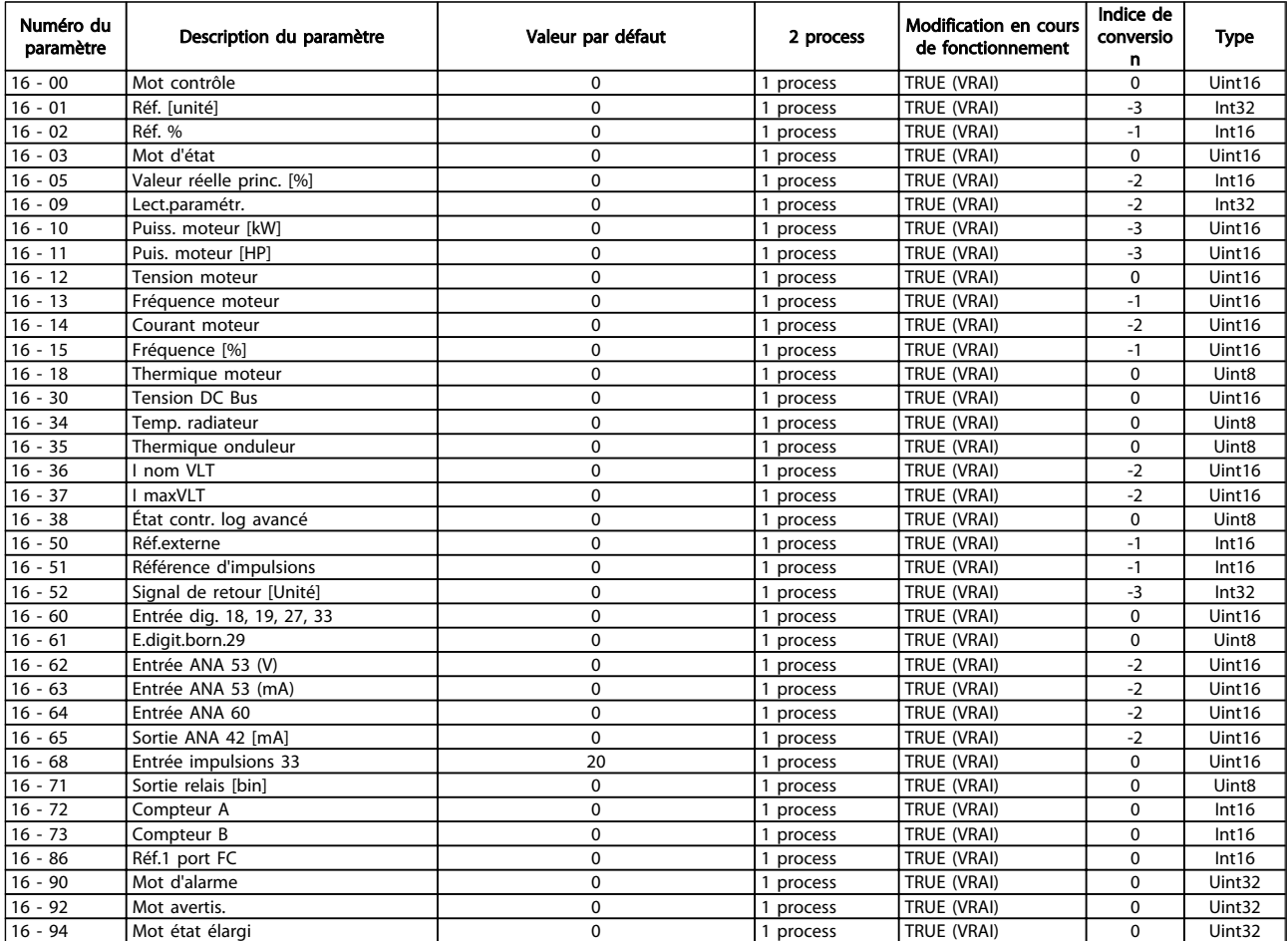

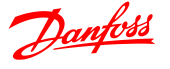

# 6 Dépannage

Un avertissement ou une alarme est signalé par le voyant correspondant sur l'avant du variateur de fréquence et par un code sur l'affichage.

Un avertissement reste actif jusqu'à ce que sa cause soit éliminée. Dans certaines circonstances, le moteur peut continuer de fonctionner. Certains messages d'avertissement peuvent être critiques mais ce n'est pas toujours le cas.

En cas d'alarme, le variateur de fréquence s'arrête. Pour reprendre le fonctionnement, les alarmes doivent être remises à zéro une fois leur cause éliminée.

#### Cela peut être fait de trois façons différentes :

- 1. à l'aide de la touche [RESET] sur le LCP,
- 2. via une entrée digitale avec la fonction Reset.
- 3. via la communication série.

### REMARQUE!

Après un reset manuel à l'aide de la touche [RESET] sur le LCP, il faut appuyer sur la touche [AUTO ON] ou [HAND ON] pour redémarrer le moteur.

S'il est impossible de remettre une alarme à zéro, il se peut que la cause n'ait pas été éliminée ou que l'alarme soit verrouillée (voir également le tableau à la page suivante).

# **AATTENTION**

Les alarmes verrouillées offrent une protection supplémentaire : l'alimentation secteur doit être déconnectée avant de pouvoir remettre l'alarme à zéro. Une fois remis sous tension, le variateur de fréquence n'est plus verrouillé et peut être réinitialisé comme indiqué ci-dessus une fois la cause éliminée.

Les alarmes qui ne sont pas à arrêt verrouillé peuvent également être remises à zéro à l'aide de la fonction de reset automatique dans le par. *14-20 Reset Mode* (avertissement : une activation automatique est possible !) Si, dans le tableau, un avertissement et une alarme sont indiqués à côté d'un code, cela signifie soit qu'un avertissement arrive avant une alarme, soit que l'on peut décider si un avertissement ou une alarme doit apparaître pour une panne donnée.

Ceci est possible, par exemple, au par. *1-90 Motor Thermal Protection*. Après une alarme ou un déclenchement, le moteur se met en roue libre et l'alarme et l'avertissement clignotent sur le variateur de fréquence. Une fois que le problème a été résolu, seule l'alarme continue de clignoter.

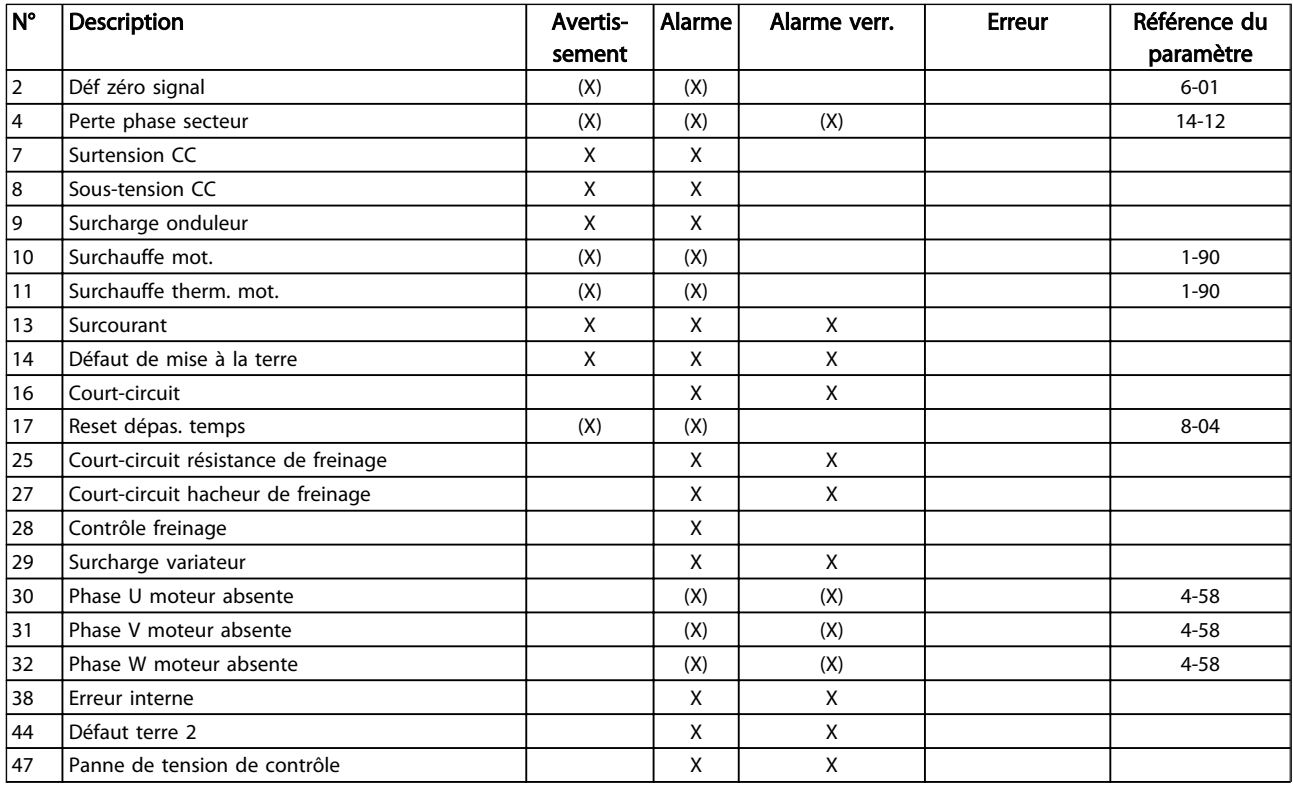

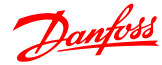

#### Dépannage Guide de programmation du variateur VLT® Micro FC 51

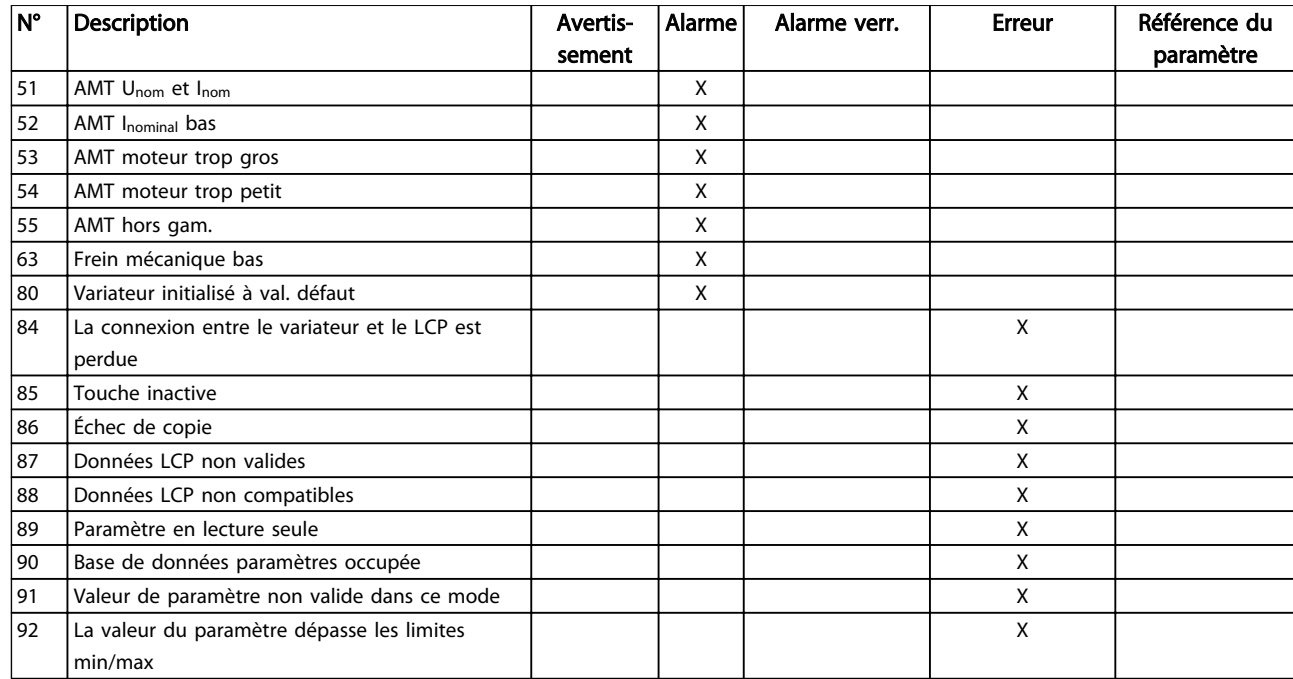

#### Tableau 6.1 Liste des codes d'alarme/avertissement

*(X) Dépendant du paramètre*

Un déclenchement est l'action qui se produit lorsqu'une alarme apparaît. Il met le moteur en roue libre et peut être réinitialisé en appuyant sur la touche reset ou en faisant un reset via une entrée digitale (groupe de paramètres 5-1\* [1]). L'événement à l'origine d'une alarme ne peut pas endommager le variateur de fréquence ni provoquer de conditions dangereuses. Un déclenchement verrouillé est une action qui se produit en cas d'alarme ; il peut endommager le variateur de fréquence ou les éléments raccordés. Une situation d'alarme verrouillée ne peut être réinitialisée que par un cycle de mise hors tension puis sous tension.

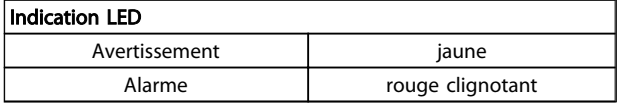

Les mots d'alarme, d'avertissement et d'état élargi peuvent être lus à des fins diagnostiques par l'intermédiaire du bus série ou du bus de terrain optionnel. Voir aussi les par. *16-90 Alarm Word*, *16-92 Warning Word* et *16-94 Ext. Status Word*.

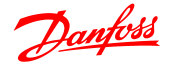

#### 6.1.1 Mot d'alarme, mot d'avertissement et mot d'état élargi

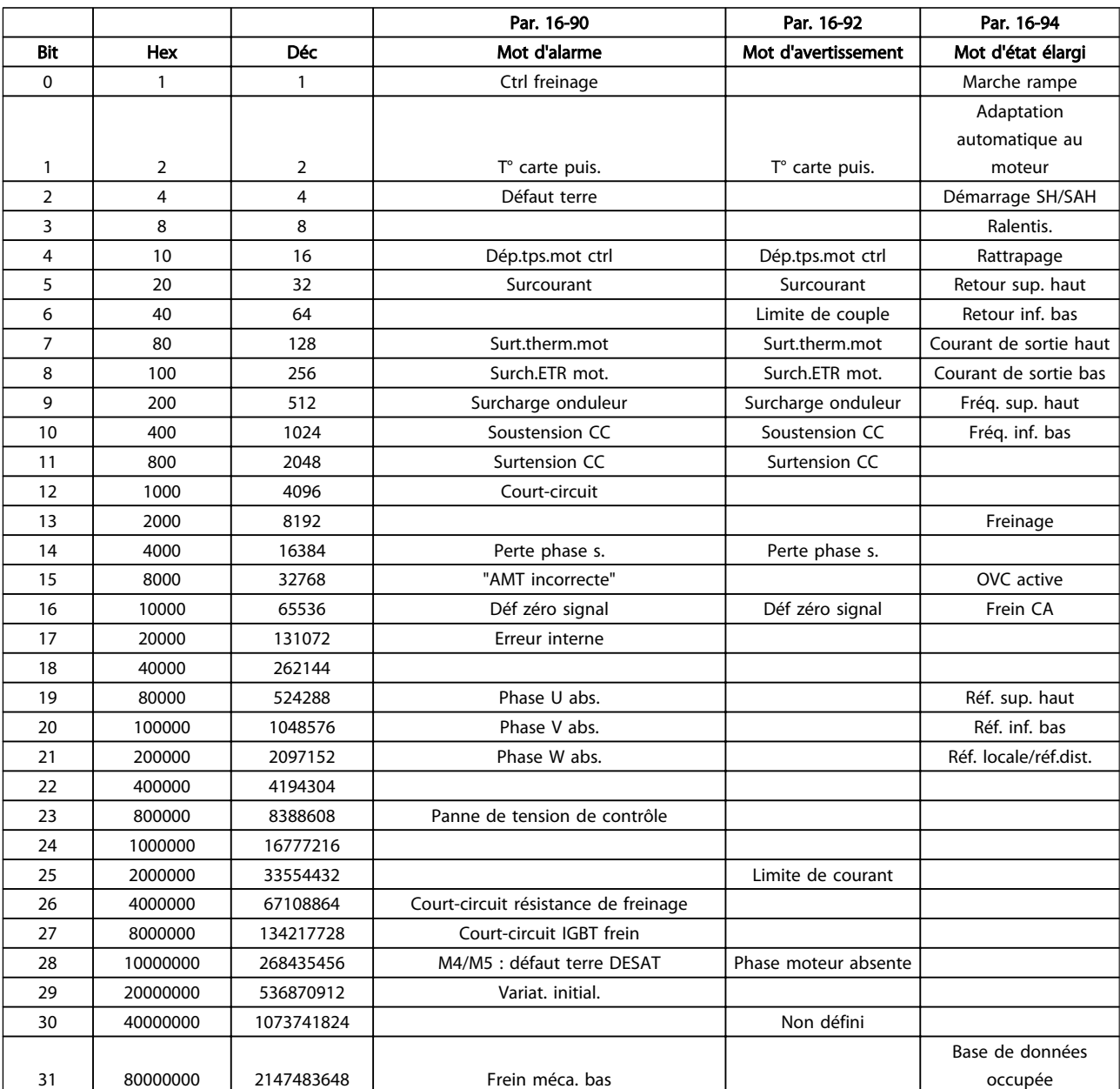

Les mots d'alarme, d'avertissement et d'état élargi peuvent être lus à des fins diagnostiques par l'intermédiaire du bus série. Voir aussi le par. *16-94 Mot état élargi*.

#### AVERTISSEMENT/ALARME 2, Déf zéro signal

Le signal sur la borne 53 ou 60 est deux fois moins important que la valeur définie aux par. *6-10 Éch.min.U/ born.53*, *6-12 Éch.min.I/born.53* ou *6-22 Éch.min.I/born.60*.

#### AVERTISSEMENT/ALARME 4, Perte phase secteur

Une phase manque du côté de l'alimentation ou le déséquilibre de la tension secteur est trop élevé. Ce message apparaît aussi en cas de panne du redresseur d'entrée sur le variateur de fréquence.

Dépannage : contrôler la tension d'alimentation et les courants d'alimentation vers le variateur de fréquence. Cette panne peut provenir de perturbations du secteur. L'installation d'un filtre de ligne Danfoss peut rectifier ce problème.

#### AVERTISSEMENT/ALARME 7, Surtension CC

Si la tension du circuit intermédiaire dépasse la limite, le variateur de fréquence s'arrête après un certain laps de temps.

#### Dépannage

Relier une résistance de freinage.

- Prolonger le temps de rampe.
- Modifier le type de rampe.

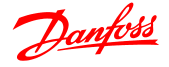

Activer les fonctions dans le par. *2-10 Brake Function*.

Augmenter le par. *14-26 Trip Delay at Inverter Fault*.

Cette panne peut provenir de perturbations du secteur. L'installation d'un filtre de ligne Danfoss peut rectifier ce problème.

#### AVERTISSEMENT/ALARME 8, Sous-tension CC

Si la tension du circuit intermédiaire (CC) tombe en dessous de la limite de sous-tension, le variateur de fréquence vérifie si une alimentation électrique de secours de 24 V CC est connectée. Si aucune alimentation 24 V CC n'est raccordée, le variateur de fréquence se déclenche après une durée déterminée. La durée est fonction de la taille de l'unité.

#### Dépannage :

Vérifier si la tension d'alimentation correspond bien à la tension du variateur de fréquence.

Effectuer un test de la tension d'entrée.

Effectuer un test du circuit de faible charge.

#### AVERTISSEMENT/ALARME 9, Surcharge onduleur

Le variateur de fréquence est sur le point de s'arrêter en raison d'une surcharge (courant trop élevé pendant trop longtemps). Le compteur de la protection thermique électronique de l'onduleur émet un avertissement à 98 % et s'arrête à 100 % avec une alarme. Le variateur de fréquence *ne peut pas* être réinitialisé tant que le compteur se situe sous 90 %.

L'erreur vient du fait que le variateur de fréquence est surchargé de plus de 100 % pendant trop longtemps.

#### Dépannage

Comparer le courant de sortie indiqué sur le LCP avec le courant nominal du variateur de fréquence.

Comparer le courant de sortie indiqué sur le LCP avec le courant du moteur mesuré.

Afficher la charge thermique du variateur sur le LCP et contrôler la valeur. Si la valeur dépasse le courant nominal continu du variateur de fréquence, le compteur doit augmenter. Si la valeur est inférieure au courant continu nominal du variateur de fréquence, le compteur doit diminuer.

Voir la section sur le déclassement dans le *Manuel de configuration* pour obtenir un complément d'informations si une fréquence de commutation élevée est requise.

#### AVERTISSEMENT/ALARME 10, Température surcharge moteur

La protection thermique électronique (ETR) signale que le moteur est trop chaud. Choisir dans le par. *1-90 Motor Thermal Protection* si le variateur de fréquence doit émettre un avertissement ou une alarme lorsque le compteur a

atteint 100 %. La panne survient lors d'une surcharge de moteur à plus de 100 % pendant trop longtemps.

#### Dépannage

Vérifier si le moteur est en surchauffe.

Vérifier si le moteur est en surcharge mécanique.

Vérifier que le courant du moteur réglé dans le par. *1-24 Motor Current* est correct.

Vérifier que les données du moteur aux paramètres 1-20 à 1-25 sont correctement réglées.

Lancer l'AMT via le par. 1-29 Réglage auto. du moteur (AMT). La limite de courant de pointe de l'onduleur (env. 200 % du courant nominal) est dépassée. L'avertissement dure environ 8-12 s, après quoi le variateur de fréquence s'arrête avec une alarme. Mettre le variateur de fréquence hors tension, vérifier que l'arbre du moteur peut tourner et que la taille du moteur correspond au variateur de fréquence. Si la commande de frein mécanique est sélectionnée, le déclenchement peut être réinitialisé manuellement. peut adapter plus précisément le variateur de fréquence au moteur et réduire la charge thermique.

#### AVERTISSEMENT/ALARME 11, Surchauffe therm. mot.

La thermistance peut être déconnectée. Choisir au par. *1-90 Motor Thermal Protection* si le variateur de fréquence doit émettre un avertissement ou une alarme.

#### Dépannage

Vérifier si le moteur est en surchauffe.

Vérifier si le moteur est en surcharge mécanique.

#### AVERTISSEMENT/ALARME 13, Surcourant

La limite de courant de pointe de l'onduleur (env. 200 % du courant nominal) est dépassée. L'avertissement dure environ 8-12 s, après quoi le variateur de fréquence s'arrête avec une alarme. Mettre le variateur de fréquence hors tension, vérifier que l'arbre du moteur peut tourner et que la taille du moteur correspond au variateur de fréquence. Si la commande de frein mécanique est sélectionnée, le déclenchement peut être réinitialisé manuellement.

#### Dépannage :

Couper l'alimentation et vérifier si l'arbre du moteur peut tourner.

Vérifier que la taille du moteur correspond au variateur de fréquence.

Vérifier que les données du moteur aux paramètres 1-20 à 1-25 sont correctement réglées.

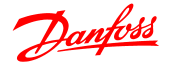

#### ALARME 14, Défaut terre (masse)

Présence d'un courant des phases de sortie à la masse, dans le câble entre le variateur de fréquence et le moteur ou dans le moteur lui-même.

#### Dépannage :

Mettre le variateur de fréquence hors tension et réparer le défaut de mise à la terre.

Rechercher les défauts de mise à la terre dans le moteur en mesurant la résistance à la masse des fils du moteur et du moteur à l'aide d'un mégohmmètre.

#### ALARME 16, Court-circuit

Il y a un court-circuit dans le moteur ou le câblage du moteur.

Mettre le variateur de fréquence hors tension et remédier au court-circuit.

#### AVERTISSEMENT/ALARME 17, Reset dépas. temps

Absence de communication avec le variateur de fréquence. L'avertissement est uniquement actif si le par. *8-04 Mot de ctrl.Fonct.dépas.tps* N'est PAS réglé sur Inactif. Si le par. *8-04 Mot de ctrl.Fonct.dépas.tps* a été positionné sur *Arrêt* et *Alarme*, un avertissement apparaît et le variateur de fréquence décélère jusqu'à ce qu'il s'arrête, en émettant une alarme. Le par. 8-03 Ctrl.Action dépas.tps pourrait être augmenté.

#### Dépannage :

Vérifier les connexions sur le câble de communication série.

Augmenter le par. *8-03 Mot de ctrl.Action dépas.tps*.

Vérifier le fonctionnement de l'équipement de communication.

Vérifier si l'installation est conforme aux exigences CEM.

### AVERTISSEMENT 25, Court-circuit résistance de freinage

La résistance de freinage est contrôlée en cours de fonctionnement. En cas de court-circuit, la fonction de freinage est désactivée et un avertissement est émis. Le variateur de fréquence continue de fonctionner, mais sans la fonction de freinage. Mettre le variateur de fréquence hors tension et remplacer la résistance de freinage (voir le par. *2-15 Contrôle freinage*).

#### AVERTISSEMENT/ALARME 27, Panne hacheur de freinage

Le transistor de freinage est contrôlé en cours de fonctionnement ; en cas de court-circuit, la fonction de freinage est désactivée et un avertissement est émis. Le variateur de fréquence est toujours opérationnel mais puisque le transistor de freinage a été court-circuité, une puissance élevée sera transmise à la résistance de freinage même si elle est inactive.

Mettre le variateur de fréquence hors tension et retirer la résistance de freinage.

#### AVERTISSEMENT/ALARME 28, Échec test frein

La résistance de freinage n'est pas connectée ou ne marche pas.

#### ALARME 29, Temp. radiateur

La température maximum du radiateur a été dépassée. L'erreur de température ne se réinitialise pas tant que la température ne tombe pas en dessous d'une température de radiateur définie. Le déclenchement et les points de réinitialisation sont différents selon la puissance du variateur de fréquence.

#### Dépannage :

Vérifier les conditions suivantes :

la température ambiante est trop élevée,

le câble du moteur est trop long,

le dégagement pour le débit d'air au-dessus et en dessous du variateur de fréquence est inapproprié,

le débit d'air est entravé autour du variateur de fréquence,

le ventilateur de radiateur est endommagé,

le radiateur est encrassé.

#### ALARME 30, Phase U moteur absente

La phase U moteur entre le variateur de fréquence et le moteur est absente.

Mettre le variateur de fréquence hors tension et vérifier la phase U moteur.

#### ALARME 31, Phase V moteur absente

La phase V moteur entre le variateur de fréquence et le moteur est absente.

Mettre le variateur de fréquence hors tension et vérifier la phase V moteur.

#### ALARME 32, Phase W moteur absente

La phase W du moteur entre le variateur de fréquence et le moteur est absente.

Mettre le variateur de fréquence hors tension et vérifier la phase W moteur.

#### ALARME 38, Erreur interne

#### Dépannage

Mettre hors tension puis sous tension.

- Vérifier que l'option est correctement installée.
- Rechercher d'éventuels câbles desserrés ou manquants.

Il peut être nécessaire de contacter le fournisseur Danfoss local ou le service technique. Noter le numéro de code pour faciliter le dépannage ultérieur.

#### AVERTISSEMENT 47, Alim. 24 V bas

La tension 24 V CC est mesurée sur la carte de commande. L'alimentation de secours 24 V CC peut être surchargée, autrement contacter le fournisseur Danfoss.

6 6

Danfoss

#### ALARME 51, AMT U et I nom.

Les réglages de la tension, du courant et de la puissance du moteur sont erronés. Vérifier les réglages des paramètres 1-20 à 1-25.

#### ALARME 55, AMA hors gamme

Les valeurs des paramètres du moteur sont hors de la plage admissible. L'AMA ne fonctionnera pas.

#### ALARME 63, Frein méca. bas

Le courant moteur effectif n'a pas dépassé le courant d'activation du frein au cours de l'intervalle Retard de démarrage.

#### ALARME 80, Variateur initialisé à val. défaut

Les réglages des paramètres sont initialisés aux valeurs par défaut après un reset manuel. Réinitialiser l'unité pour supprimer l'alarme.

#### ALARME 84, La connexion entre le variateur et le LCP est perdue

Essayer de réassembler soigneusement le LCP.

#### ALARME 85, Touche inactive

Voir le groupe de paramètres *0-4\* LCP*

#### ALARME 86, Échec de copie

Une erreur s'est produite au cours de la copie duvariateur de fréquence au LCP ou inversement.

#### ALARME 87, Données LCP non valides

Survient lors d'une copie à partir du LCP si le LCP contient des données erronées ou si aucune donnée n'a été chargée sur le LCP.

#### ALARME 88, Données LCP non compatibles

Survient lors d'une copie à partir du LCP si des données sont déplacées entre des variateur de fréquence présentant de grandes différences au niveau des versions logicielles.

#### AVERTISSEMENT 89, Paramètre en lecture seule

Se produit lors d'une tentative d'écriture sur un paramètre en lecture seule.

#### ALARME 90, Base de données paramètres occupée

Le LCP et la connexion RS485 cherchent à mettre à jour des paramètres simultanément.

#### ALARME 91, Valeur de paramètre non valide dans ce mode

Se produit lors d'une tentative d'écriture de valeur non autorisée sur un paramètre.

#### ALARME 92, La valeur du paramètre dépasse les limites min/max

Se produit lors d'une tentative de configuration d'une valeur en dehors des limites. Impossible de modifier le paramètre lorsque le moteur fonctionne. Err. Se produit lors de l'utilisation d'un mot de passe erroné pour modifier un paramètre protégé par mot de passe.

# Indice

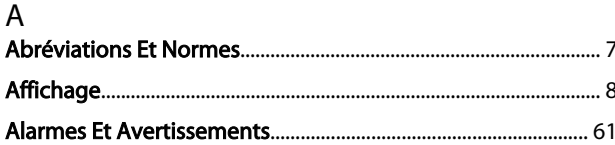

# $\mathsf{C}$

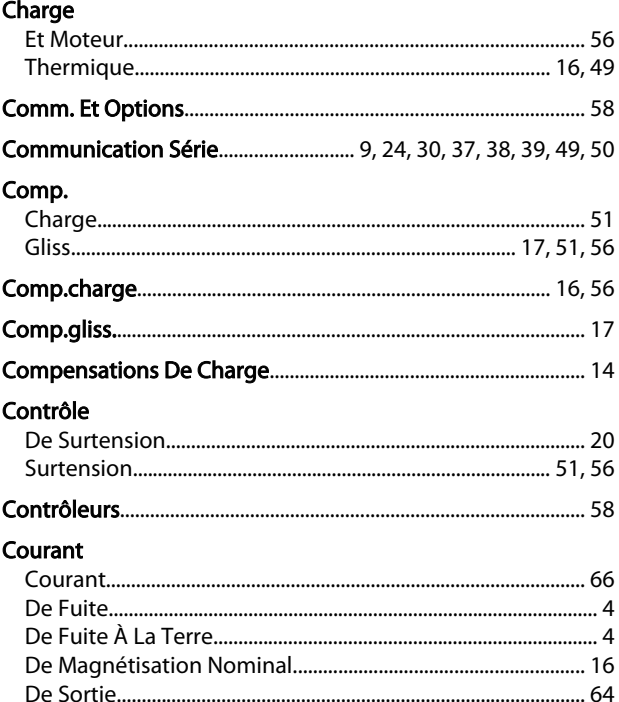

#### 

# D

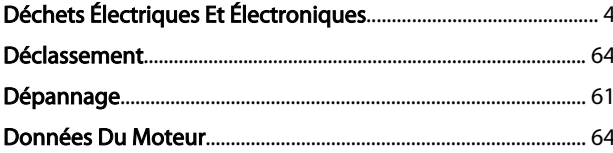

# $\mathsf E$

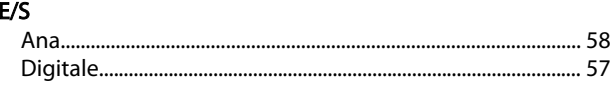

## É

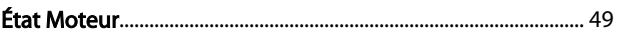

# $\overline{F}$

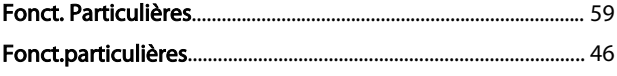

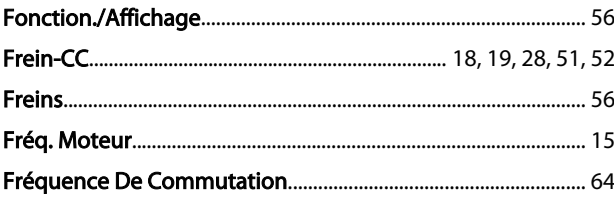

Danfoss

# $\overline{1}$

# L.

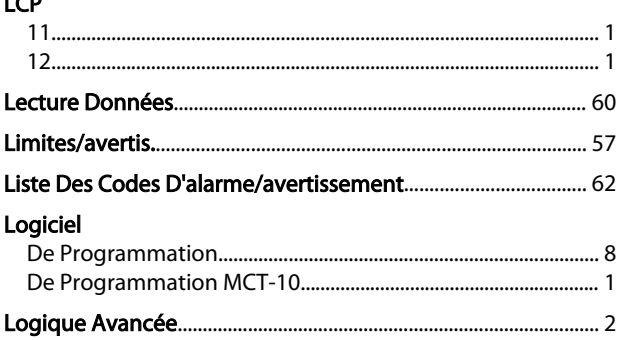

# M

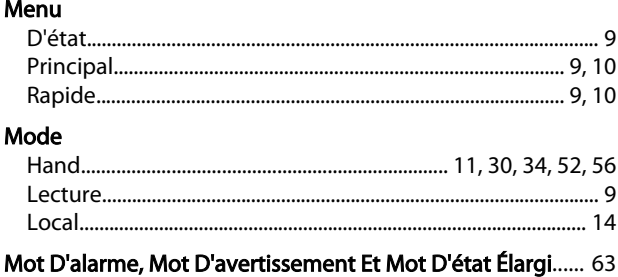

# $\mathsf{N}$

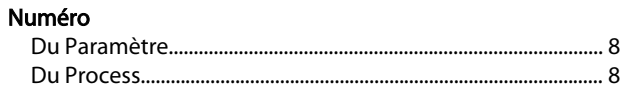

#### $\overline{P}$

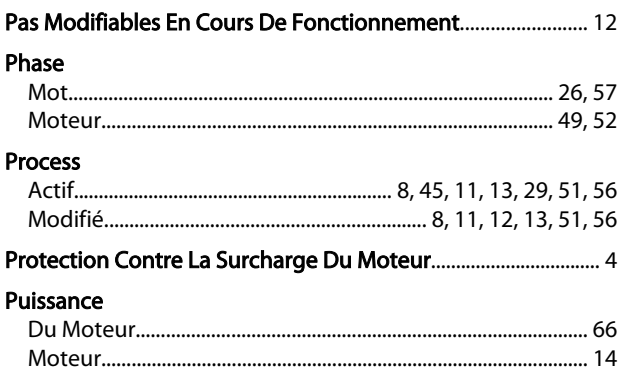

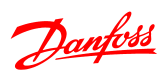

# $\mathsf{R}$

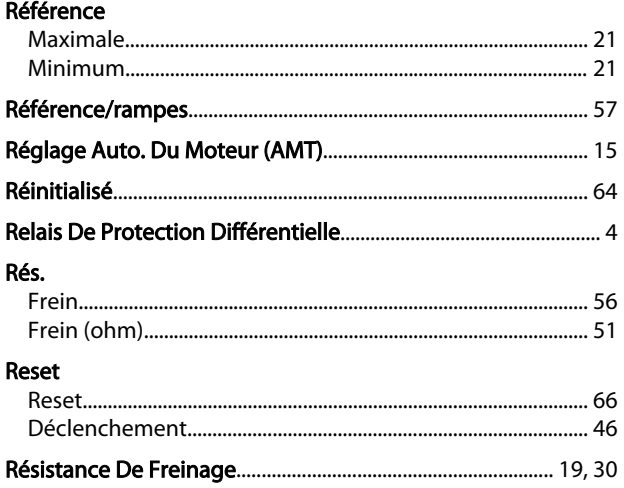

# $\mathsf{S}$

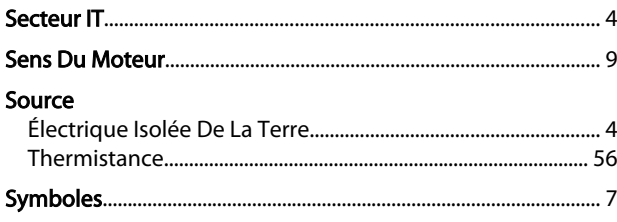

# $\bar{T}$

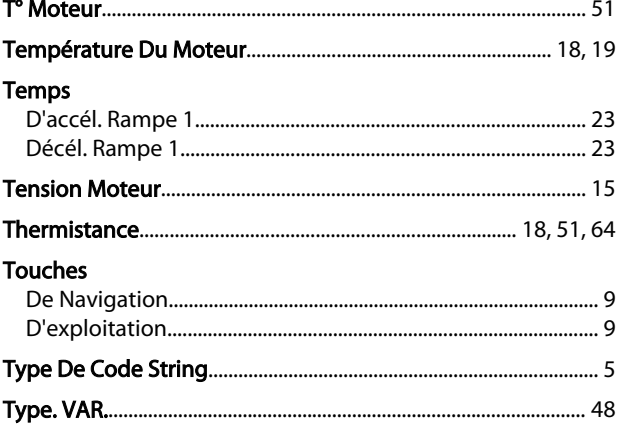

# $\cup$

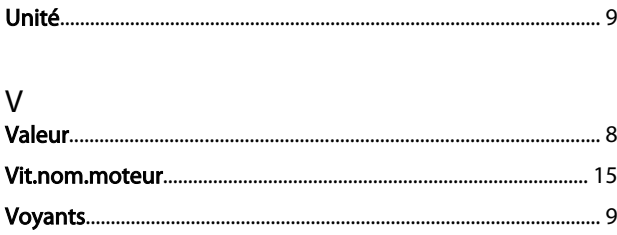